# **Macrium Reflect default settings**

The Macrium Reflect default settings allow you to set the default values used when creating a new backup definition.

1. To edit default settings from the main toolbar click the 'Cog' icon as shown below. **₺ Macrium Reflect - Home Edition - v7.0.1983** 

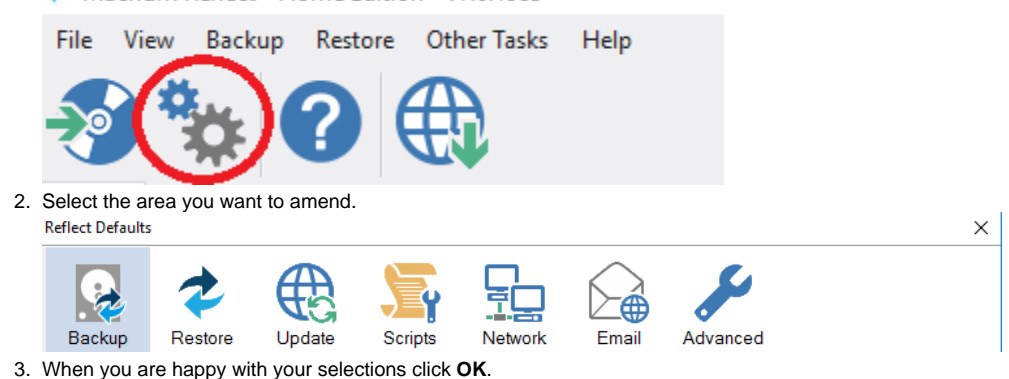

To change existing definition, right click on the definition and select 'Advanced Properties'.

- [Default Backup settings](#page-0-0)
- [Default Restore settings](#page-14-0)
- [Update Settings](#page-18-0)  $\bullet$
- [Scripts](#page-19-0)
- [Email Settings](#page-40-0)
- [Events](#page-50-0) • [Advanced](#page-51-0)

### <span id="page-0-0"></span>Default Backup settings

**Compression** is used to reduce the file size of the completed backup.

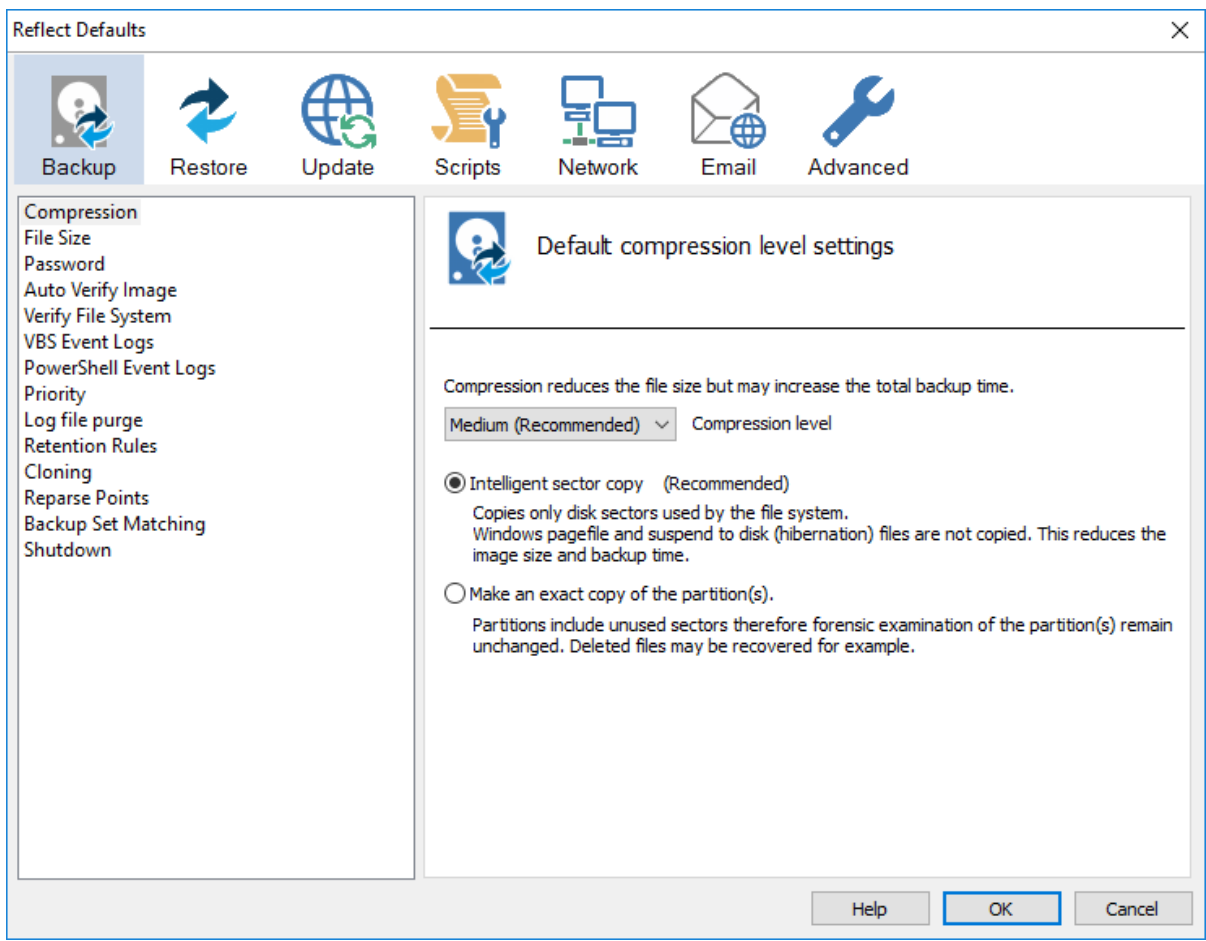

Three levels of compression can be chosen, the higher the compression level the smaller the backup file will be:

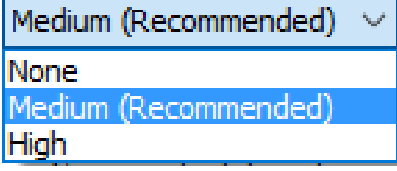

Reducing the file size may increase the total backup time.

**Compression** allows you to chose an Intelligent sector copy or a Forensic copy of the partitions.

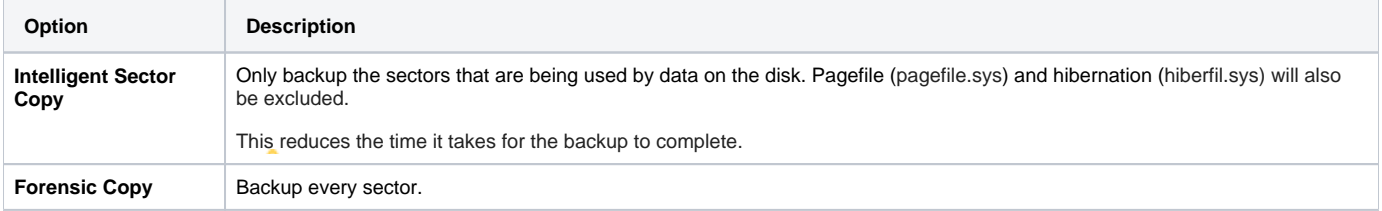

**File size** options are used to select between automatic or fixed file size for an image.

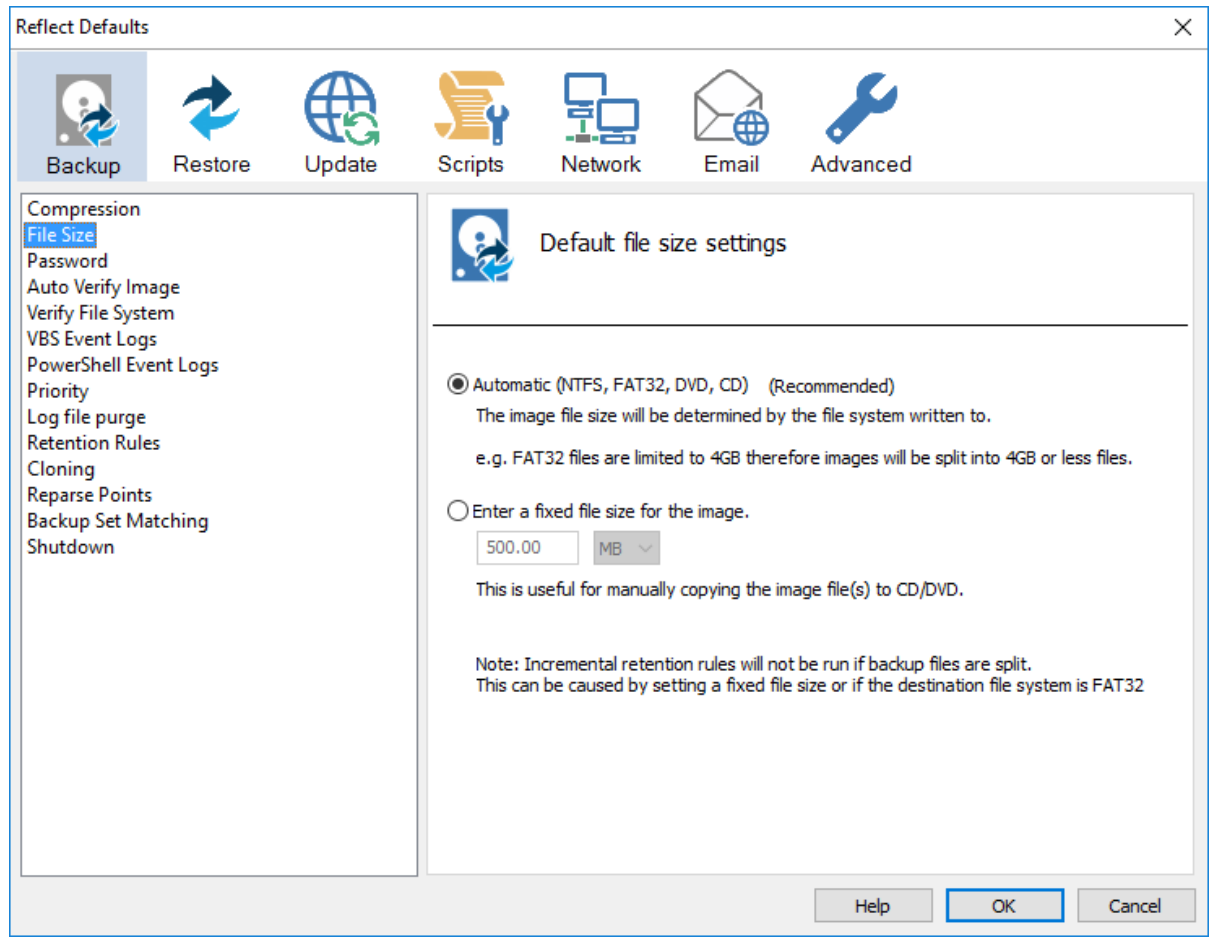

Incremental Retention Rules will not be run if backup files are split. This can be caused by setting a fixed size or if the destination file system is FAT32.

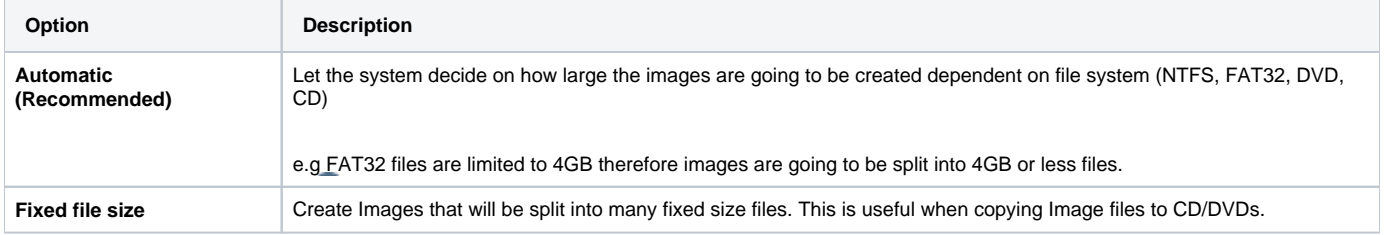

**Password** option is used to enable password protection.

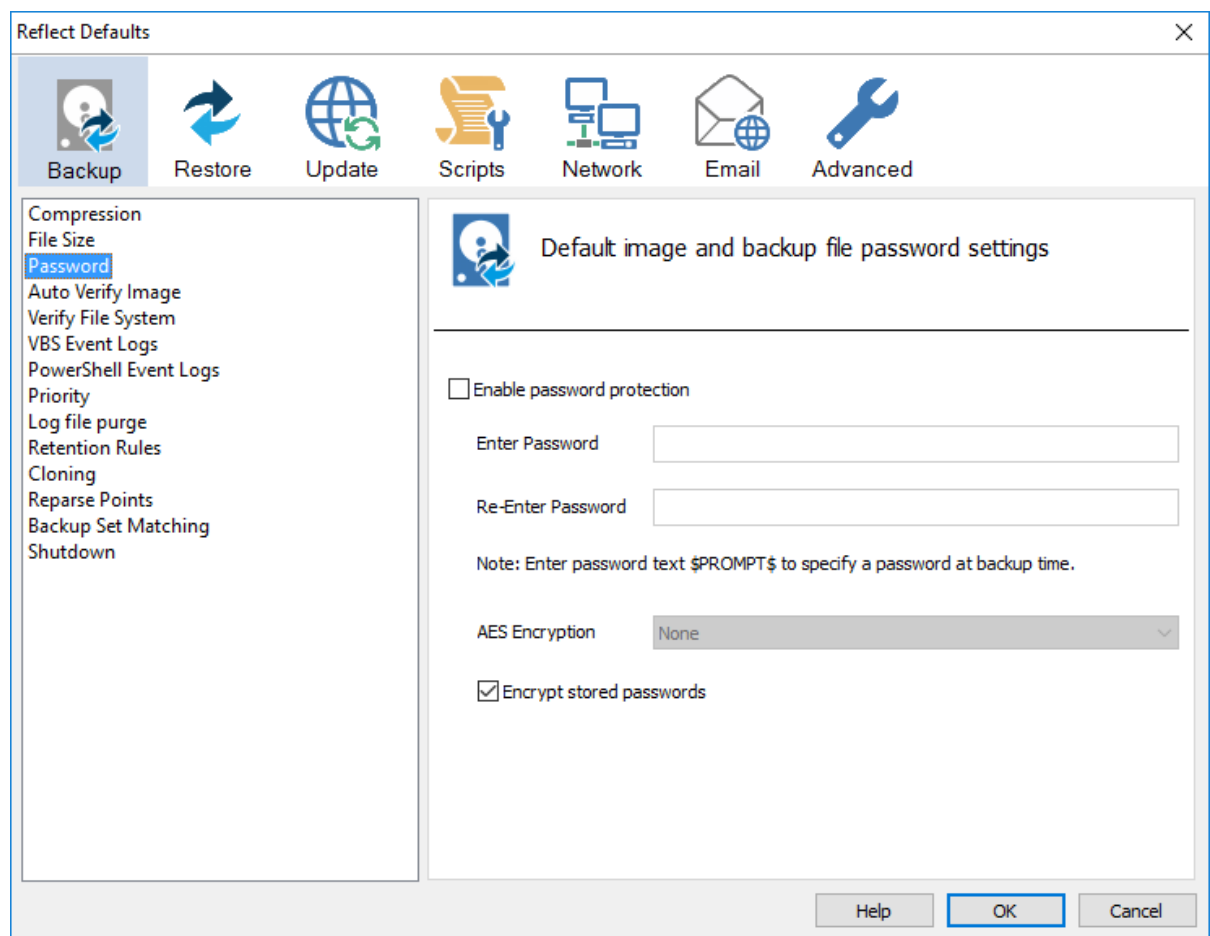

With the **Password** option turned on all the images created will require a password before they can be browsed or restored.

Enter password text \$PROMPT\$ to specify a password at backup time.

AES Encryption levels can be chosen when adding a password:

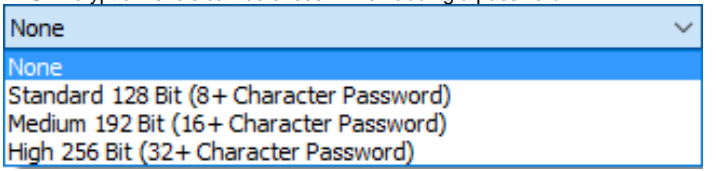

AES 256 bit encryption is the highest level of encryption available.

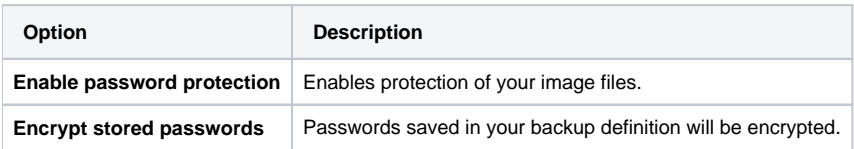

**Auto Verify Image** allows automatic verification of images after they are created.

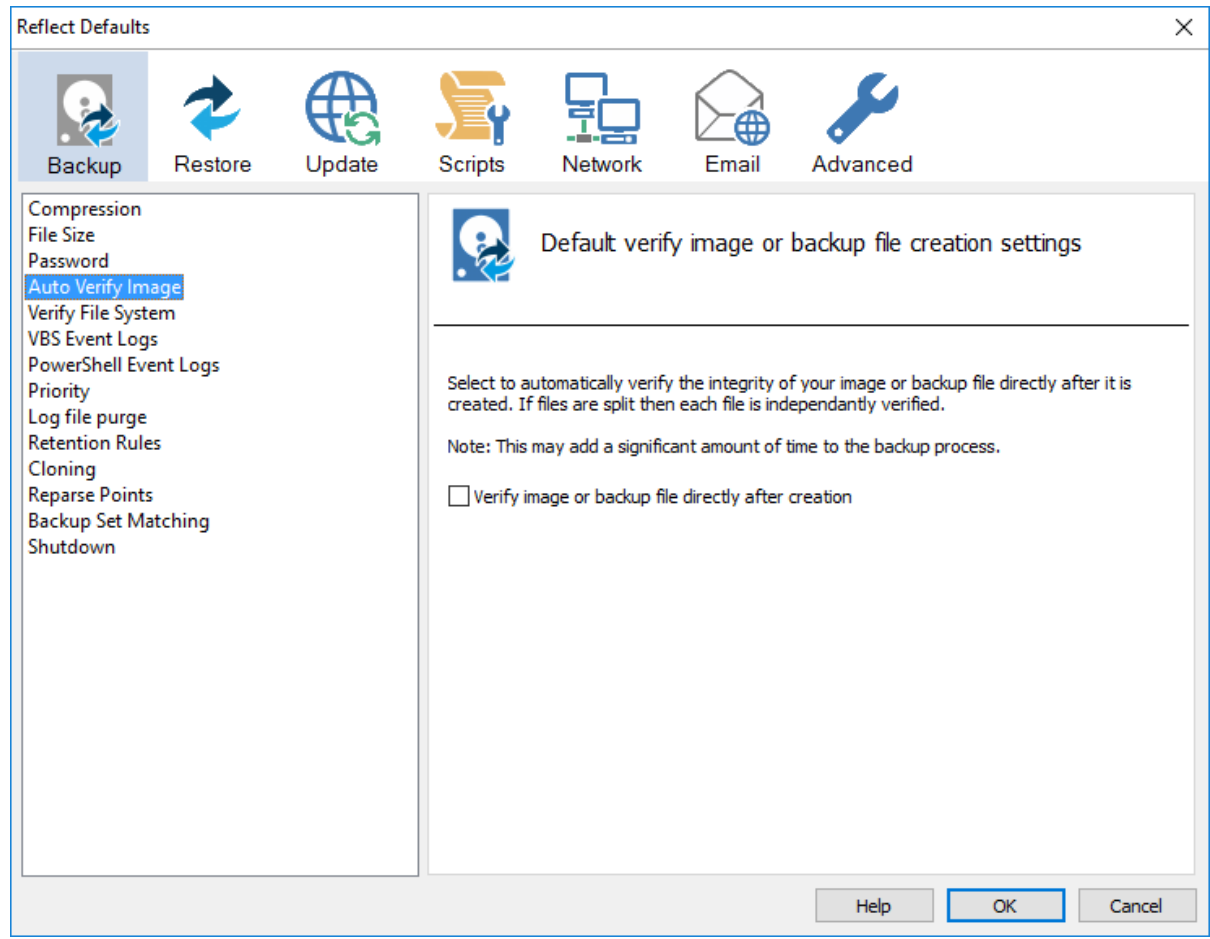

This can add a significant amount of time to the backup process.

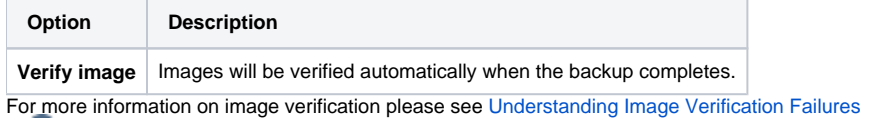

**Verify File System** is used to check the integrity of the file system before a backup.

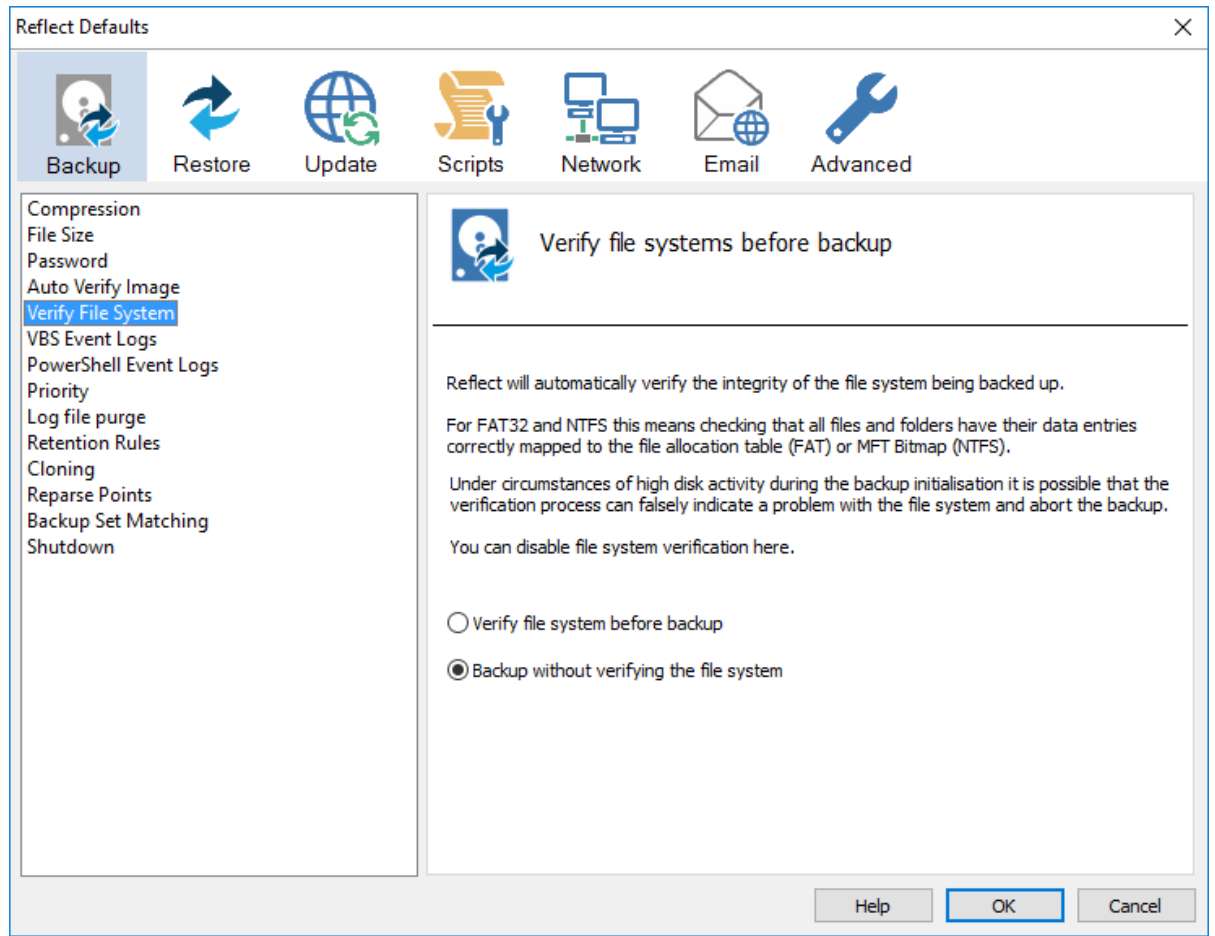

Reflect will automatically verify the integrity of the file system being backed up. For FAT32 and NTFS this means checking that all files and folders have their data entries correctly mapped to the file allocation table (FAT) or MFT Bitmap (NTFS).

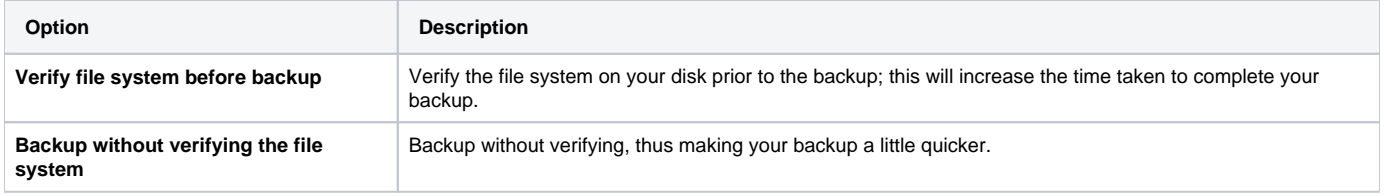

#### **Priority** is used to change the CPU priority for images and backups.

**Reflect Defaults**  $\times$ Ÿ Scripts Advanced Backup Restore Update Network Email Compression **File Size** Priority settings for creating images and backups Password Auto Verify Image Verify File System **VBS** Event Logs PowerShell Event Logs The highest setting will create the quickest backups but will slow down other applications that Priority are running. Log file purge The lowest setting will allow other applications to run faster but will create the slowest backup even if no other applications are running. **Retention Rules** Cloning **Reparse Points Backup Set Matching** Priority Shutdown  $\mathbb{R}^2$  $\bar{1}$ J.  $\sim$  $\bar{1}$  $\bar{1}$  $\mathbb{R}^2$ Lowest Highest Help  $OK$ Cancel

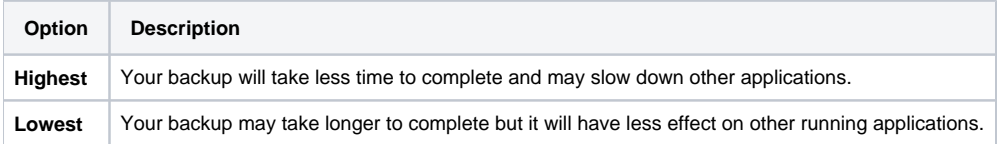

### Log file purge option enables you to manage the retention of your backup logs.

**Reflect Defaults** 

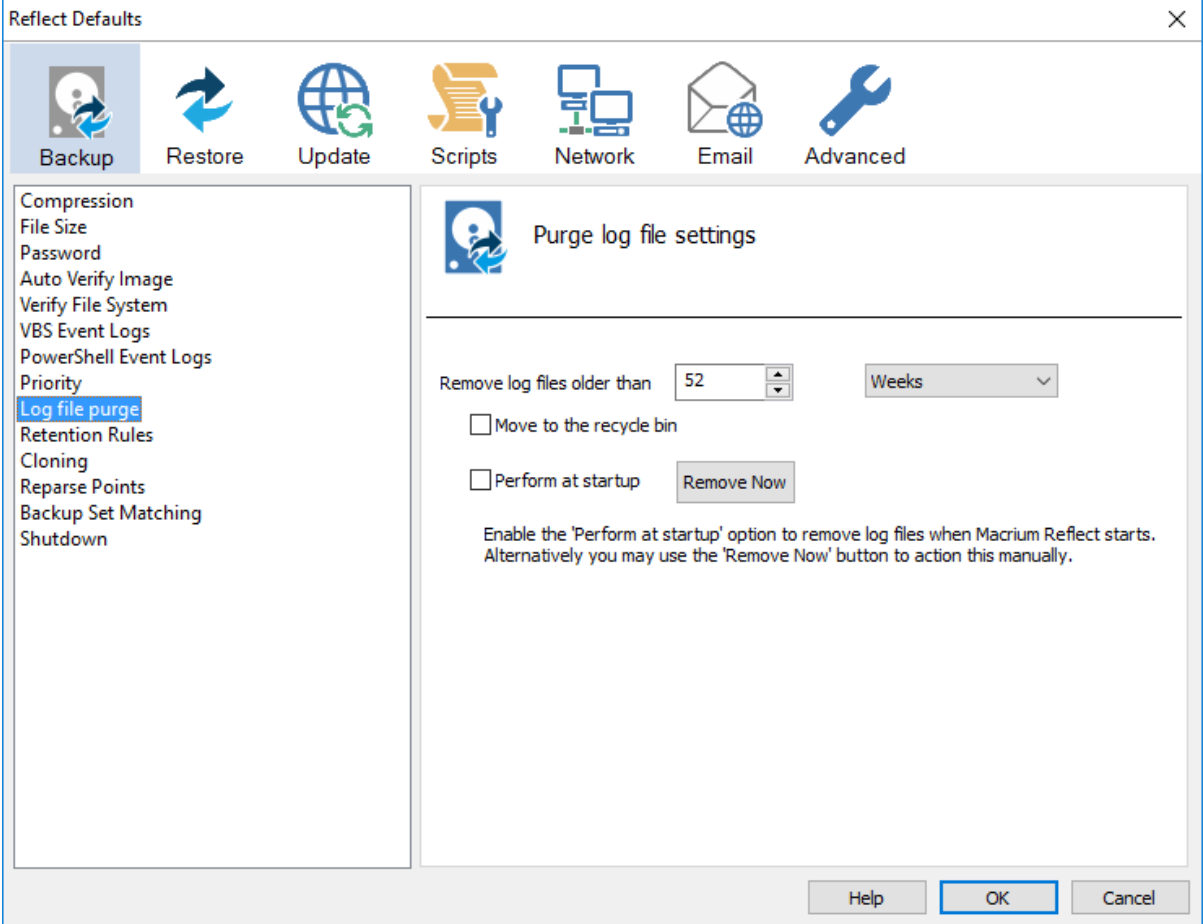

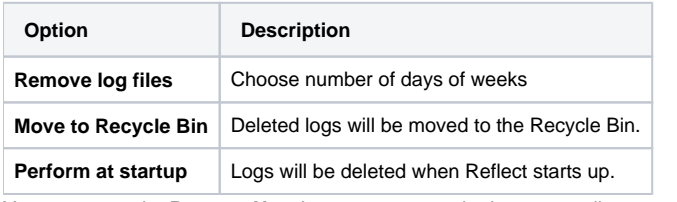

You can press the **Remove Now** button to remove the logs manually at any time.

**Retention Rules** are used to define how long you want to keep different backup types (Incremental, Differential and Full).

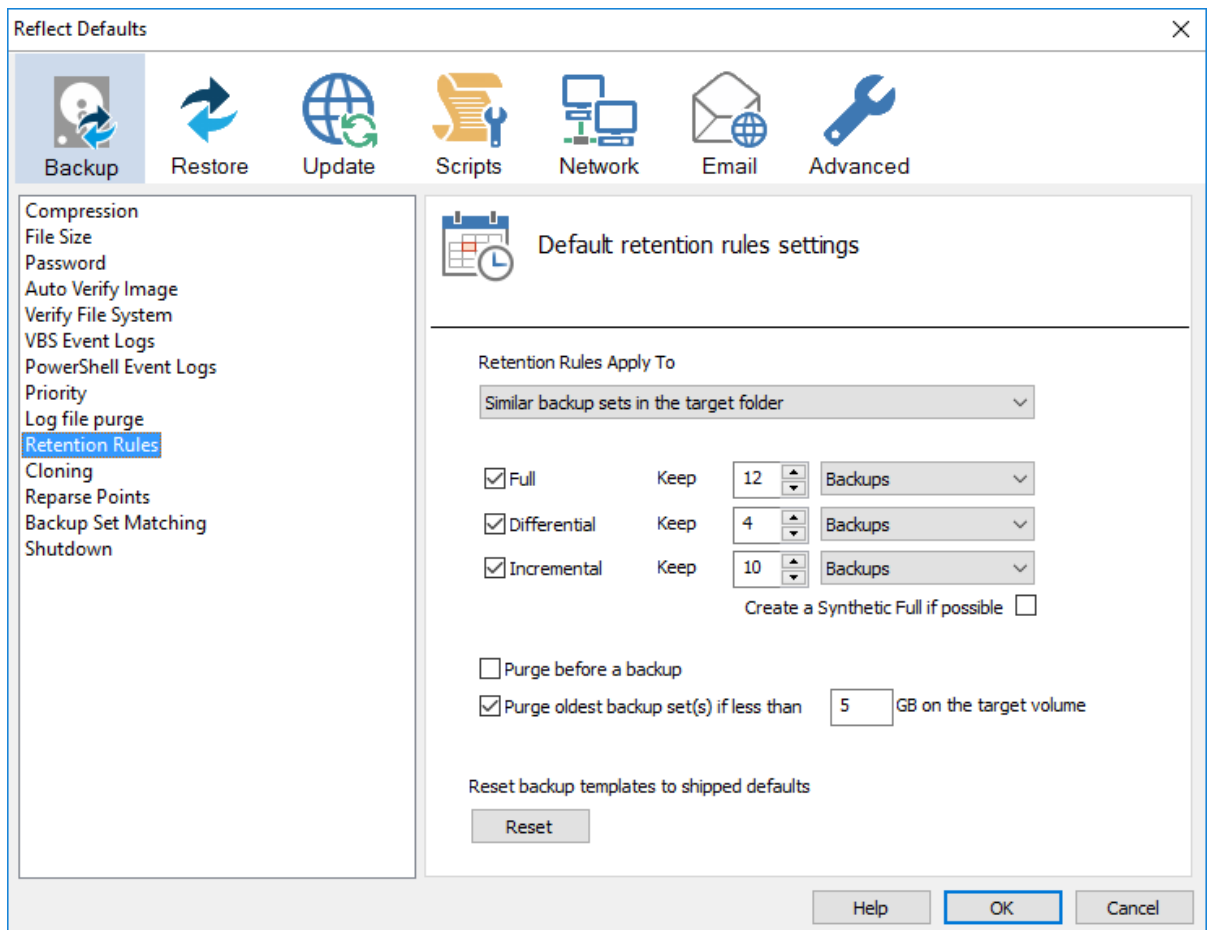

The new Macrium Reflect retention rules provide a powerful and flexible way to manage the lifetime and storage space used by your backups.

**Choose how backups are matched and retention rules are applied to the target folder**

Retention rules are applied to the target folder of the backup by selecting one of two options:

#### **3. Define Retention Rules**

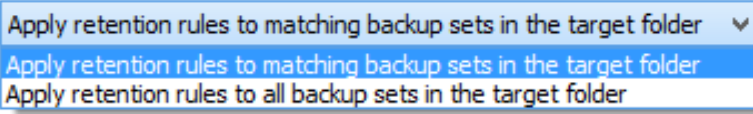

1. **Apply retention rules to matching backup sets in the target folder.**

**Disk Images** are purged if they contain **exactly the same Partitions** as the current Image. Partitions are identified using the unique **Disk ID** stored in sector 0 of the disk and the **Partition sector offset**.

**Note:** For GPT disks the unique GPT disk GUID is used instead of the Disk ID

For **File and Folder** backups retention rules are applied according to the '**Backup Set Matching'** option select in the **'Advanced Properties'** for this backup.

2. **Apply retention rules to all backup sets in the target folder.** All backup sets in the target folder of the same type (Disk Image or File and Folder) are purged according the retention rules.

**Note:** This option uses the same logic as Macrium Reflect v5

**Select the age or number of backup types that you wish to keep**

#### Document Title Goes Here

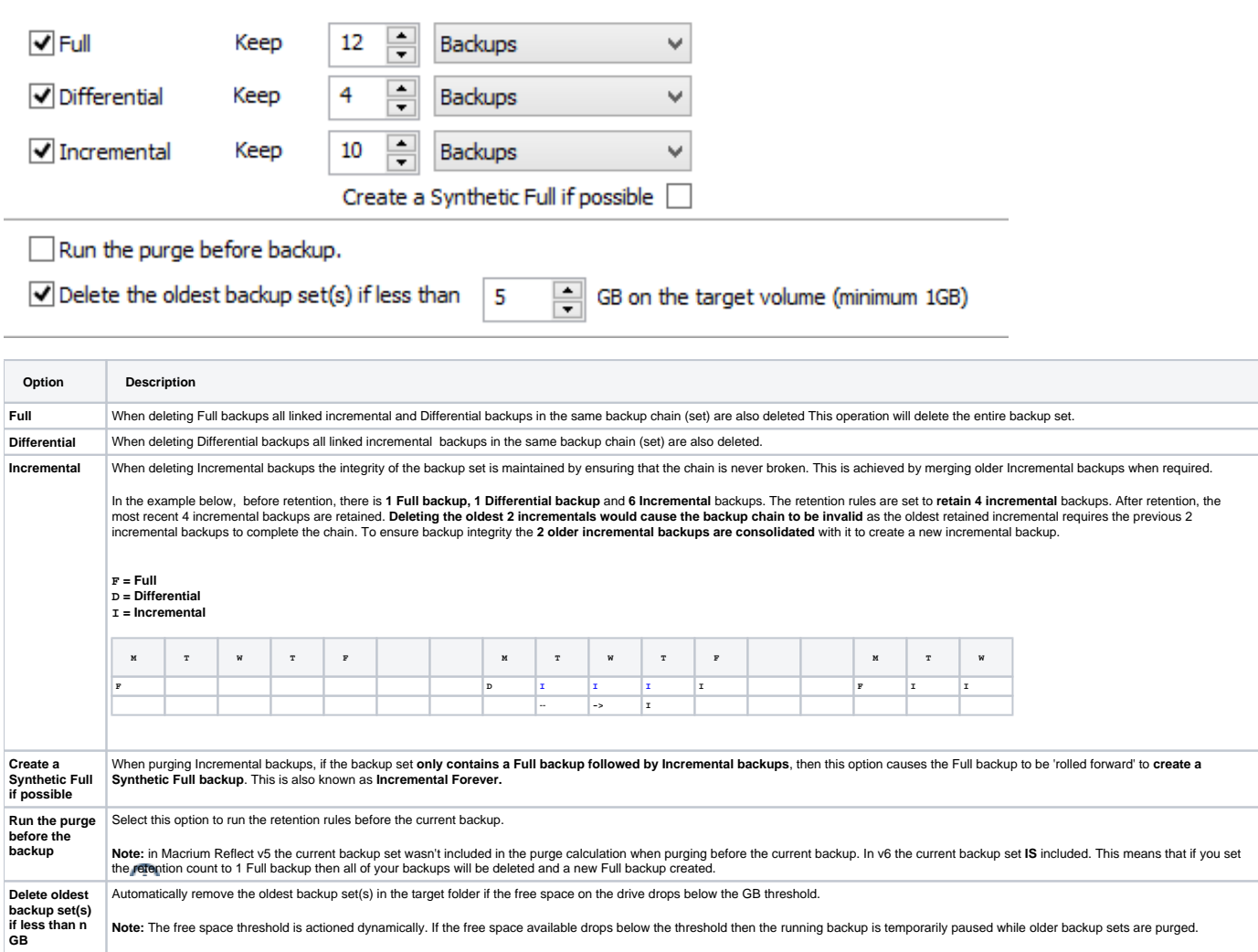

#### **Cloning**

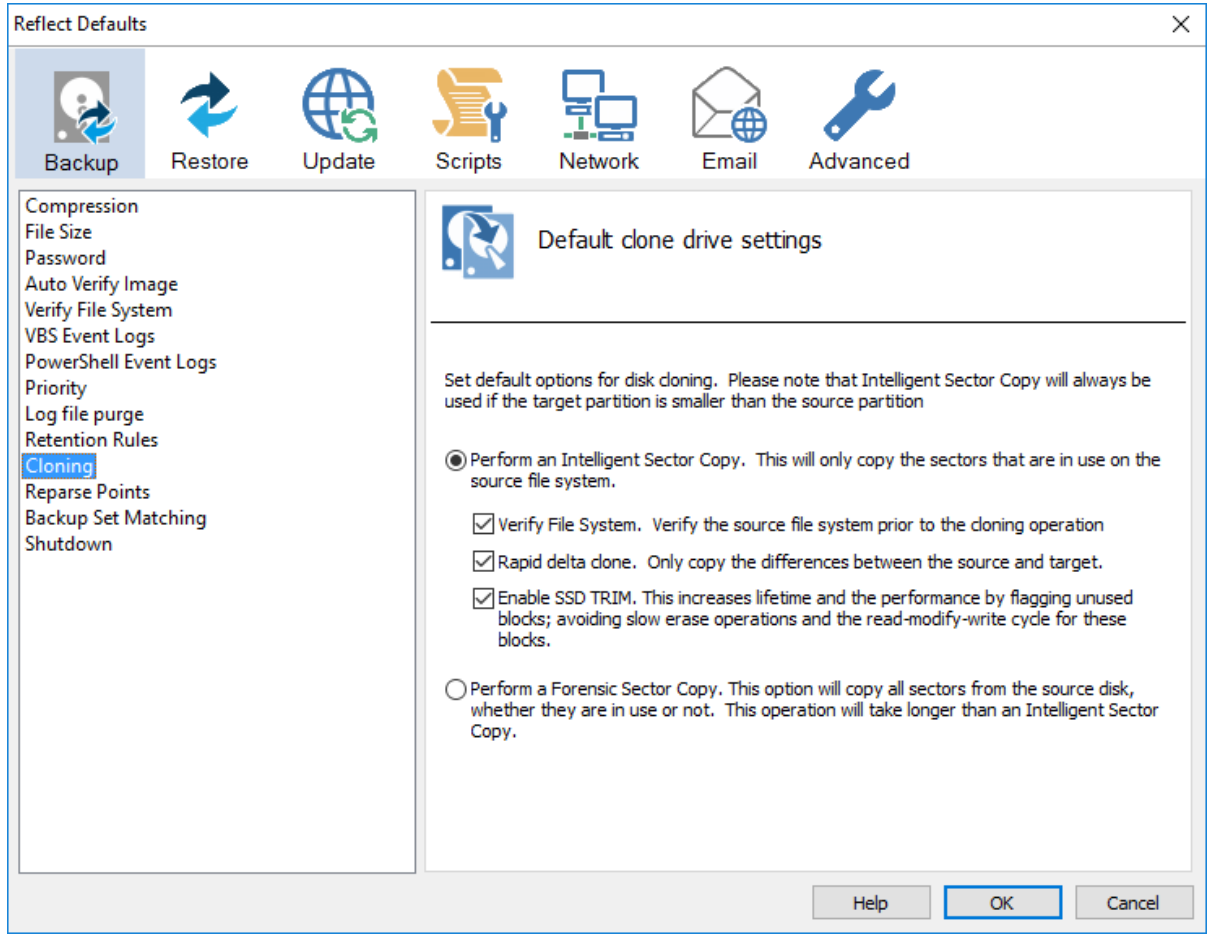

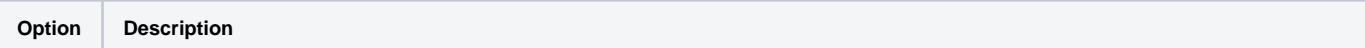

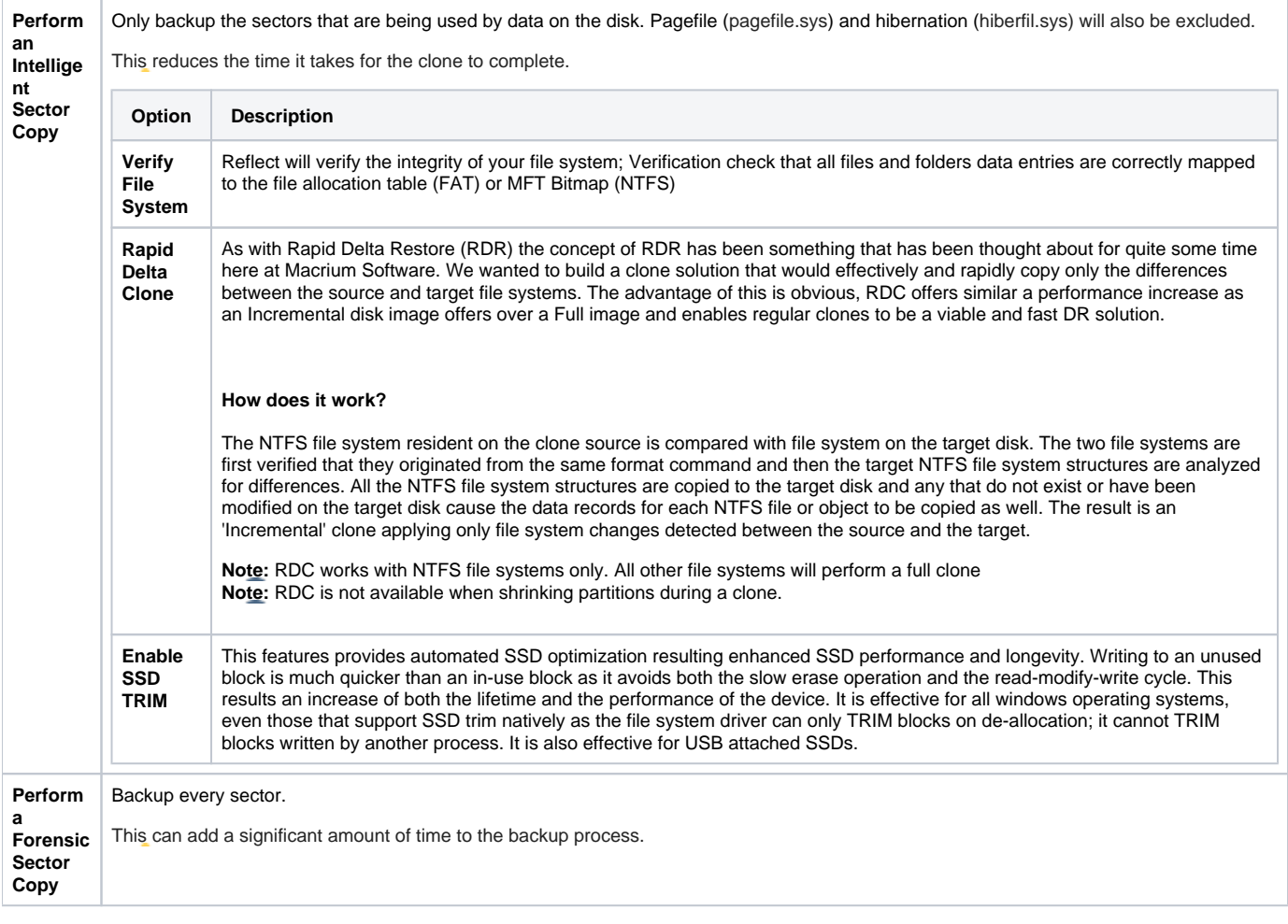

**Reparse Points** options are used to include or exclude Reparse Points from a backup.

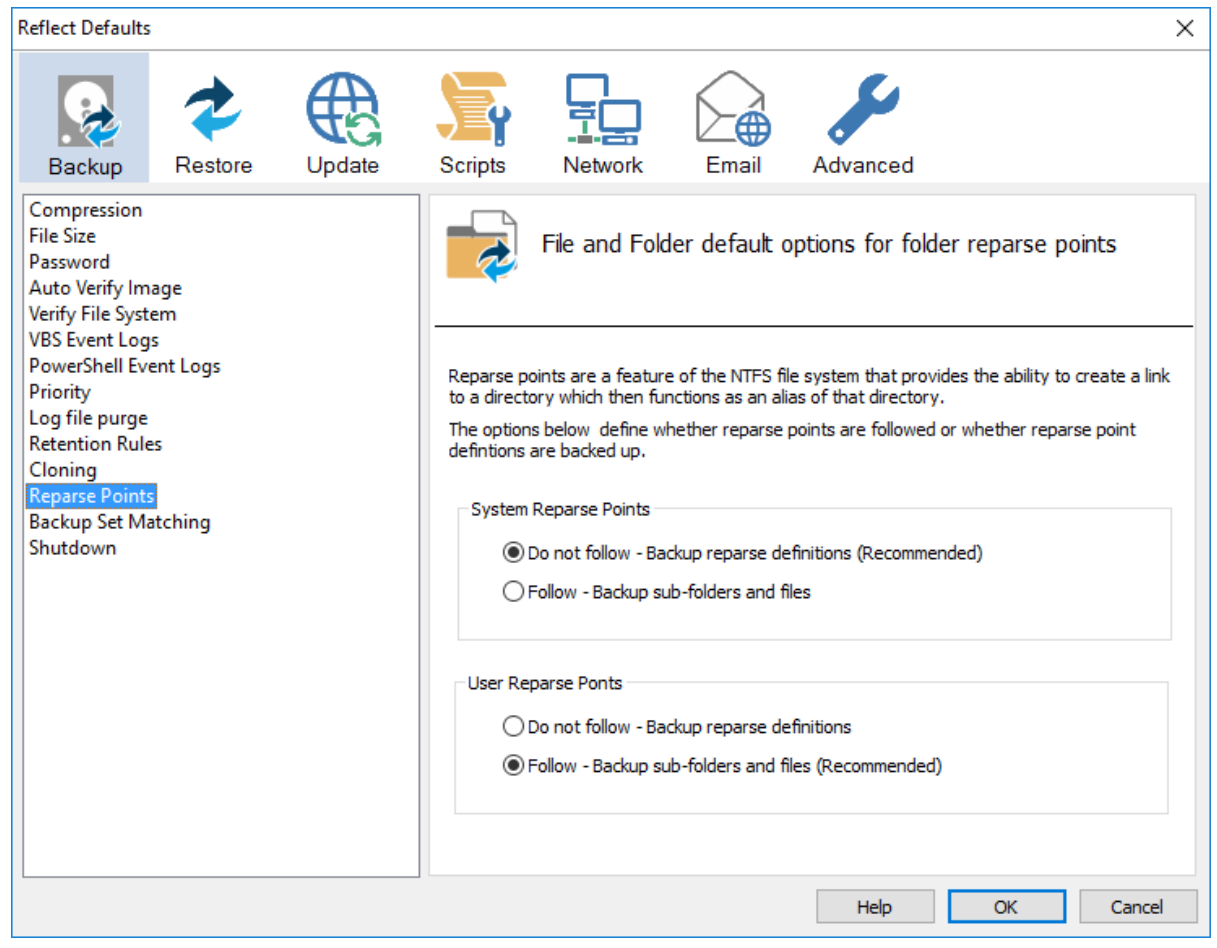

Reparse points are a feature of the NTFS file system that provides the ability to create a link to a directories which then fictions as an alias of that directory.

e.g. Reparse point is the folder "Documents and Settings" which when followed points (or expands) to a number of other folders. If followed then all folders the reparse point "contents" will be included in the backup.

The options below define whether reparse points are followed or whether reparse point definitions are backed up:

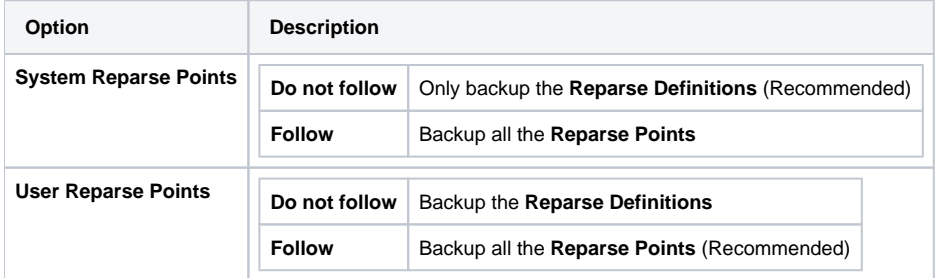

**Backup Set Matching** options sets rules for retention that is going to be applied to your backup sets.

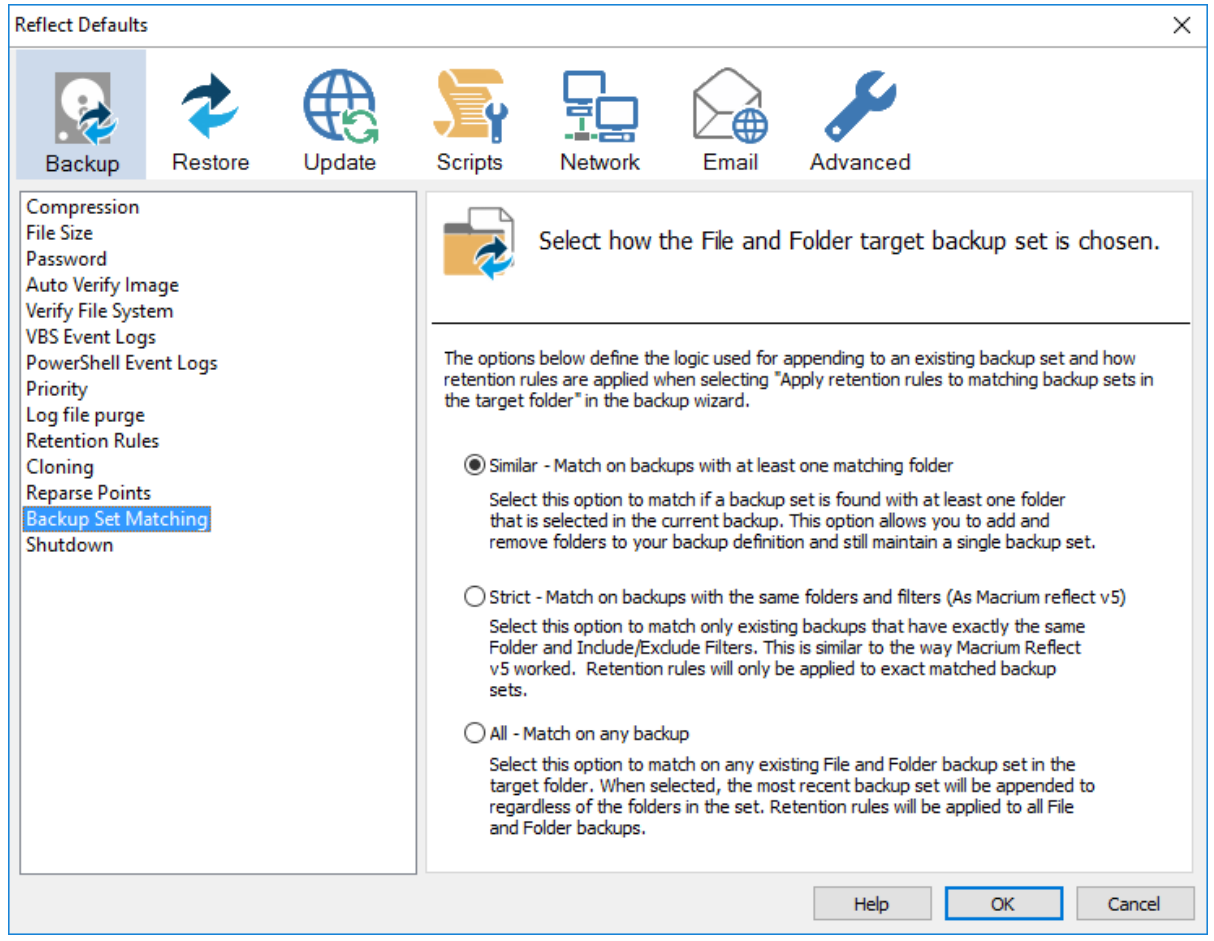

The options below define the logic used for appending to an existing backup set and how retention rules are applied when selecting 'Apply retention rules to matching backup sets in the target folder' in the backup wizard.

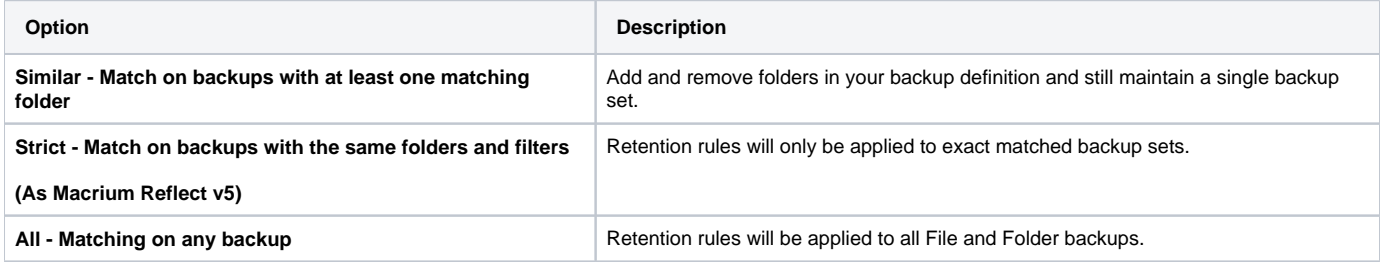

**Shutdown** sets whether the computer should be shutdown after a backup task has completed.

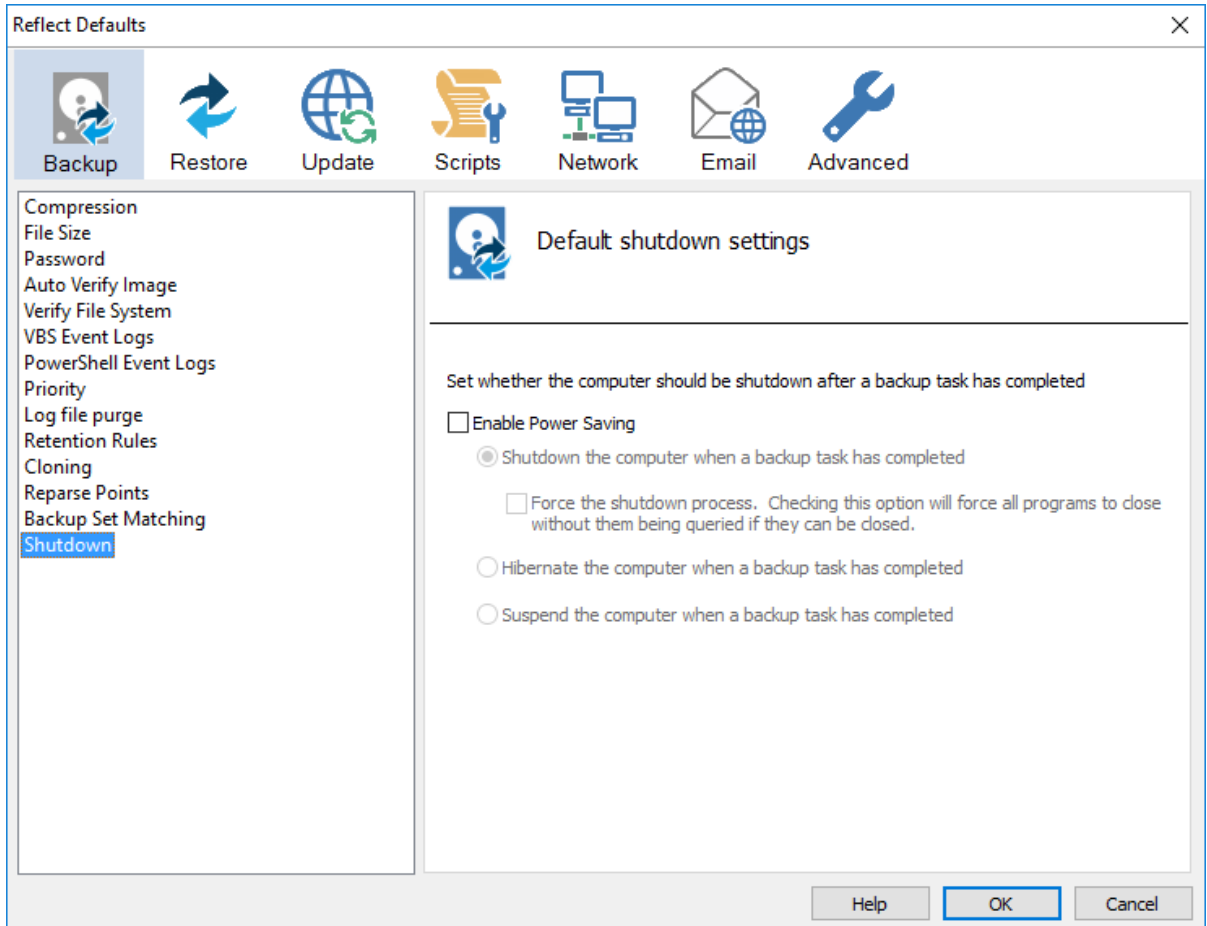

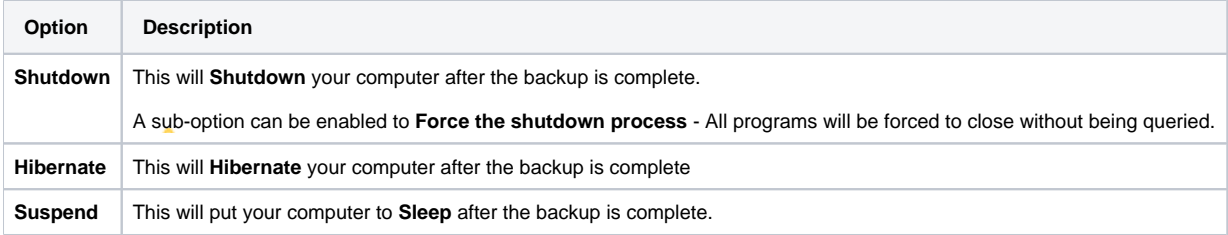

## <span id="page-14-0"></span>Default Restore settings

**Rapid Delta Restore** will only restore the changed data blocks and not the whole backup file.

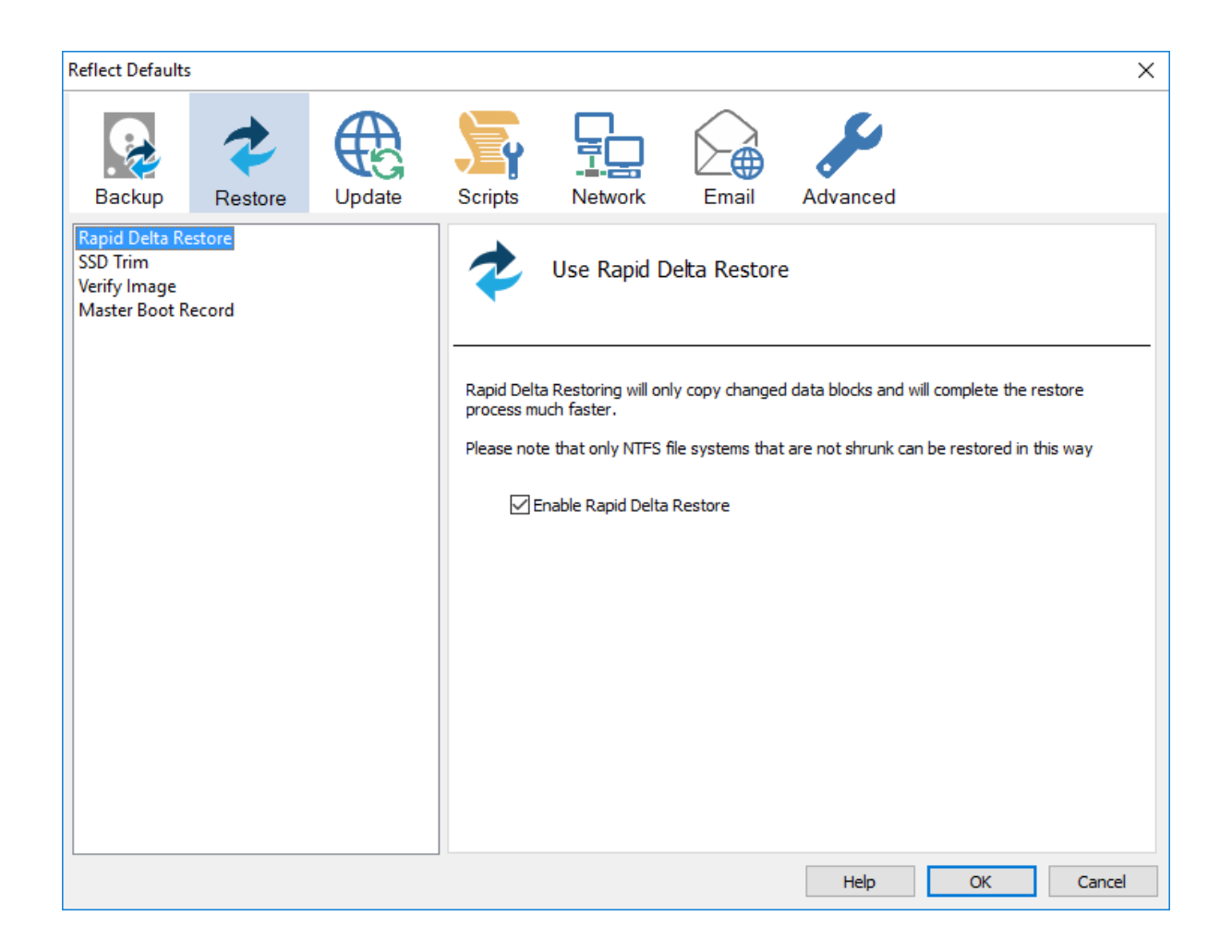

Enabling Rapid Delta Restore decreases the time it will take to restore a backup. Only NTFS file systems that are not shrunk can be restored this way. To find out more about RDR please [click here.](http://blog.macrium.com/2015/03/17/focus-on-macriums-rapid-delta-restore-rdr-3/)

**SSD Trim** option enables SSD TRIM on restore.

These options set the defaults for a restore.

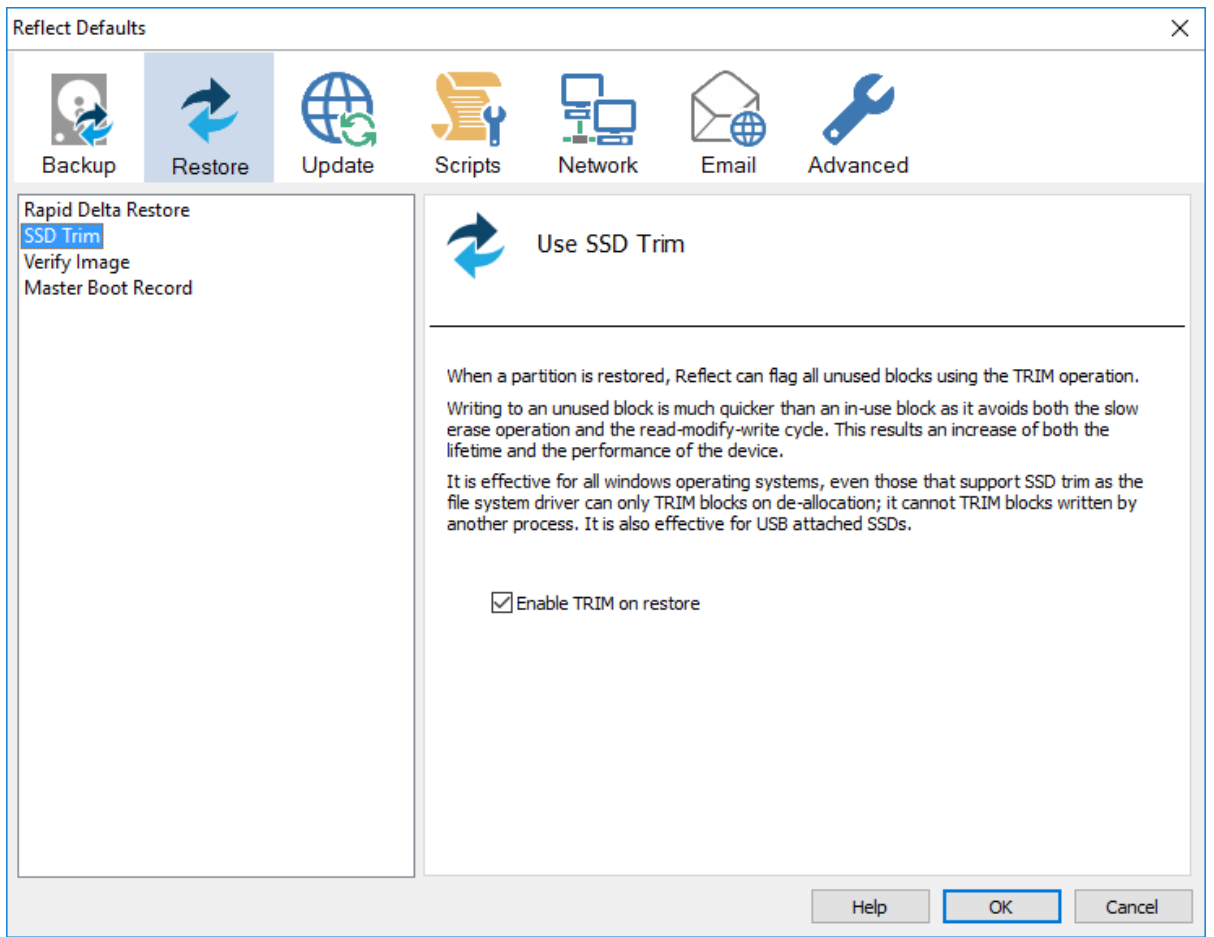

When a partition is restored, Reflect can flag all unused blocks using the TRIM operation. Writing to an unused block is much quicker than an in-use block as it avoids both the slow erase operation and the read-modify-write cycle. This results an increase of both the lifetime and the performance of the device. It is effective for all Windows operating systems, even those that support SSD trim as the file system driver can only TRIM blocks on deallocation; it cannot TRIM blocks written by another process. It is also effective for USB attached SSDs.

**Verify Image** option verifies images before restoring.

These options set the defaults for a restore.

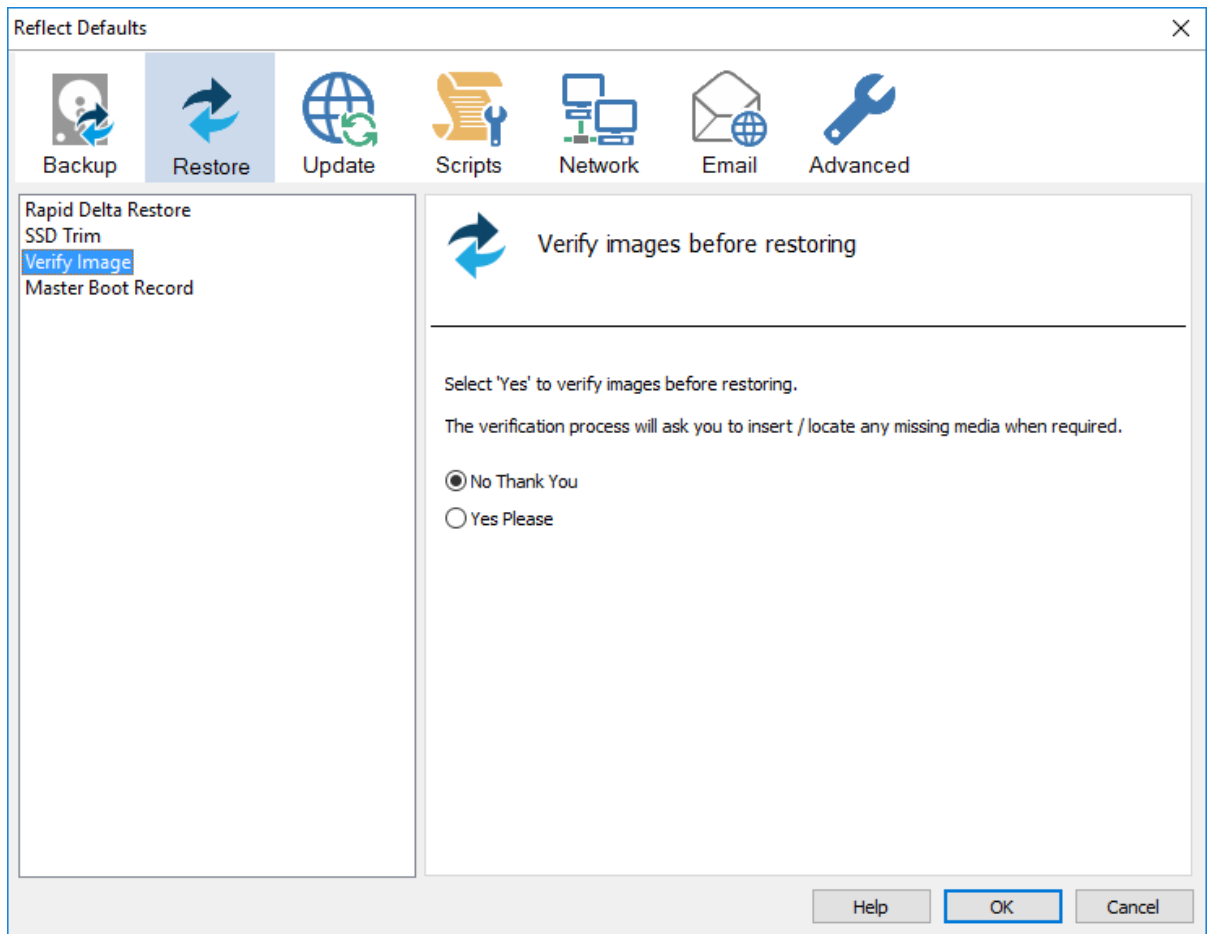

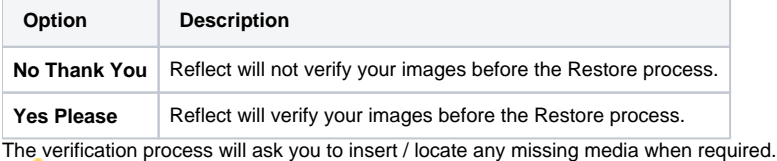

**Master Boot Record** options select whether to recover and replace the Master boot record from the backup.

These options set the defaults for a restore.

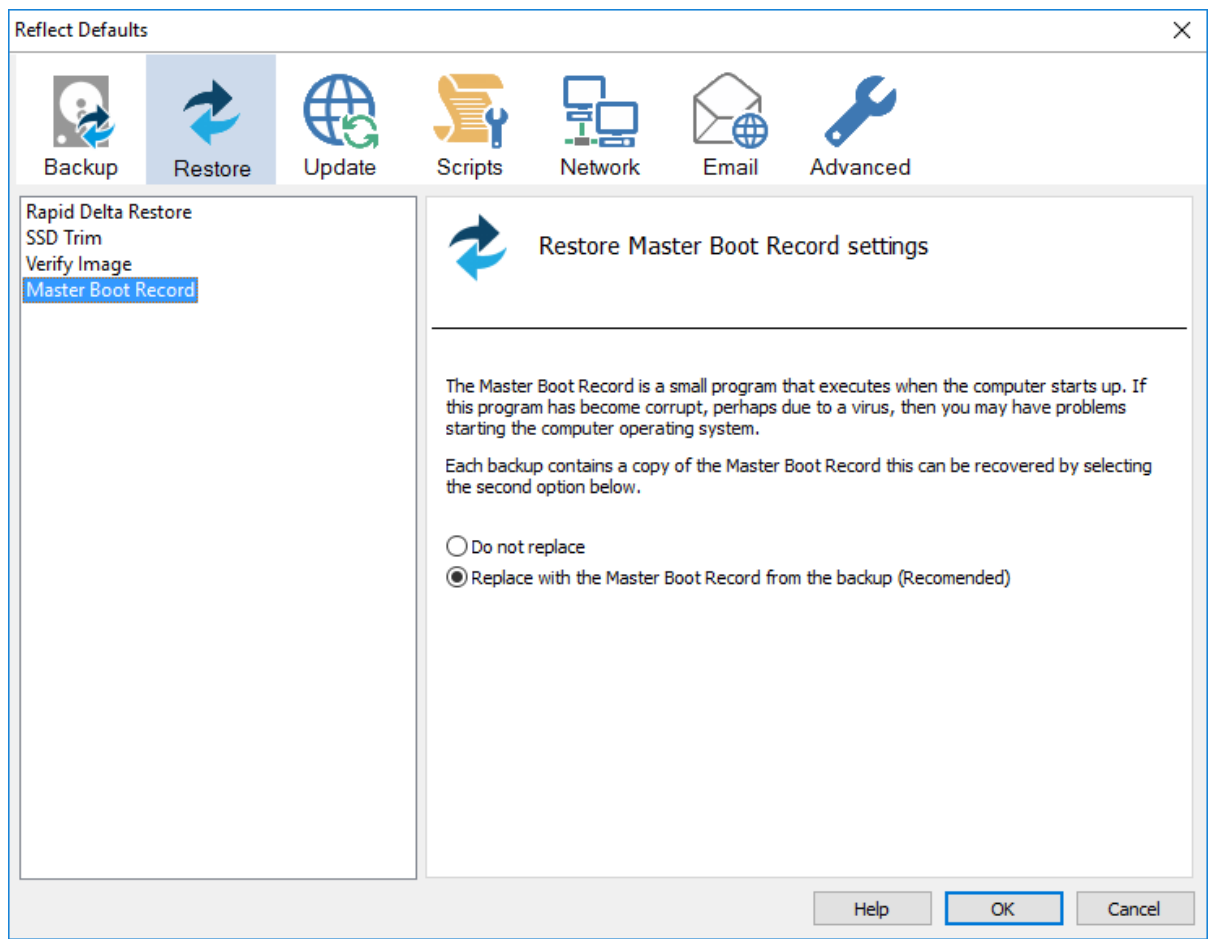

Master Boot Record is a small program that executes when the computer starts up. If this program has become corrupt, perhaps due to a virus, then you may have problems starting the computers operating system.

Each backup contains a copy of the Master Boot Record that can be recovered by selecting the second option below:

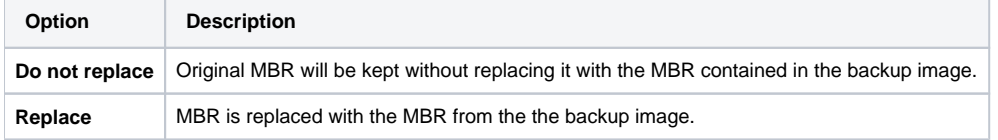

## <span id="page-18-0"></span>Update Settings

Update options establish rules for updating Reflect.

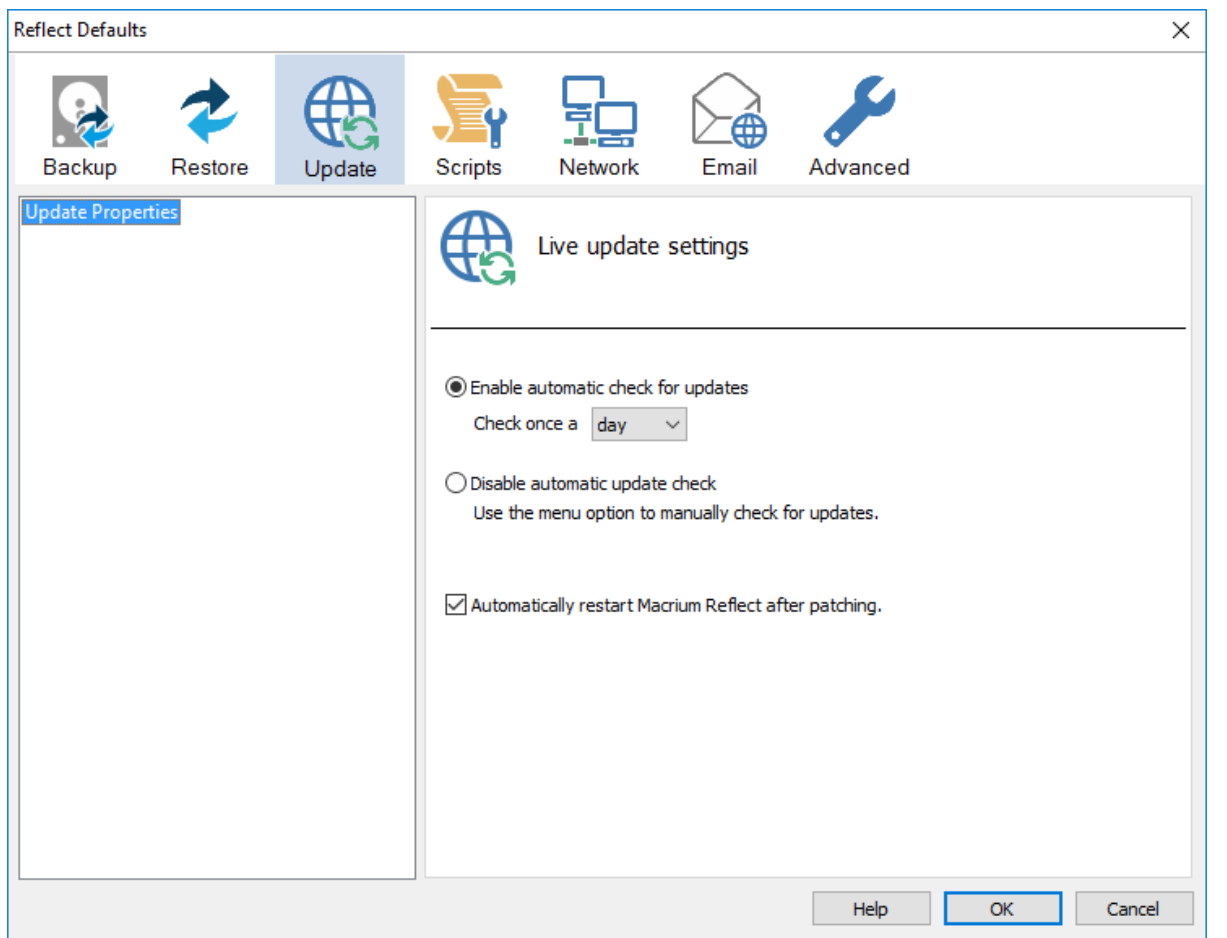

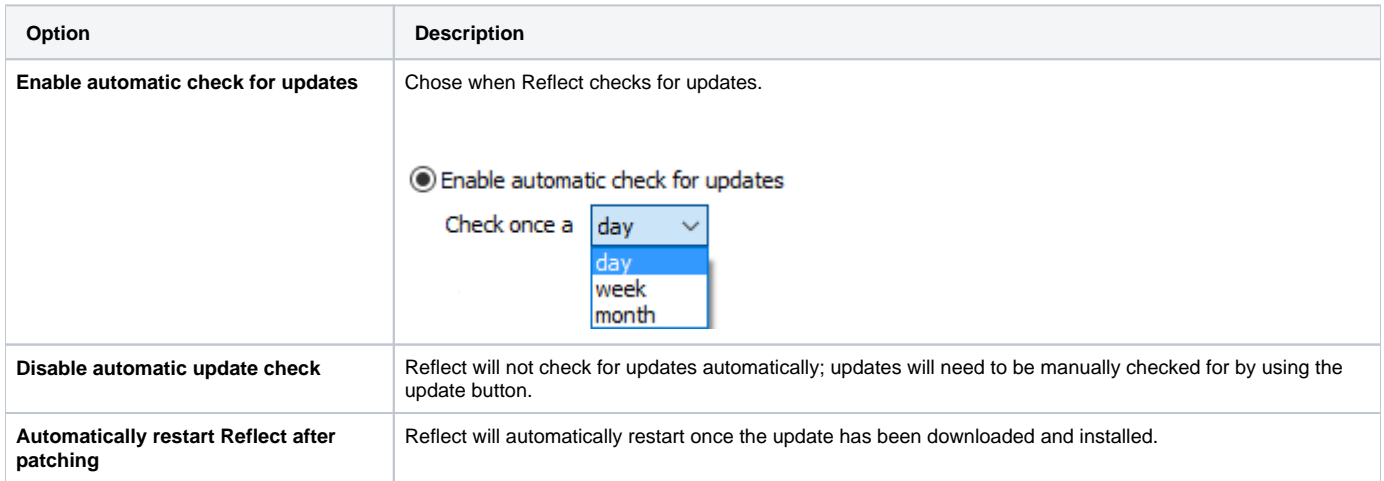

### <span id="page-19-0"></span>**Scripts**

**VBScript Logging** options enable file logging in the same directory as your script file.

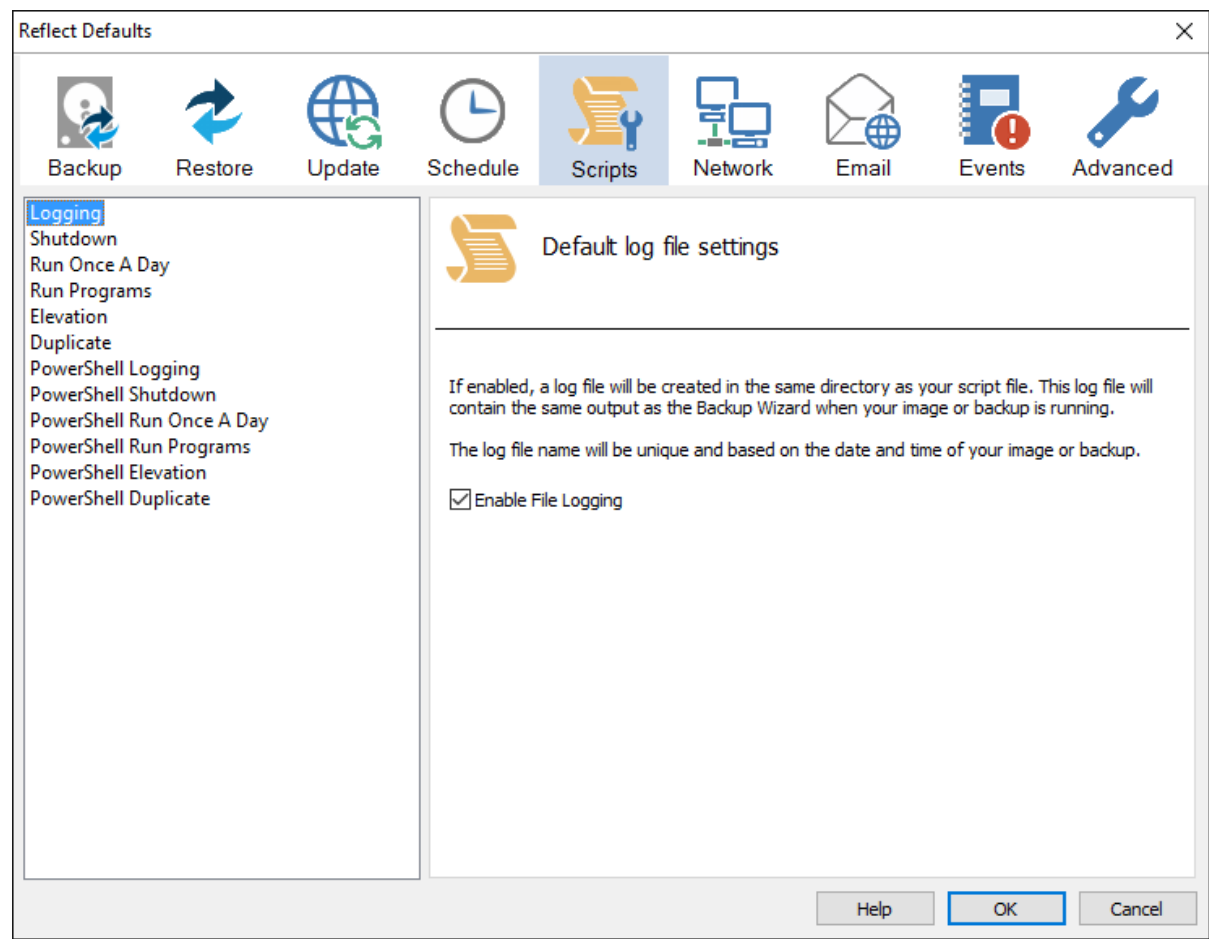

If enabled, the log file created will contain the same output as the Backup Wizard when your image or backup is running. The log file name will be left unique and based on the date and time of your image or backup.

**VBScript Shutdown** option sets whether the PC should shutdown or log off at the end of the script.

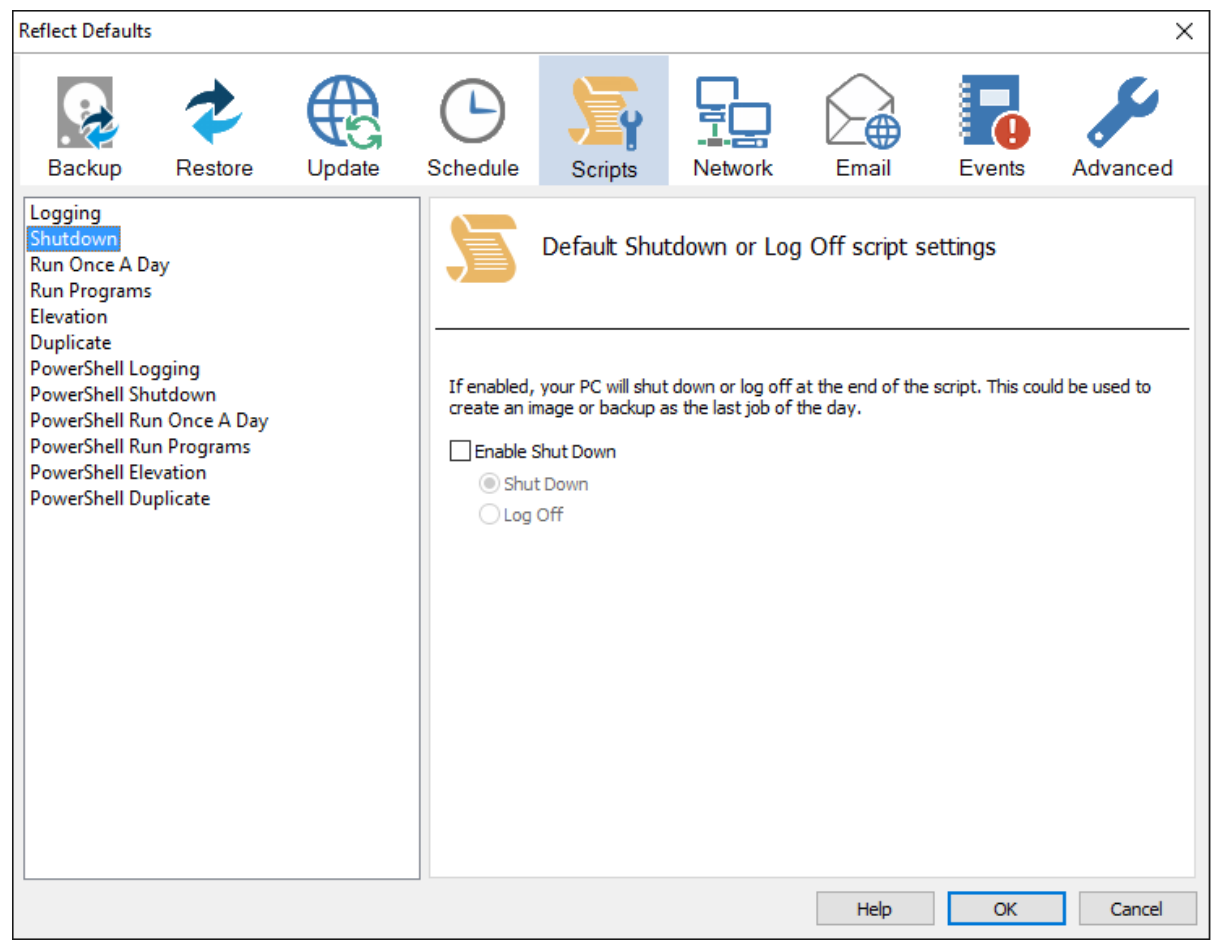

This could be used when creating a backup as the last job of the day.

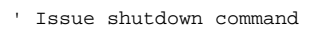

objShell.Run "shutdown -s"

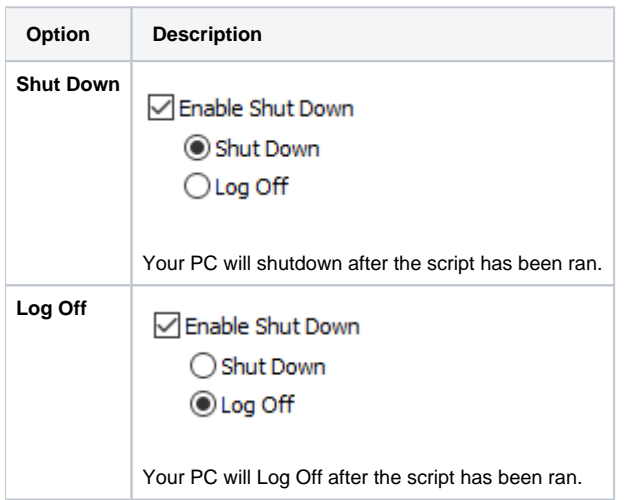

**VBScript Run Once A Day** option executes a script the first time you logon, logoff or shutdown.

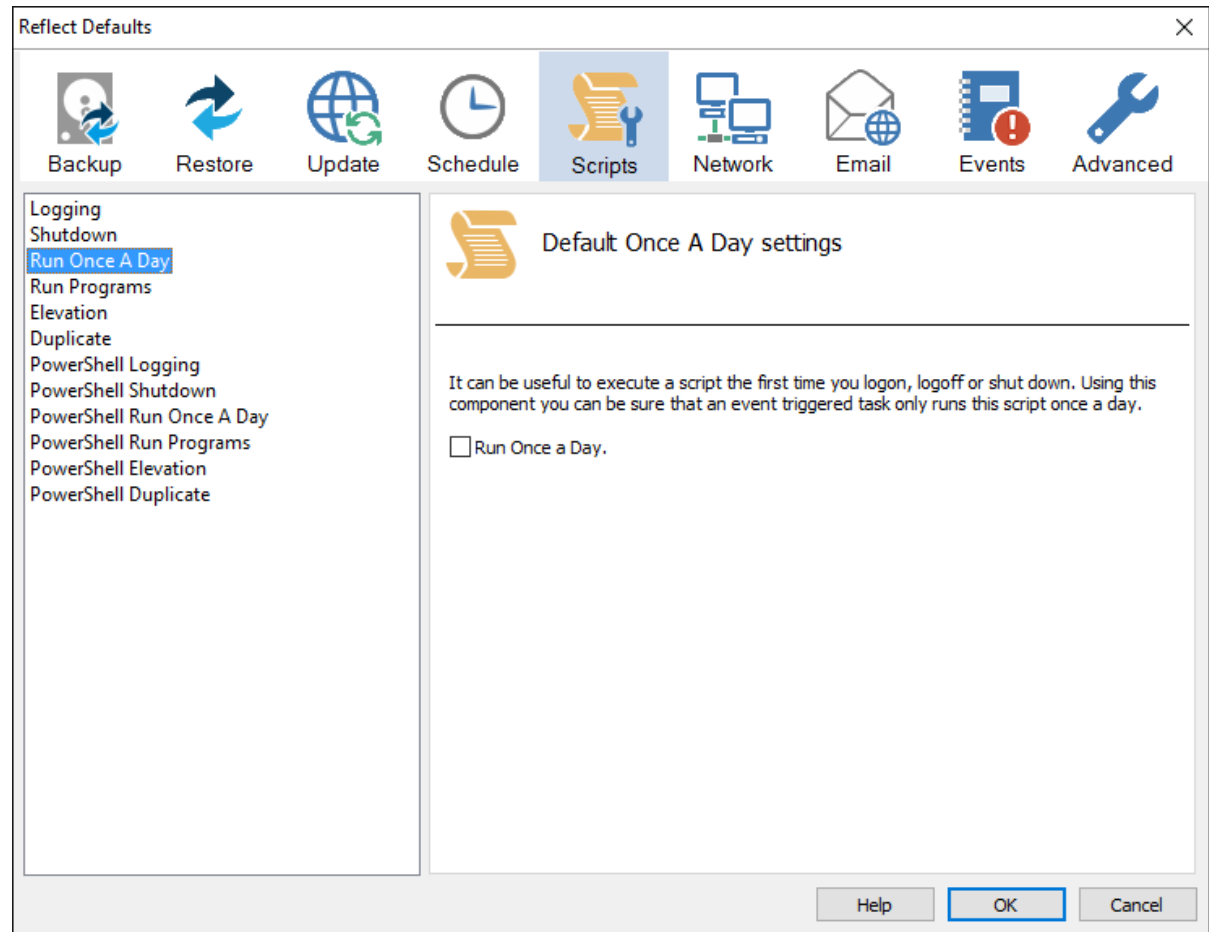

```
' The following function call ensures that this script only runs once a day
    If HasRunToday Then 
        WScript.Quit
    End If
...........
'******************************************************************************
'* Function: HasRunToday
'*
'* Purpose: determines if this script has run today
'*
'*
'* Input: None
'* Output: true if has run today false otherwise
'*
'******************************************************************************
Function HasRunToday
    Dim RegScriptKey
    Dim LastRunDate
    Dim objShell
    Set objShell = WScript.CreateObject("WScript.Shell")
    RegScriptKey = "HKCU\SOFTWARE\Macrium\Reflect\Scripts\" & WScript.ScriptFullName & "\LastRun"
    'Check if script has run today
    ON ERROR RESUME NEXT
    LastRunDate = objShell.RegRead(RegScriptKey)
    If LastRunDate = cstr(Date) Then
          HasRunToday = true
    Else 
         objShell.RegWrite RegScriptKey, Date,"REG_SZ"
         HasRunToday = false
     End If
     Set objShell = nothing
End Function
```
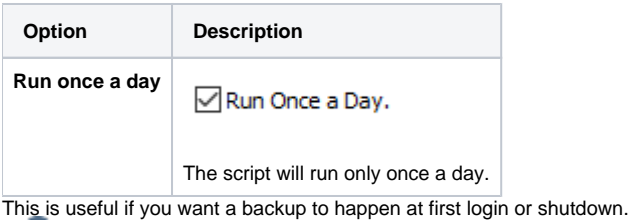

**VBScript Run Programs** selects programs or scripts to run at the start or end of the script.

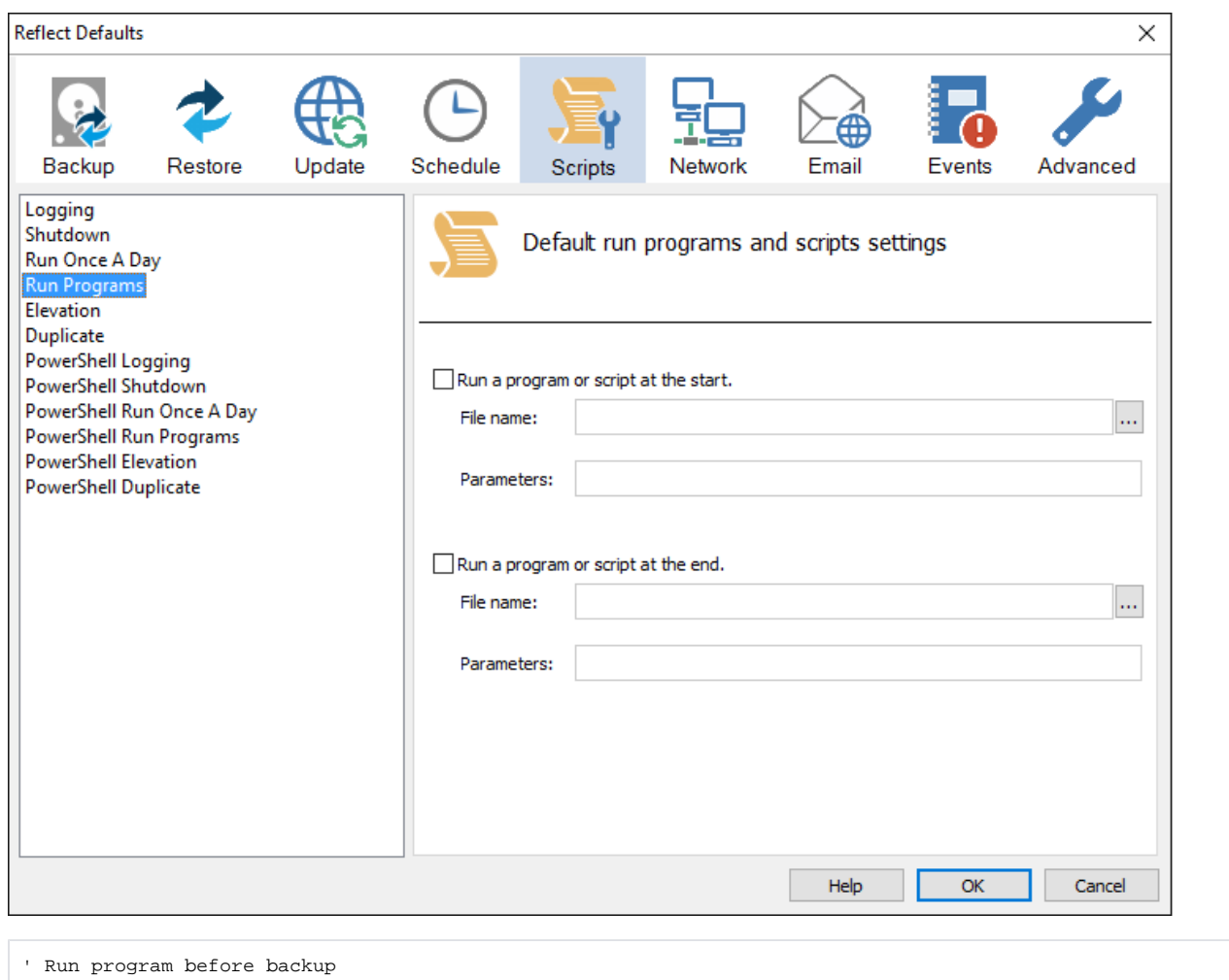

```
 objShell.Run """C:\Users\Public\Admin\Before backup.bat""", 1, true
```
' Do the backup

```
 ExitCode = Backup ("""C:\Program Files\Macrium\Reflect\reflect.exe"" -e -w <BACKUP_TYPE> ""C:
\Users\Dev\Documents\Reflect\example.xml""")
```
' Run program after backup

objShell.Run """C:\users\public\Admin\After backup.exe""", 1, true

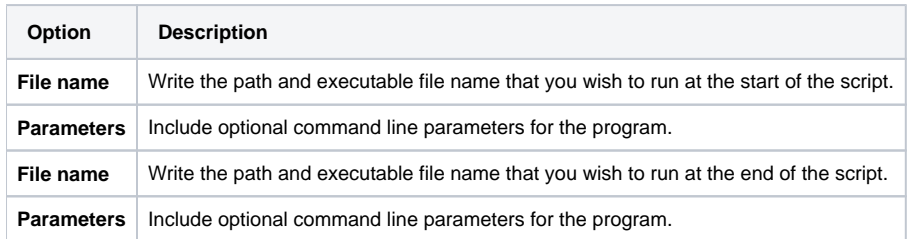

**VBScript Elevation** is used for Vista and later, to run all programs with elevated privileges.

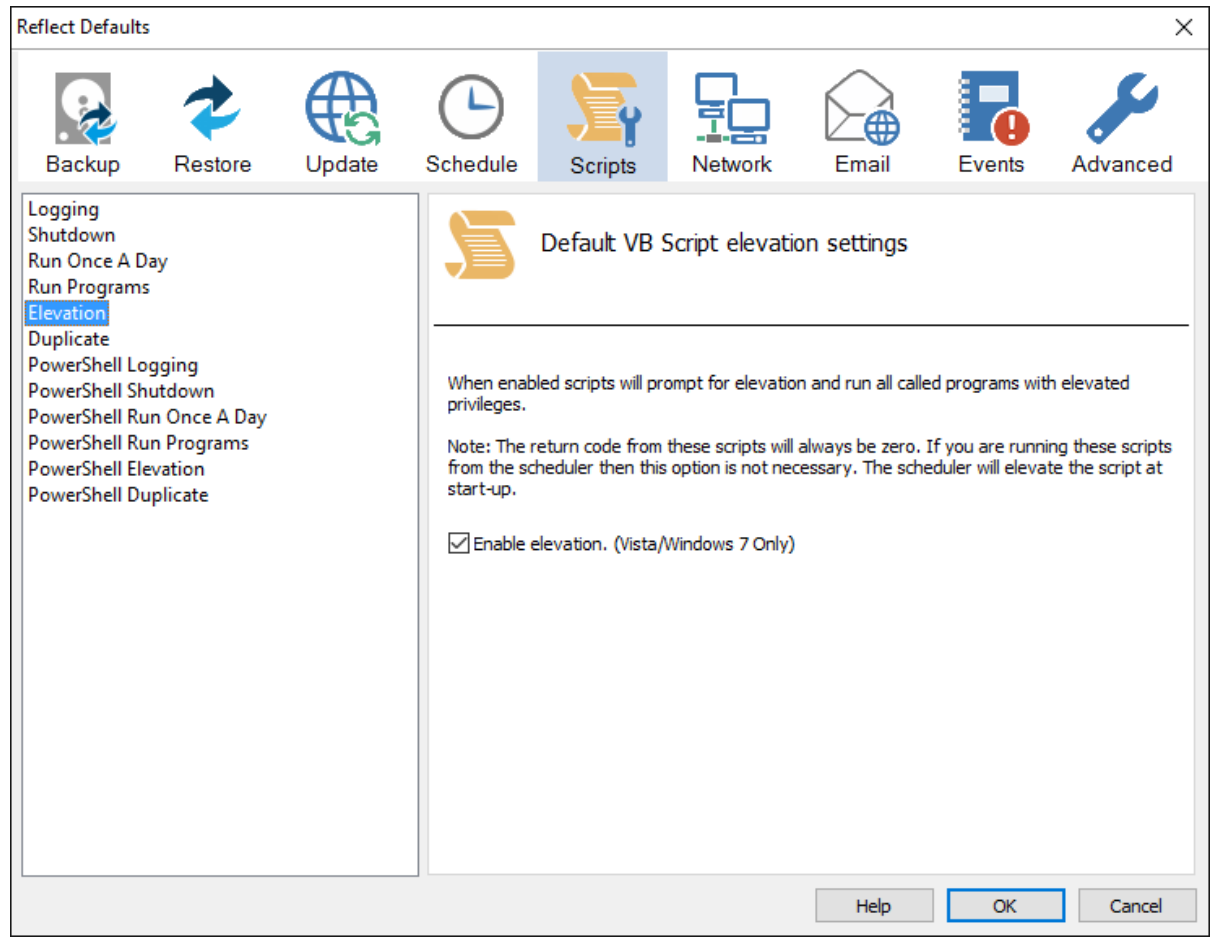

```
Sub VBMain()
    Dim objShell 
    Dim ExitCode
' Elevate this script for Admin privileges in Vista
    Elevate
.................
'******************************************************************************
'* Sub: Elevate
'*
'* Purpose: Elevates this script for Vista UAC.
'* This means that only one UAC Elevation prompt is displayed and
           functions/programs will not fail if they require admin privileges
'*
'* Input: None
'* Output: None
'*
'******************************************************************************
Sub Elevate
    Dim ShellApp
    Dim objShell 
    Dim objWshProcessEnv
     ' Don't elevate if run from Windows Task Scheduler
    If WScript.Arguments.Count > 0 Then 
         If WScript.Arguments.Item(0) = "-s" then
              Exit Sub
        End If
     End If
    Set objShell = WScript.CreateObject("WScript.Shell")
     Set objWshProcessEnv = objShell.Environment("PROCESS")
     If objWshProcessEnv("ELEVATED_APP") <> "True" Then
         objWshProcessEnv("ELEVATED_APP") = "True"
         Set ShellApp = CreateObject("Shell.Application") 
        Call ShellApp.ShellExecute("""" & WScript.FullName & """", """" & WScript.ScriptFullName & """" & " " 
& GetBackupTypeParameter, , "runas")
        set ShellApp = nothing
        Set objWshProcessEnv = nothing
         wscript.quit 
    End If
    Set objWshProcessEnv = nothing
     Set objShell = nothing
End Sub
```
The return code from these scripts will always be zero. If you are running these scripts from the scheduler then this option is not necessary. The scheduler will elevate the script at startup.

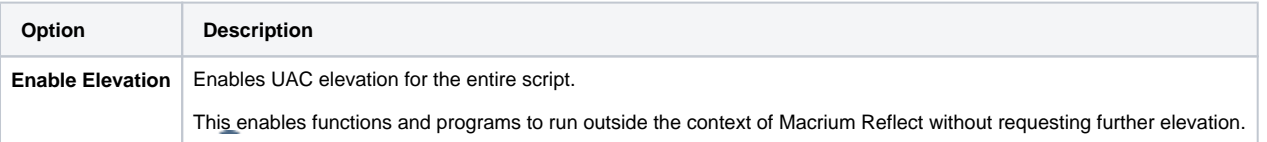

**VBScript Duplicate** option creates a copy of the backup to a chosen directory when the backup completes

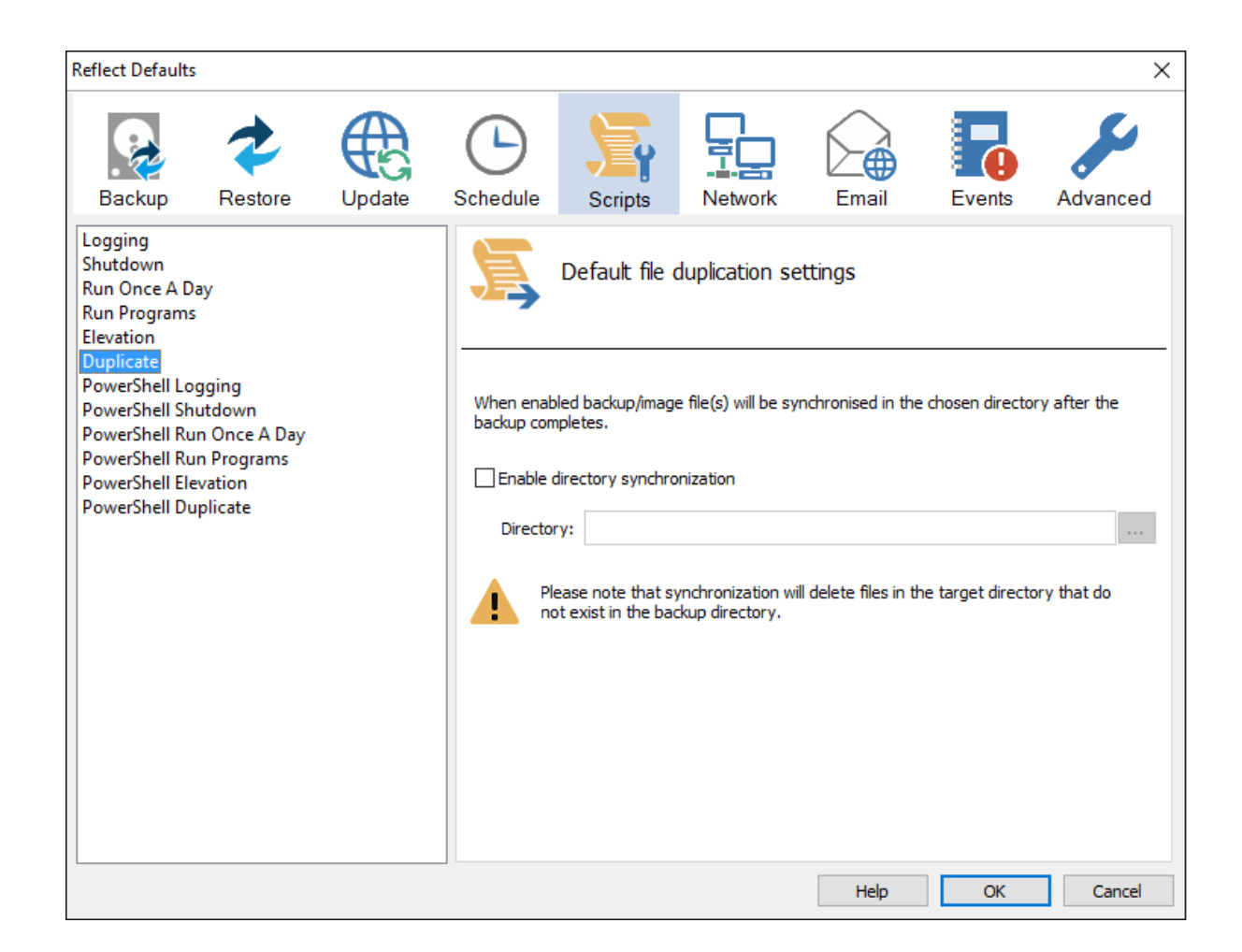

```
 SynchroniseDirectories ExitCode, "C:\C++"
................
'******************************************************************************
'* Function: RobocopyExists
'*
'* Purpose: determines whether the program Robocopy can be called from the
            command line.
'*
'* Input: None
            boolean - true if Robocopy exists
'*
'******************************************************************************
Function RobocopyExists()
    On Error Resume Next
    Dim objShell
    Dim objExec
    Set objShell = WScript.CreateObject("WScript.Shell")
    Set objExec = objShell.Exec ("robocopy.exe", 0)
     If Err.Number = 0 Then
        RobocopyExists = True
     Else
        RobocopyExists = False
    End If
End Function
'******************************************************************************
'* Function: SynchroniseDirectories
```
#### Document Title Goes Here

```
'*
'* Purpose: Copies all files created by the previous backup / image
'* to a supplied directory. Uses Macrium environment variables to
            determine which files to copy.
'*
'* Input: ExitCode - The exit code of the last backup
'* strBackupDirectory - Directory to copy to
'*
'******************************************************************************
Function SynchroniseDirectories(Byval ExitCode, Byval strSyncDirectory)
    Dim objShell
    Dim objWshProcessEnv
    Dim strEnvPrefix
    Dim strBackupDirectory
    Dim strCmdLine
    Dim iReturnCode 
    Dim fs
    Dim objSyncFiles
    Dim objBackupDirectory
    Dim objSyncDirectory
    Dim objBackupFile
    Dim objSyncFile
    Dim strExtension
    Dim dateBackupFile
    Dim dateSyncFile
' Only copy files if backup was successful 
     if ExitCode <> 0 Then
        Exit Function
    End If
   Set objShell = WScript.CreateObject("WScript.Shell")
     Set objWshProcessEnv = objShell.Environment("VOLATILE")
' Get the prefix for the last backup set
     strEnvPrefix = objWshProcessEnv("MACRIUM_PREFIX")
' Get the directory where we just created a backup
    strBackupDirectory = objWshProcessEnv(strEnvPrefix + " DIRECTORY")
    If right(strBackupDirectory, 1) = "\" Then strBackupDirectory = left(strBackupDirectory, len
(strBackupDirectory)-1)
     If right(strSyncDirectory, 1) = "\" Then strSyncDirectory = left(strSyncDirectory, len(strSyncDirectory)
-1) If RobocopyExists Then
        strCmdLine = "robocopy ""<SOURCE>"" ""<DESTINATION>"" *.mr* /copy:DAT /lev:0 /purge /r:0"
    Else
     ' Robocopy does not exist - using xcopy
        Set fs = CreateObject("Scripting.FilesystemObject")
        Set objBackupDirectory = fs.GetFolder(strBackupDirectory)
        Set objSyncDirectory = fs.GetFolder(strSyncDirectory)
        For Each objSyncFile in objSyncDirectory.Files
            strExtension = fs.GetExtensionName(objSyncFile)
             dateSyncFile = objSyncFile.DateLastModified
             If Left(strExtension,2) = "mr" Then
             ' Check if file has been deleted
                 If Not(fs.FileExists(strBackupDirectory+"\"+objSyncFile.name)) Then
                     fs.DeleteFile(objSyncFile)
                Else
                 ' Check if file has been modified
                     Set objBackupFile = fs.GetFile(strBackupDirectory+"\"+objSyncFile.name)
                     dateBackupFile = objBackupFile.DateLastModified
                     If DateDiff("m", dateBackupFile, dateSyncFile) <> 0 Then
                         fs.DeleteFile(objSyncFile)
                     End If
                 End If
             End If
        Next
```
#### Document Title Goes Here

```
 strCmdLine = "xcopy ""<SOURCE>\*.mr*"" ""<DESTINATION>"" /c /d /h /i /v /y"
    End If
    strCmdLine = Replace(strCmdLine,"<SOURCE>", strBackupDirectory)
    strCmdLine = Replace(strCmdLine,"<DESTINATION>", strSyncDirectory)
    iReturnCode = objShell.Run(strCmdLine,0,true)
     if iReturnCode <> 0 then
' Handle synchronisation error
    else
' Everything OK
    end if
' Clean up
   Set objShell = nothing
    Set objWshProcessEnv = nothing
End Function
```
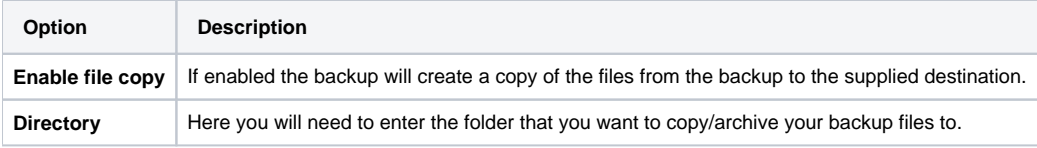

Please note that the synchronization will delete files in the target directory that do not exist in the backup directory.

**Powershell Logging** options enable file logging in the same directory as your script file.

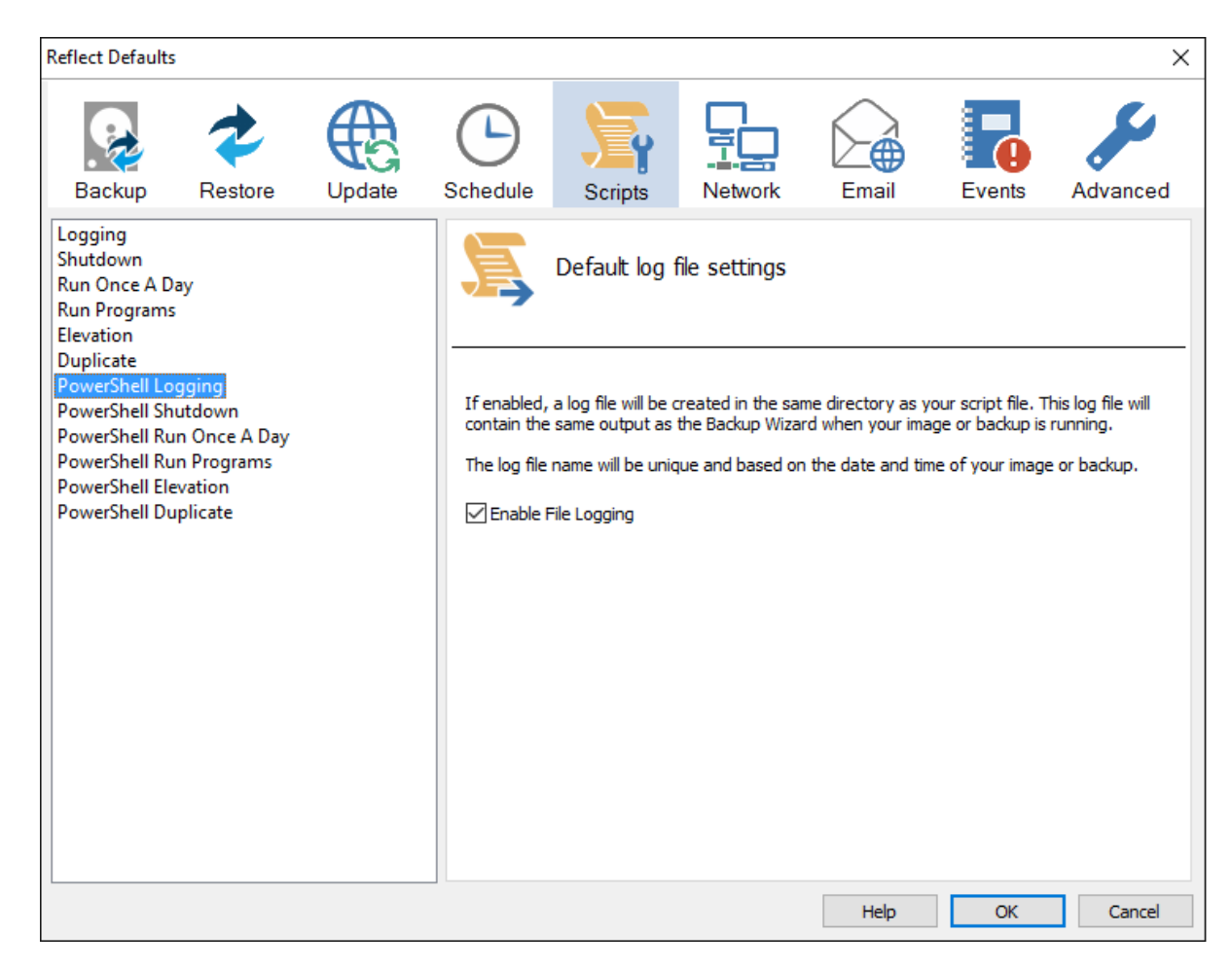

If enabled, the log file created will contain the same output as the Backup Wizard when your image or backup is running. The log file name will be left unique and based on the date and time of your image or backup.

**Powershell Shutdown** option sets whether the PC should shutdown or log off at the end of the script.

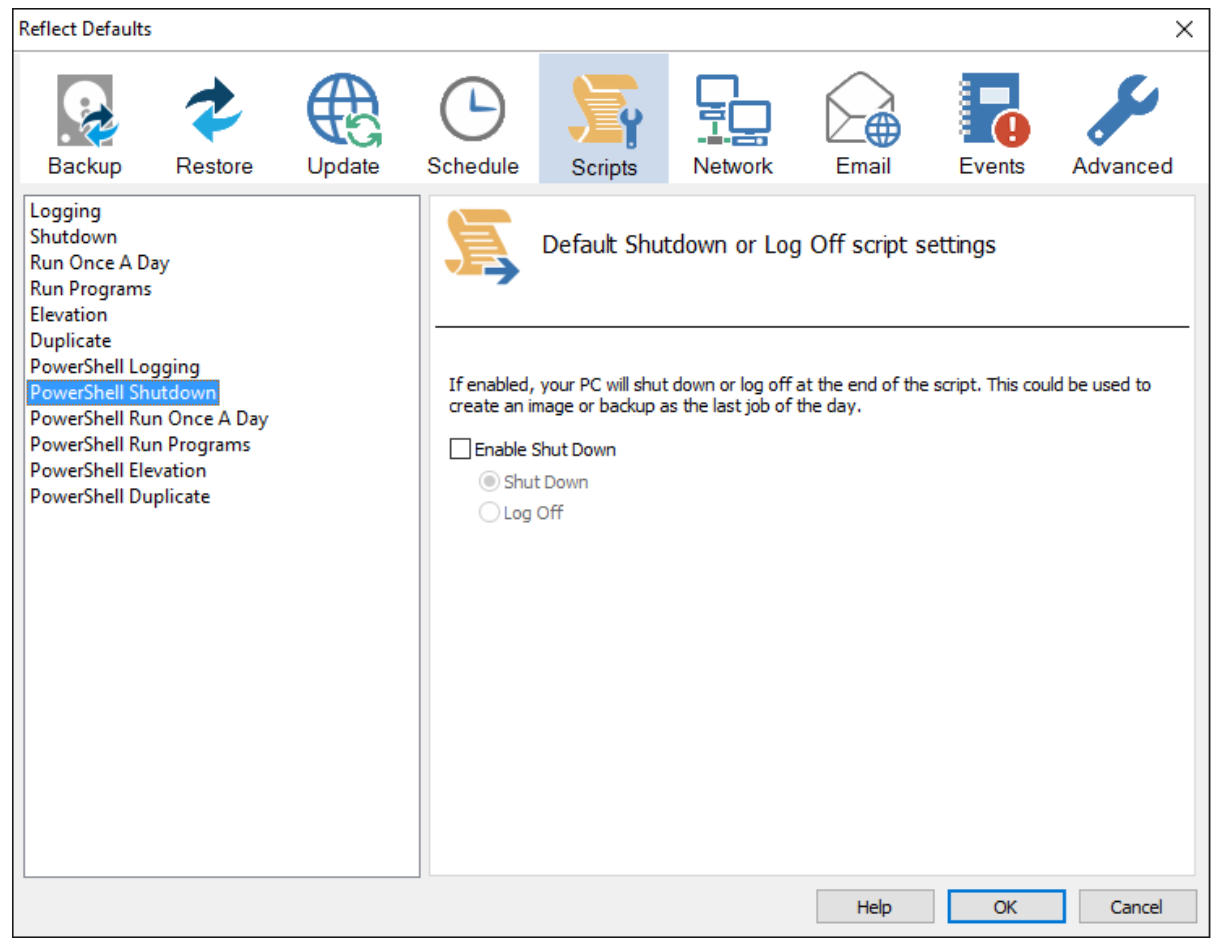

```
 Write-Host ' * Initiating shutdown... ' -NoNewLine;
 (Get-WMIObject Win32_OperatingSystem -ComputerName '.' -EnableAllPrivileges).Win32Shutdown(8);
```
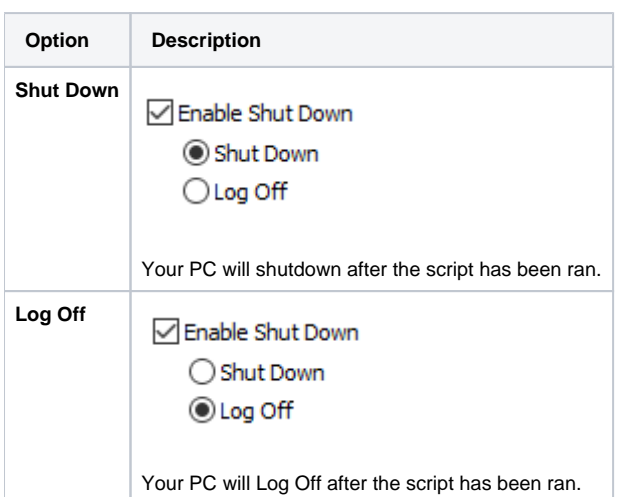

Powershell Run Once A Day option executes a script the first time you logon, logoff or shutdown.

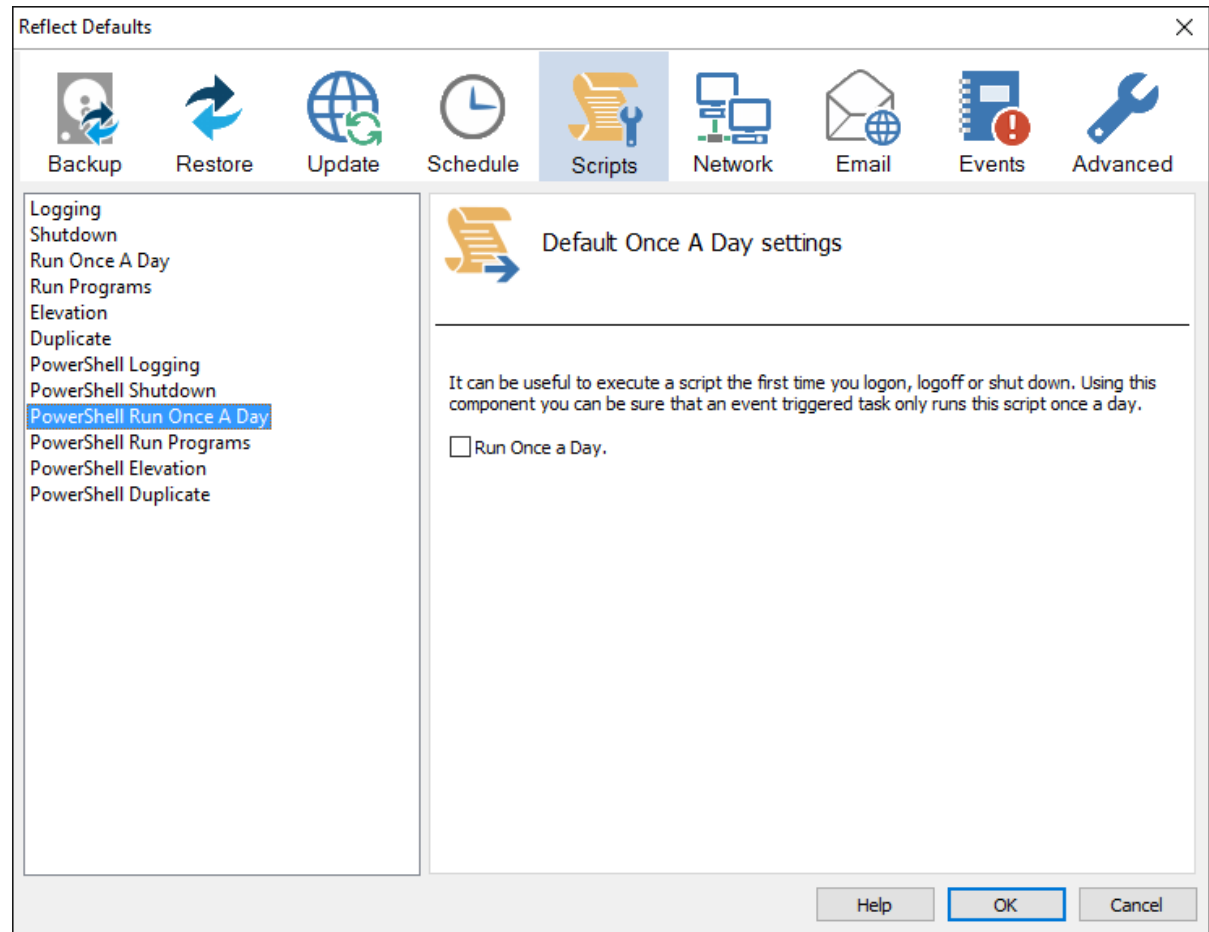

```
 if (HasRunToday)
   {
    Write-Host ' * Script already executed today. Exiting...';
    Write-Host 'Script finished with exit code 0.';
    Exit 0;
  }
................... 
#******************************************************************************
#* Func: HasRunToday
#*
#* Desc: determines if this script has run today
#*
#******************************************************************************
function HasRunToday()
{
    Write-Host ' * Checking last run time... ' -NoNewLine;
    $strRegPath = 'HKCU:\Software\Macrium\Reflect\Scripts';
    $boolRanToday = $false;
    $strDateToday = Get-Date -UFormat %Y%m%d;
    if (Test-Path $strRegPath)
     {
         try
         {
             $strLastRunDate = (Get-ItemProperty -Path $strRegPath -Name $strScriptPath -ErrorAction 
Stop).$strScriptPath
            if ($strLastRunDate -eq $strDateToday)
\{ $boolRanToday = $true;
             }
        } catch { };
     }
     if (!$boolRanToday)
     {
        Set-ItemProperty -Path $strRegPath -Name $strScriptPath -Value $strDateToday;
 }
    Write-Host 'Done.';
    return $boolRanToday;
}
```
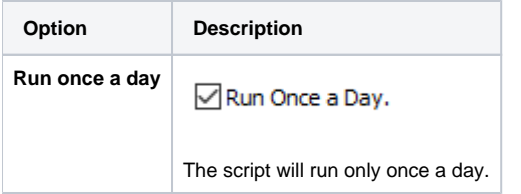

This is useful if you want a backup to happen at first login or shutdown.

**Powershell Run Programs** selects programs or scripts to run at the start or end of the script.

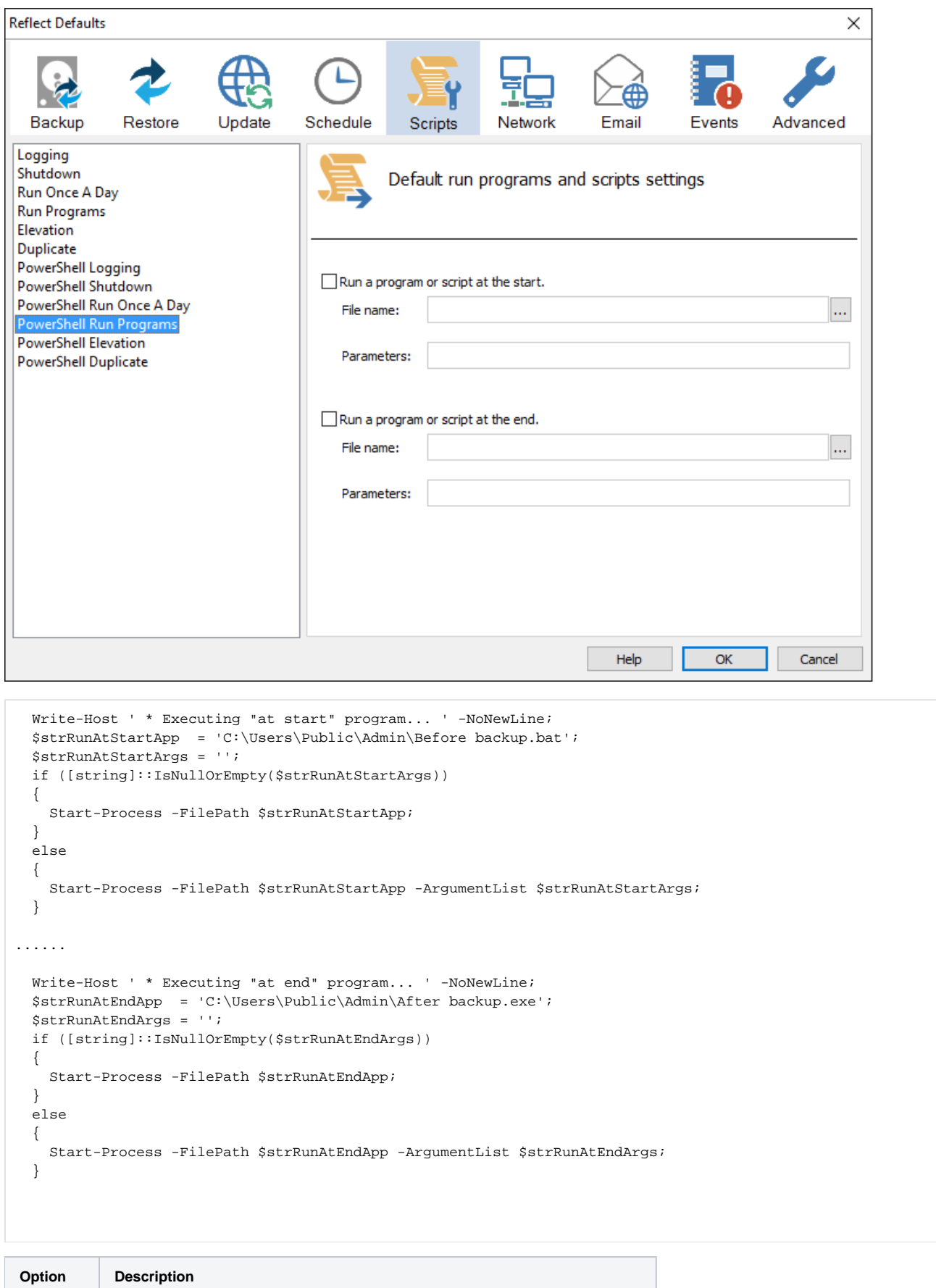

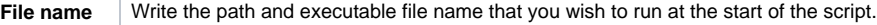

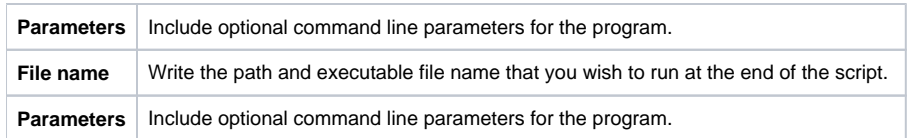

**Powershell Elevation** is used for Vista and later, to run all programs with elevated privileges.

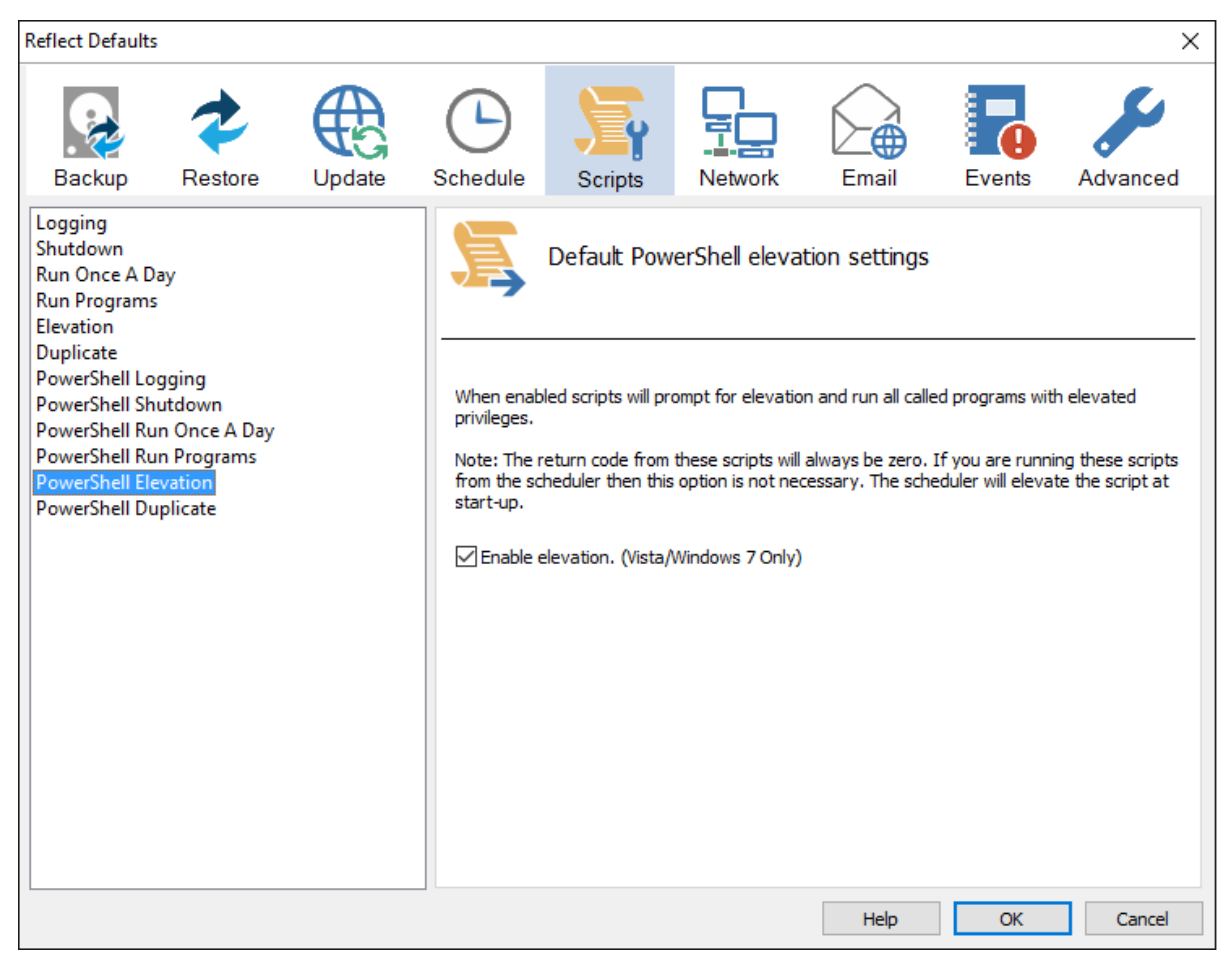

```
function Main()
{
  Write-Host 'PowerShell script for Macrium Reflect Backup Definition File';
  Write-Host "BDF: $strXmlFilePath";
  Elevate;
.................
#******************************************************************************
#* Func: Elevate
#*
#* Desc: Elevates this script for UAC.
#* This means that only one UAC Elevation prompt is displayed and
#* functions/programs will not fail if they require admin privileges.
#*
#******************************************************************************
function Elevate()
{
   # Only elevate if not ran from the task scheduler.
  Write-Host ' * Checking elevated access rights... ' -NoNewLine;
  if (-Not $s)
 {
     # Check to see if we are currently running "as Administrator"
     if (!([Security.Principal.WindowsPrincipal][Security.Principal.WindowsIdentity]::GetCurrent()).IsInRole
([Security.Principal.WindowsBuiltInRole]"Administrator"))
\{ $ElevatedProcess = new-object System.Diagnostics.ProcessStartInfo "PowerShell";
       # Specify the current script path and name as a parameter
       $strType = GetBackupTypeParameter;
      $ElevatedProcess.Arguments = "-ExecutionPolicy Bypass & '" + $script:MyInvocation.MyCommand.Path + "' 
$strType";
       # Indicate that the process should be elevated
      $ElevatedProcess.Verb = "runas";
       # Start the new process
      [System.Diagnostics.Process]::Start($ElevatedProcess);
       # Exit this unelevated script with exit code for "Error: Not elevated"
      Exit 3;
     }
 }
  Write-Host 'Done.';
}
```
The return code from these scripts will always be zero. If you are running these scripts from the scheduler then this option is not necessary. The scheduler will elevate the script at startup.

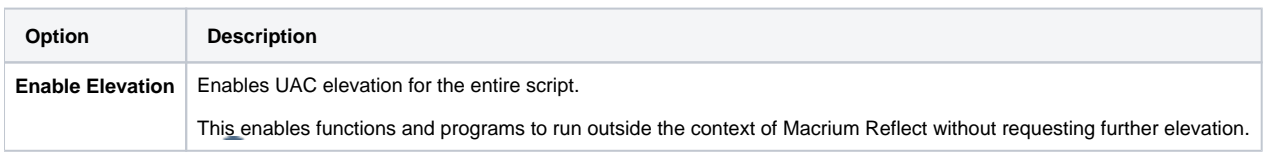

**Powershell Duplicate** option creates a copy of the backup to a chosen directory when the backup completes.

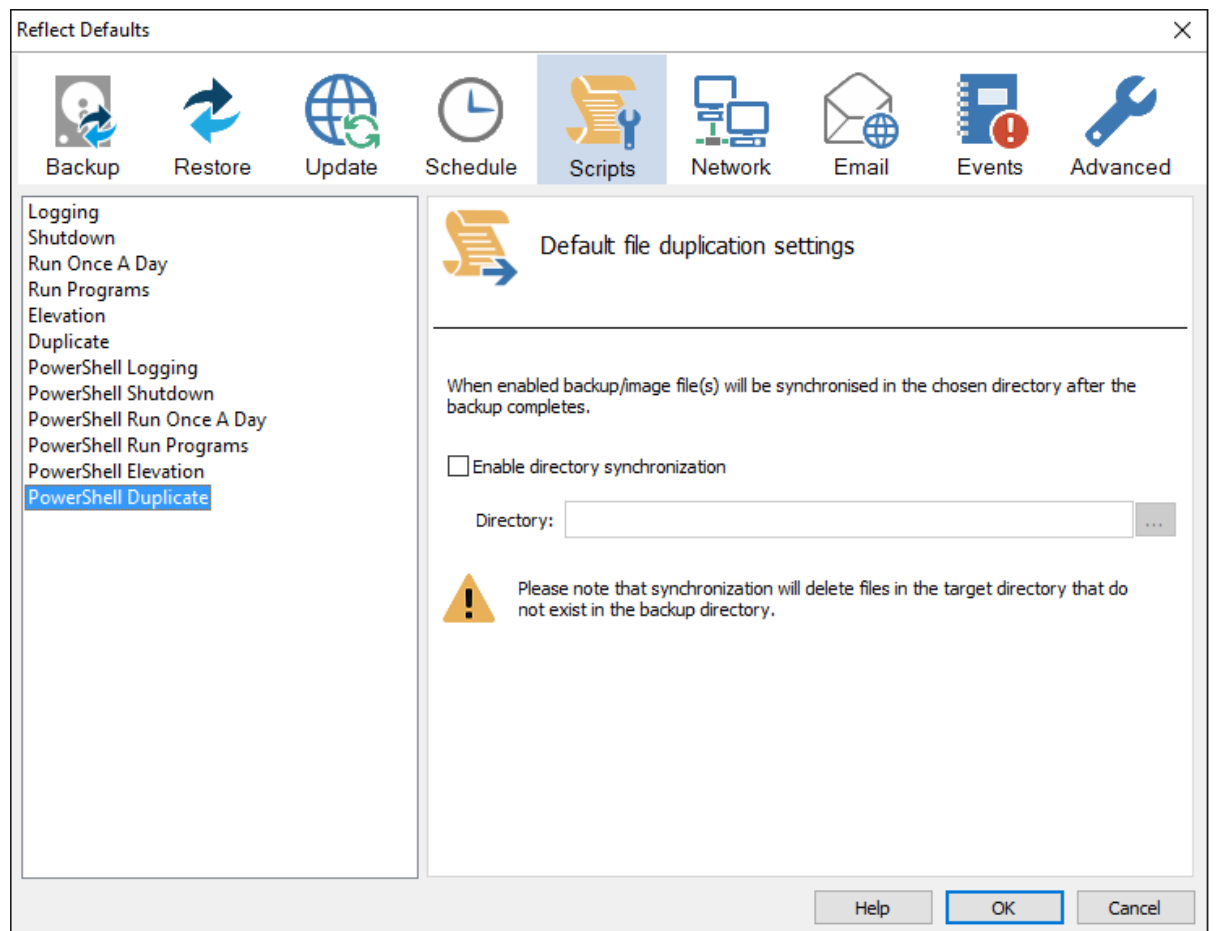

```
 if ($iExitCode -eq 0) # if backup completed successfully...
  {
    $strBackupDir = GetLastBackupPath;
    if (![string]::IsNullOrEmpty($strBackupDir))
    \left\{ \right. SynchroniseDirectories $strBackupDir 'D:\Archive';
     }
  }
................
#******************************************************************************
#* Func: SynchroniseDirectories
#*
#* Desc: Copies all Macrium Reflect files to a supplied directory.
#*
#******************************************************************************
function SynchroniseDirectories($strSrcDir, $strDstDir)
{
  Write-Host ' * Synchronising directories... ' -NoNewLine;
  if (Get-Command robocopy -ErrorAction SilentlyContinue)
  {
    # robocopy is available...
     # /copy:DAT - D:Data
     # A:Attributes
    # T:Time stamps
    # /purge - deletes destination files and directories that no longer 
    # exist in the source
    # /lev:0 - Does not copy subdirectories
    &robocopy $strSrcDir $strDstDir *.mr* /copy:DAT /lev:0 /purge /r:0 | Out-Null
 }
  else
   {
     # Fall back to xcopy...
     # Delete files from the target directory not present in the source directory
     $strDstDirChildren = $strDstDir+"\*";
     Get-ChildItem $strDstDirChildren -include "*.mr*" | Foreach-Object {
     $strMaybeDeletedSrcFile = $strSrCDir + '\' + $_ . Name;
      if (-not (Test-Path $strMaybeDeletedSrcFile))
\left\{ \begin{array}{ccc} & & \\ & & \end{array} \right. Remove-Item $_
      }
       else 
\left\{ \begin{array}{ccc} & & \\ & & \end{array} \right. $SrcFileTime = [datetime](Get-ItemProperty -Path $strMaybeDeletedSrcFile -Name LastWriteTime).
lastwritetime;
       $DstFileTime = [datetime](Get-ItemProperty -Path $_.FullName -Name LastWriteTime).
lastwritetime;
        $SrcFileTimeString = $SrcFileTime.ToString("yyyMMddHHmmss")
         $DstFileTimeString = $DstFileTime.ToString("yyyMMddHHmmss")
        if ($SrcFileTimeString -ne $DstFileTimeString)
        {
          Remove-Item $_
        }
      }
 }
     # /c - Continues copying even if errors occur.
     # /d - Date check; only copies if file does not exist or is older.
     # /h - Copies hidden and system files.
     # /i - If the destination does not exist, and you are copying more than one
     # file, this switch assumes that the destination is a folder.
     # /v - Verifies each new file.
     # /y - Overwrites existing files without prompting.
    &xcopy $strSrcDir\*.mr* $strDstDir /c /d /h /i /v /y | Out-Null
 }
  Write-Host 'Done.';
}
```
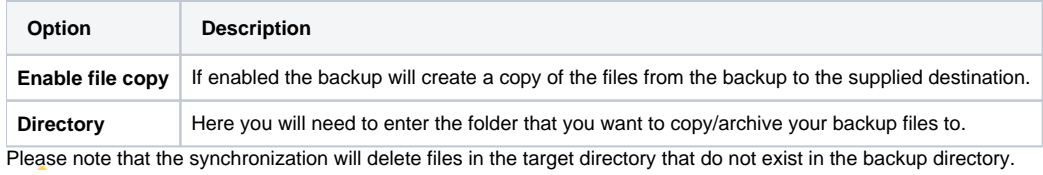

# **Network Settings**

Windows contains a [Network Credentials cache](http://windows.microsoft.com/en-gb/windows7/store-passwords-certificates-and-other-credentials-for-automatic-logon) that enables network authentication details (User name and password) to be saved and re-used to logon automatically. However, scheduled tasks are run in Windows 'batch mode' and do not have access to saved credentials. Because of this you must enter network login details in the Macrium Reflect defaults to enable scheduled tasks to access and write to password protected network shares.

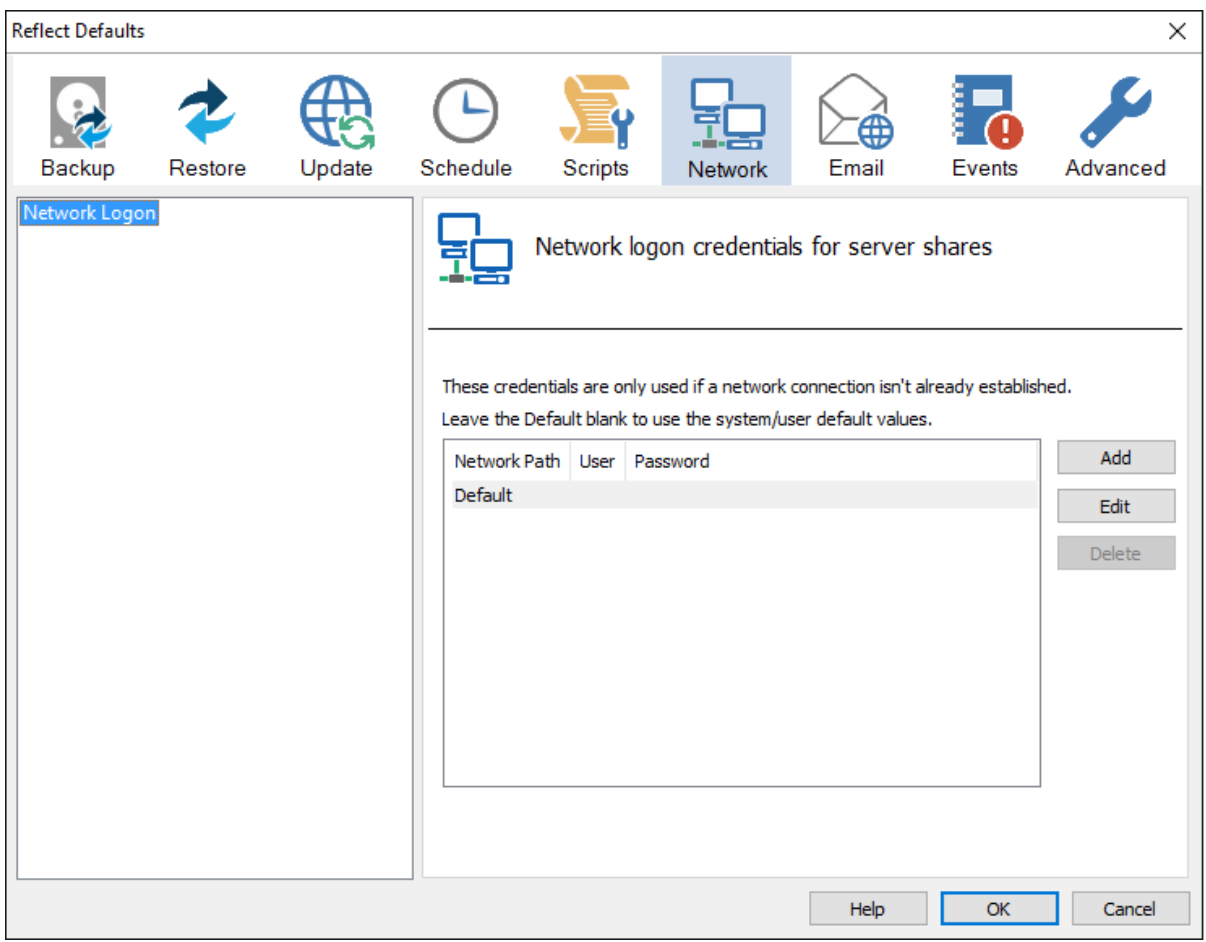

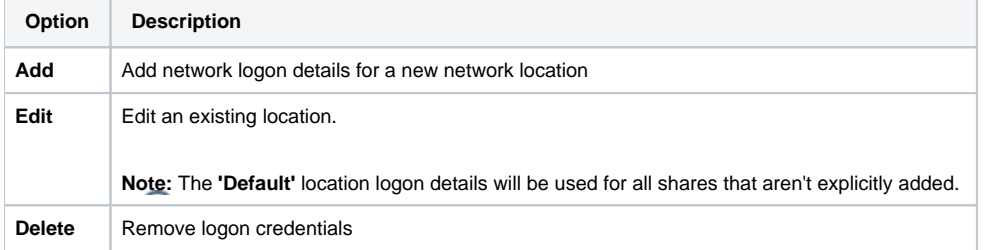

**Add / Edit**

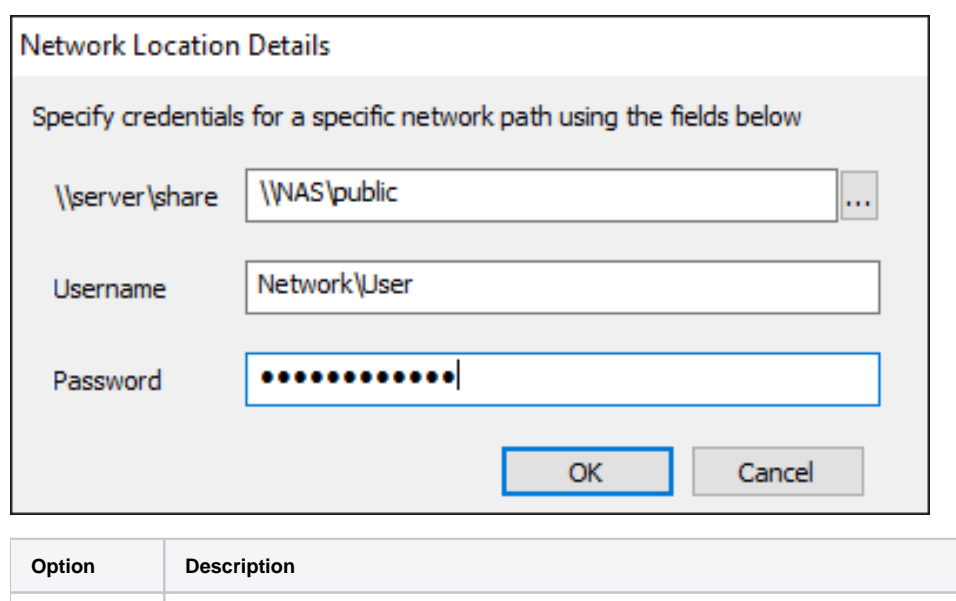

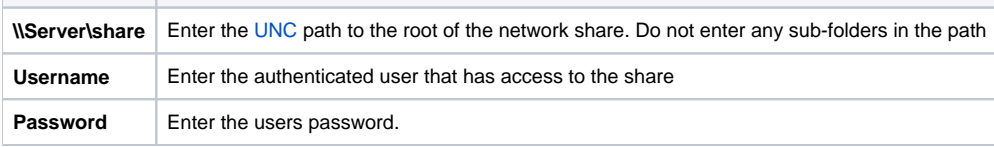

You can also **select 'Default'** and **click 'Edit'** to provide default credentials to be used for all network shares:

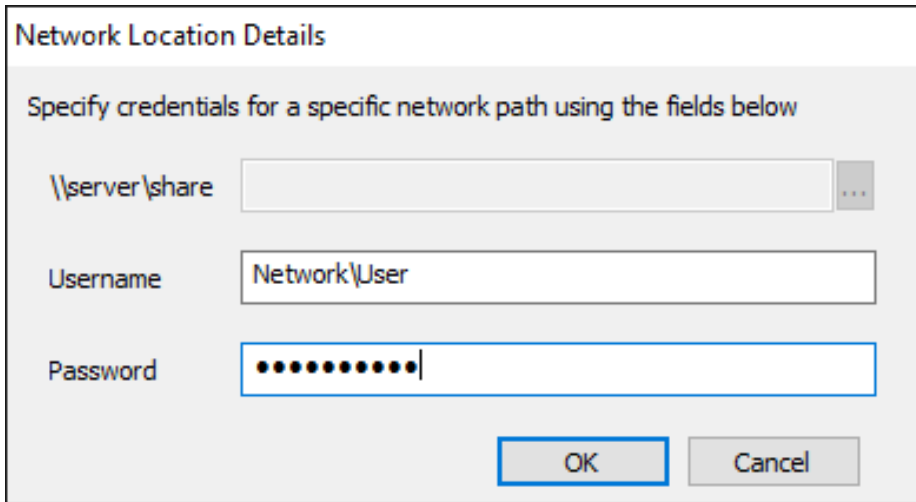

## <span id="page-40-0"></span>Email Settings

- For many users, email notification of success or failure of a backup helps them keep on top of the status of their backups, particularly with scheduled backups which take place in the background.
- Select **'Email'** > **'Email Server**'.

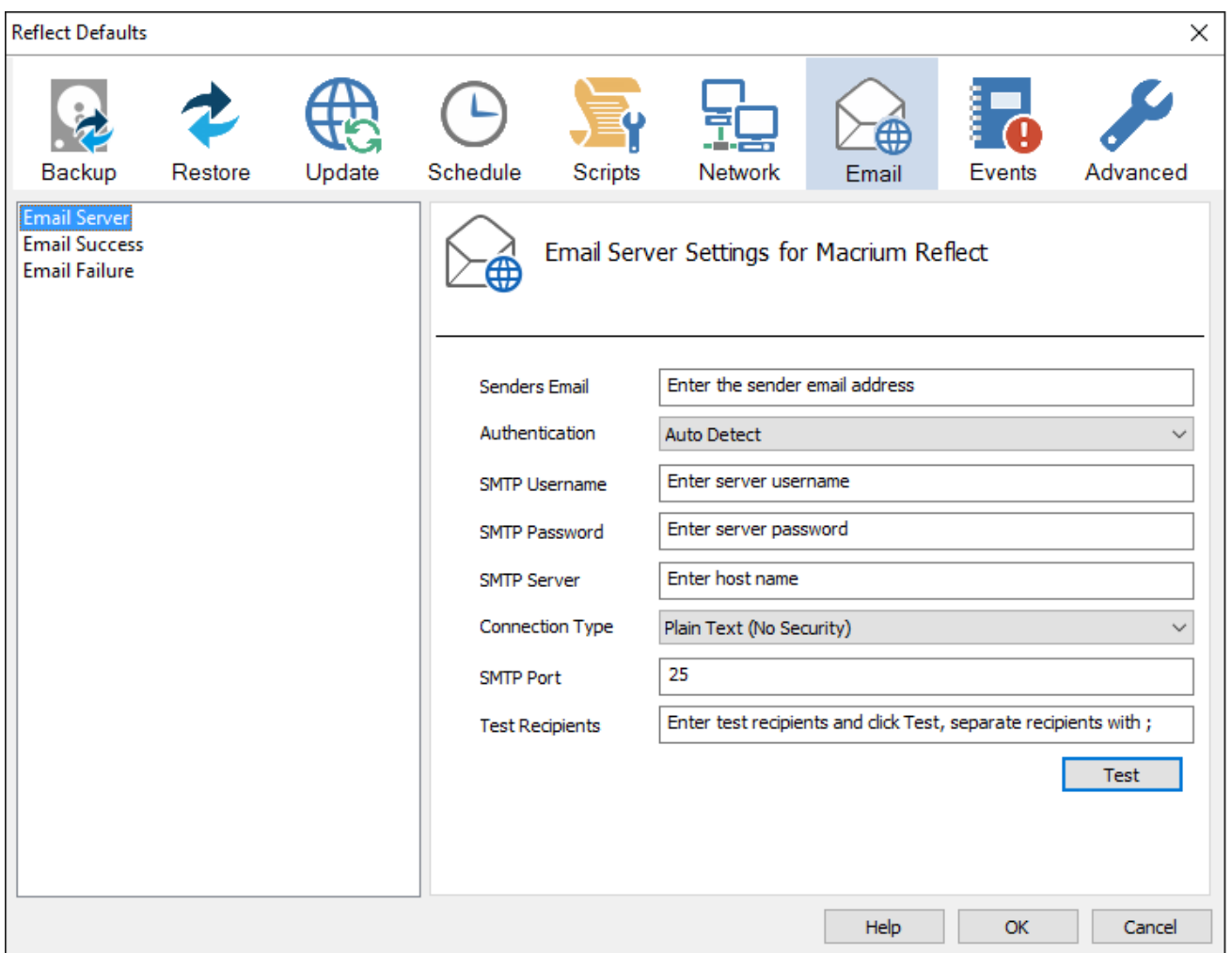

Email Server options description:

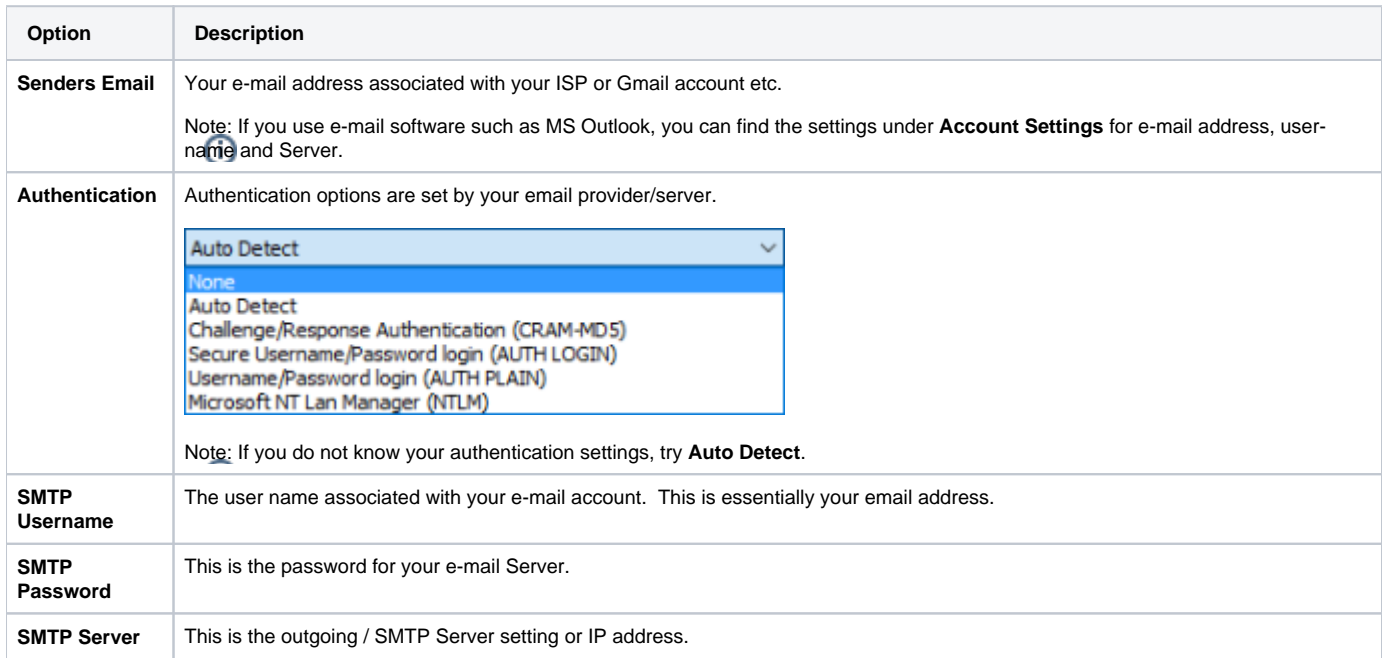

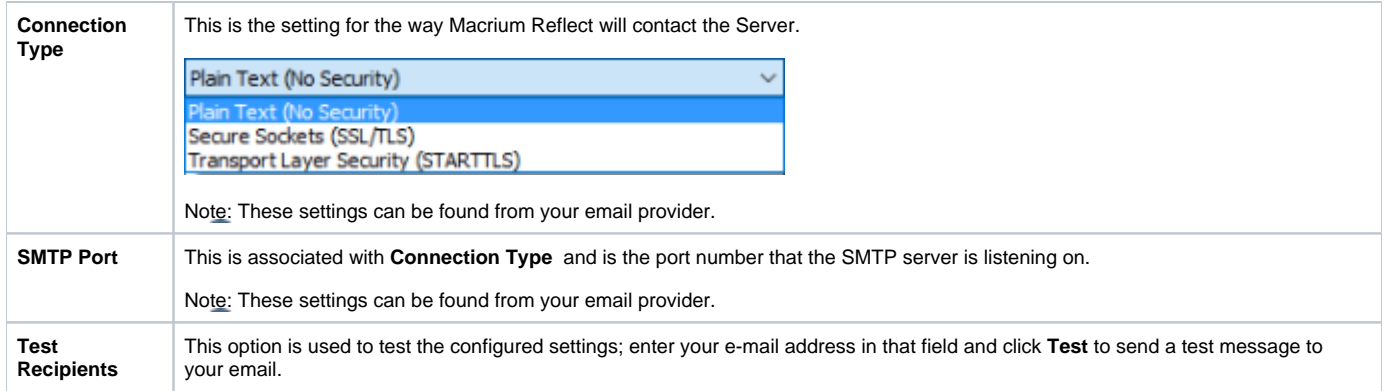

The following examples show completed Server settings for a typical ISP.

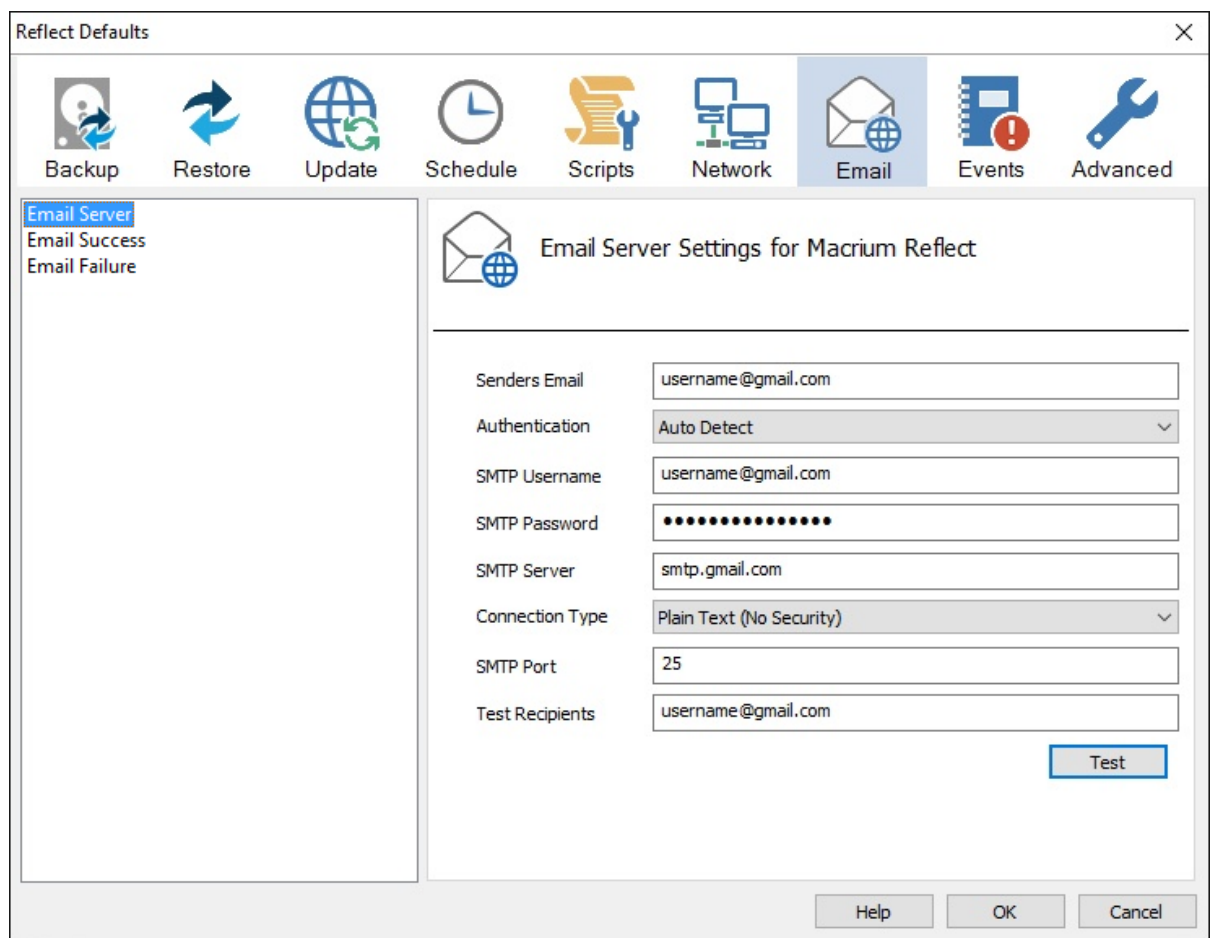

Click **OK** to finish.

Note: If you are using your Gmail account then please see here: [Using Gmail SMTP Server for sending backup notification emails](https://knowledgebase.macrium.com/display/KNOW7/Using+GMail+SMTP+Server+for+sending+backup+notification+emails)

**Email success** settings define who receives emails regarding the success of a backup and what message they receive.

Select **Email Success**

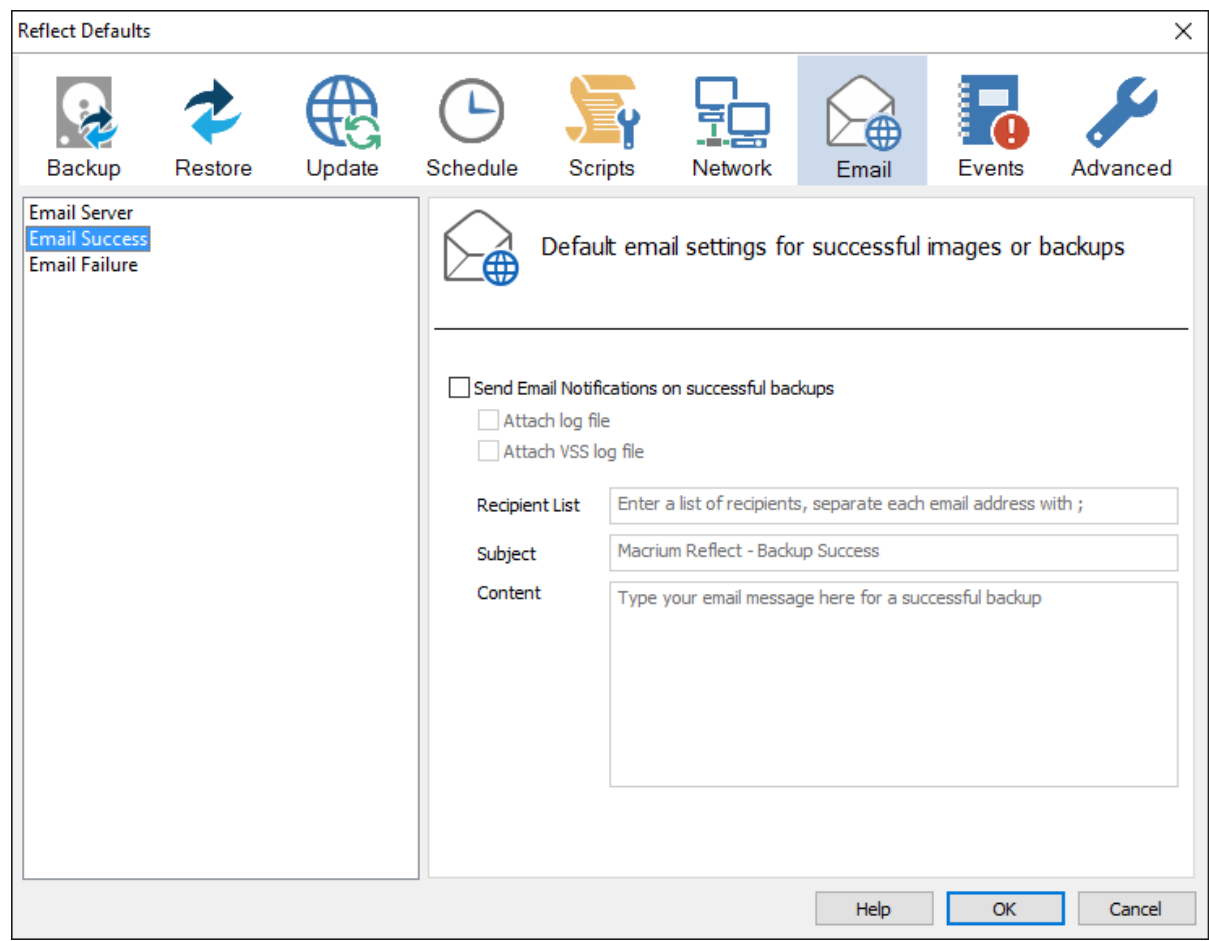

Select **Send Email Notifications on successful backups**.

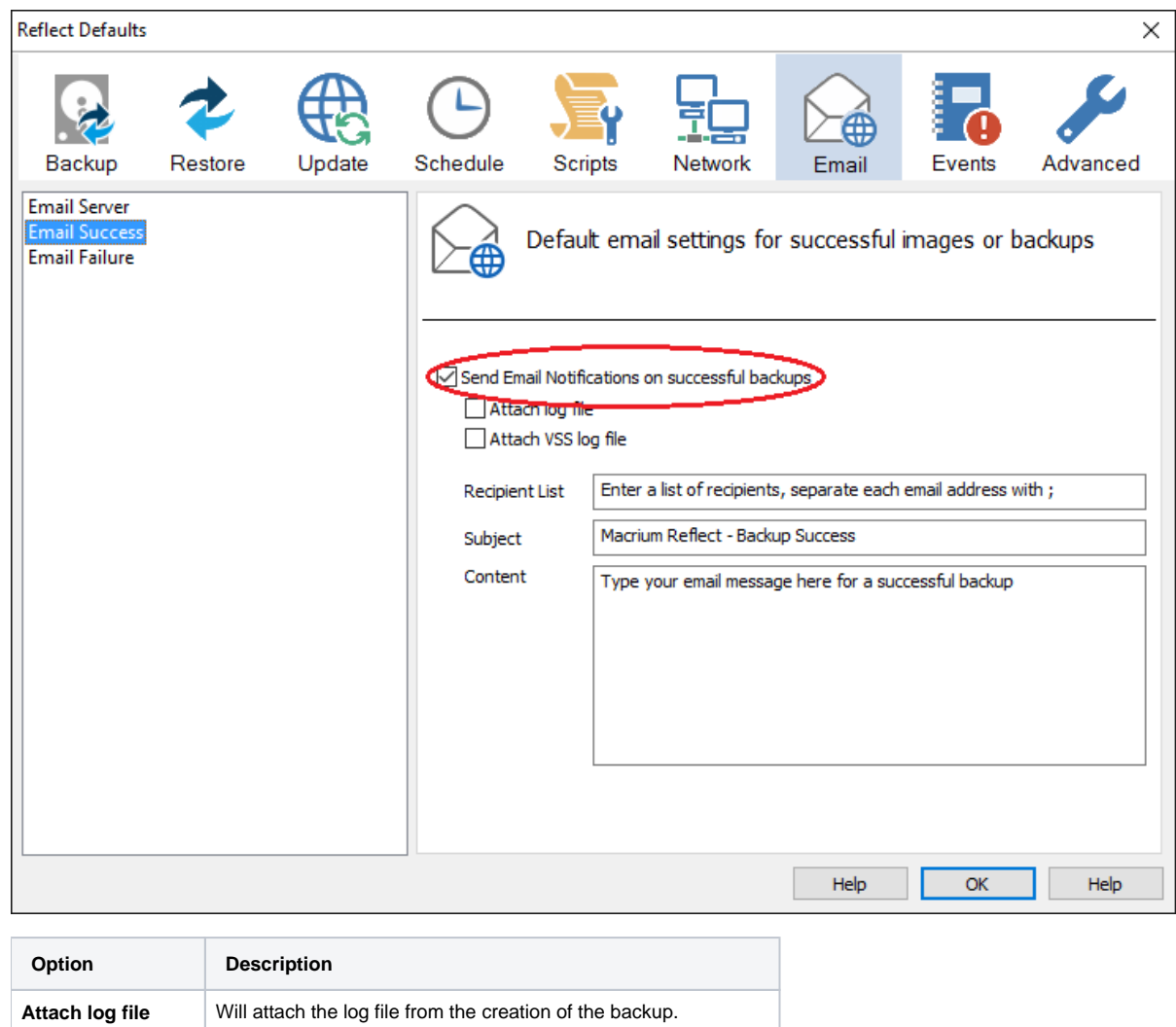

Attach VSS log file Will attach the VSS log with the events made during the backup.

Enter the email addresses of all recipients in **Recipient List**, separating each email address with a semi-colon.

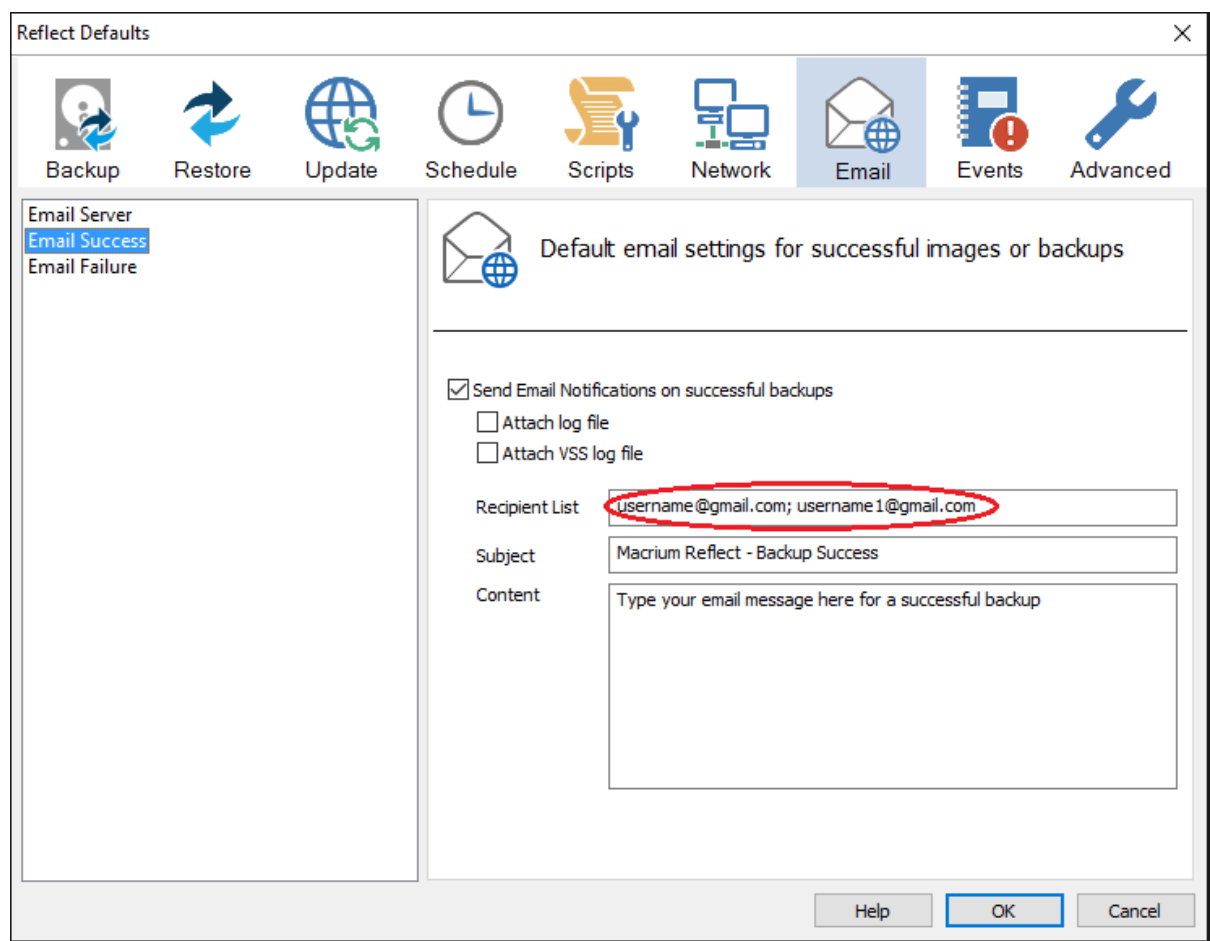

- Enter the subject for the email in **Subject**.
- Enter a message to be sent regarding the email in **Content**, include the PC that generated the success is identified.

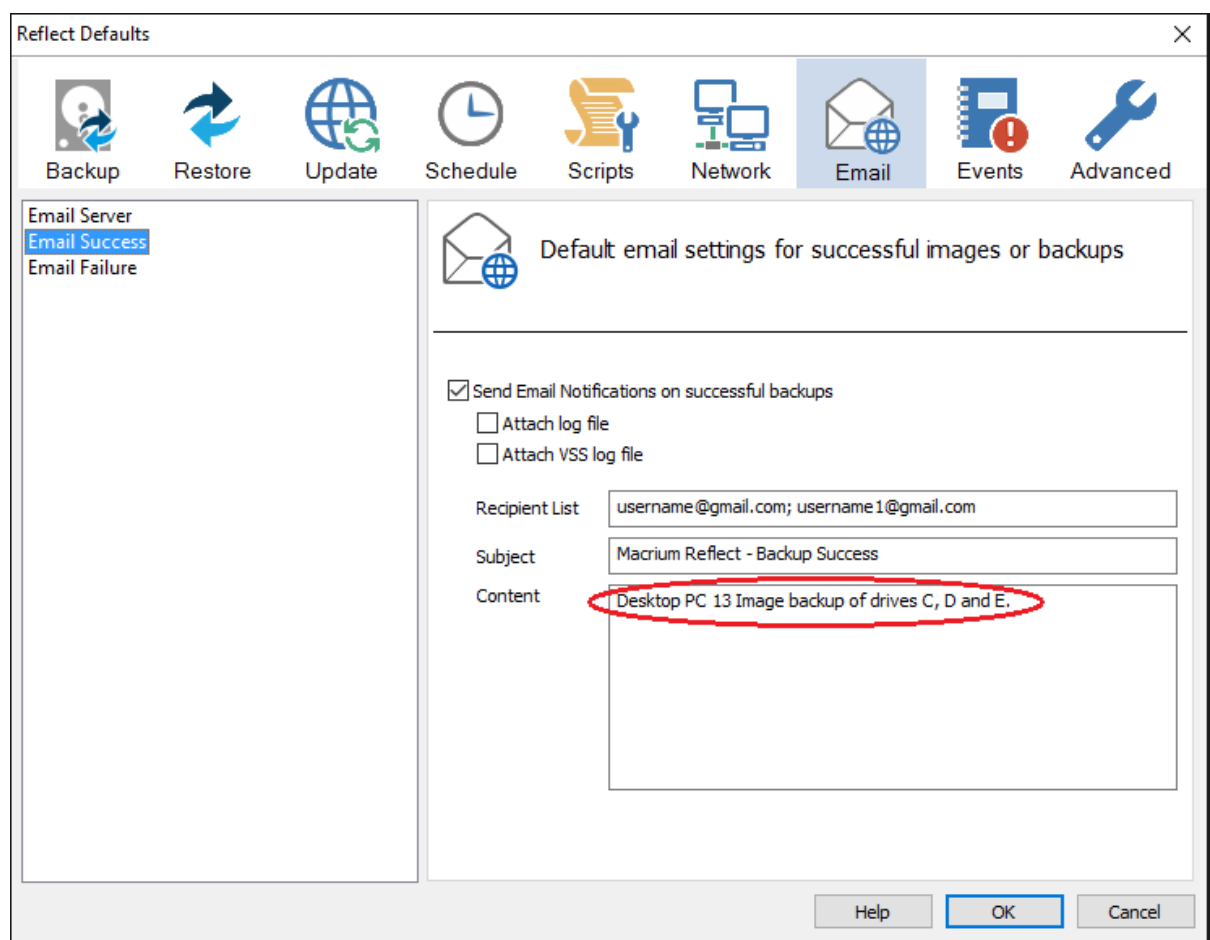

Click **OK**.

**Email failure** settings define who receives emails regarding the failure of a backup and what message they receive.

Select **Email Failure**.

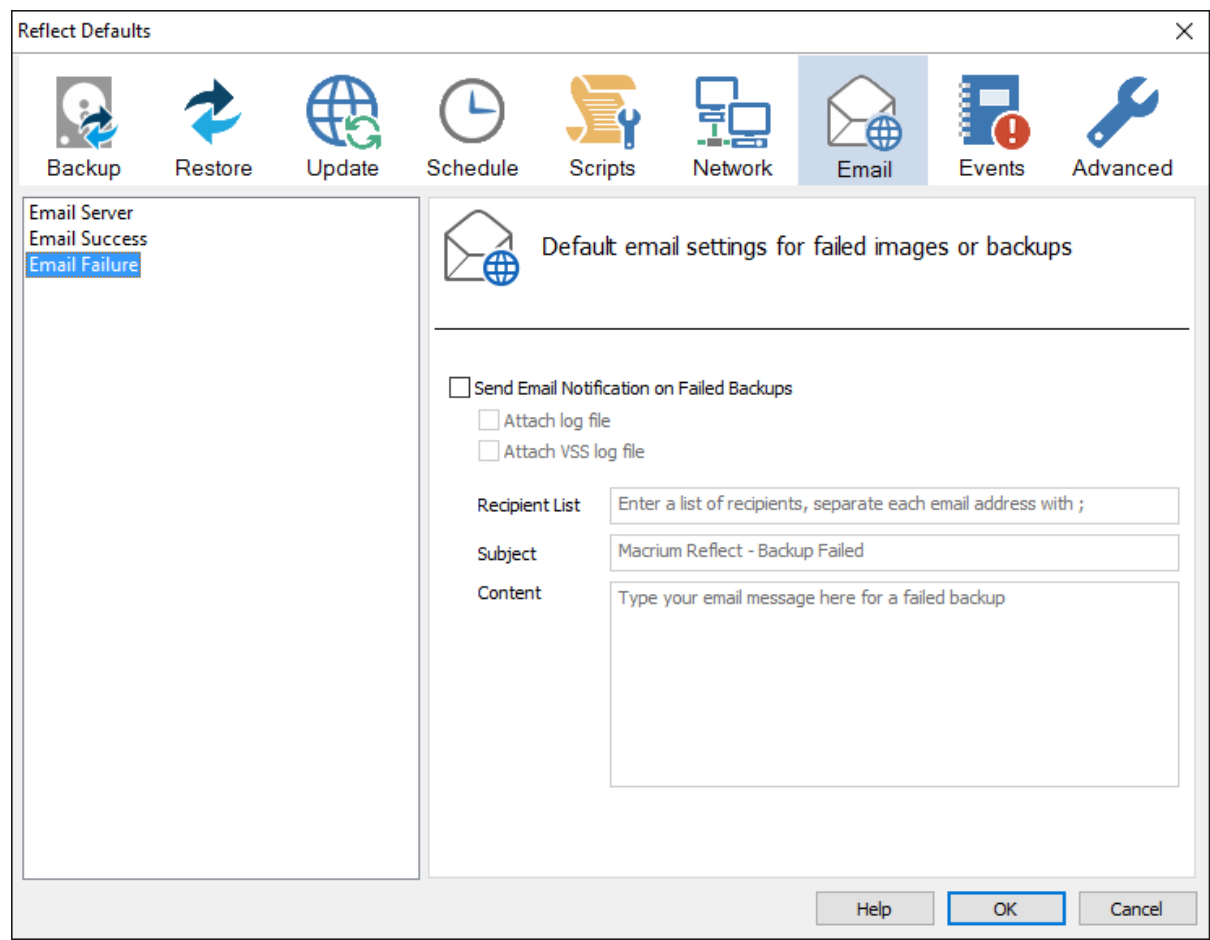

Select **Send Email Notification on Failed Backups**.

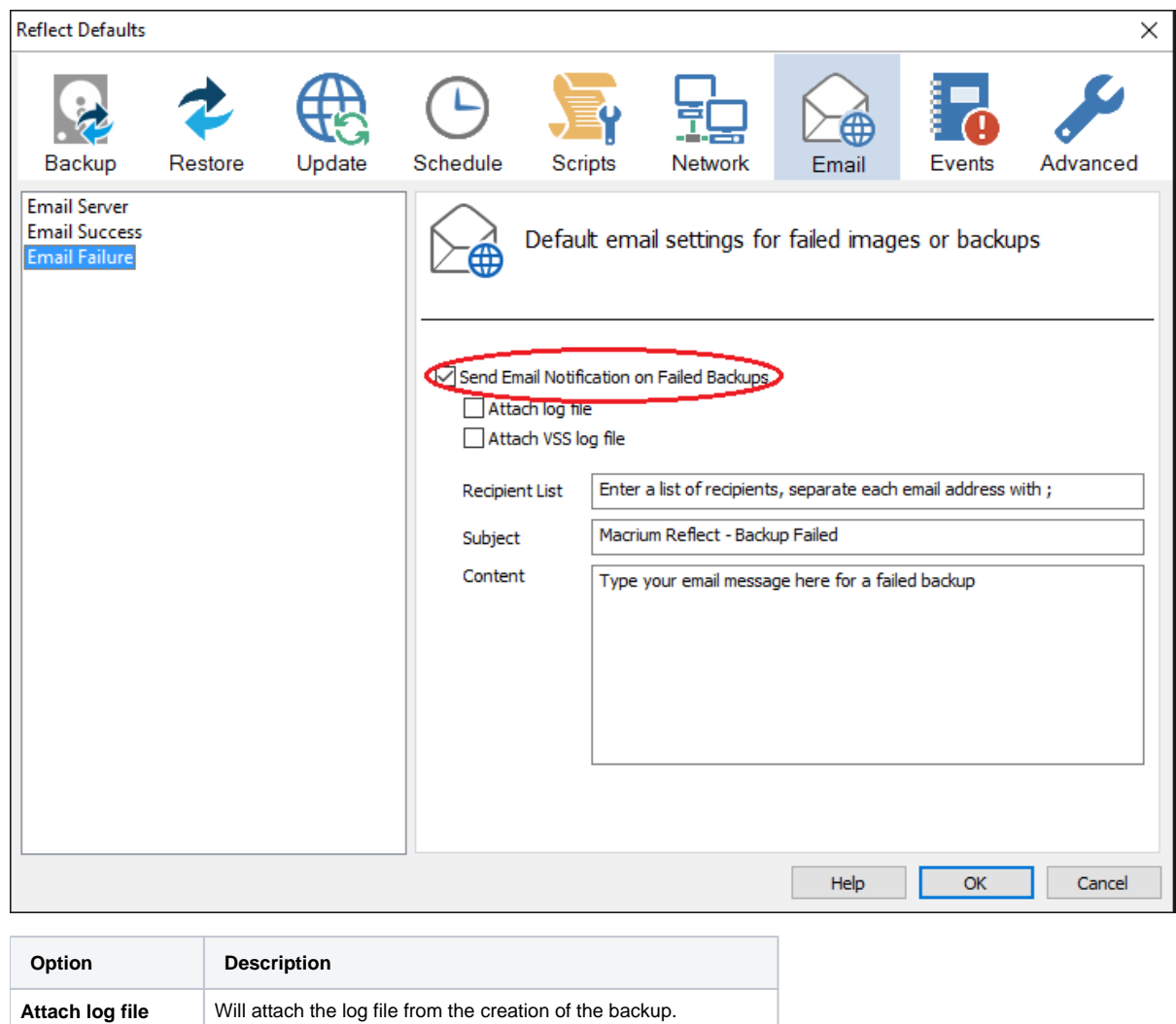

Attach VSS log file Will attach the VSS log with the events made during the backup.

Enter the email addresses of all recipients in **Recipient List** , separating each email address with a semi-colon.

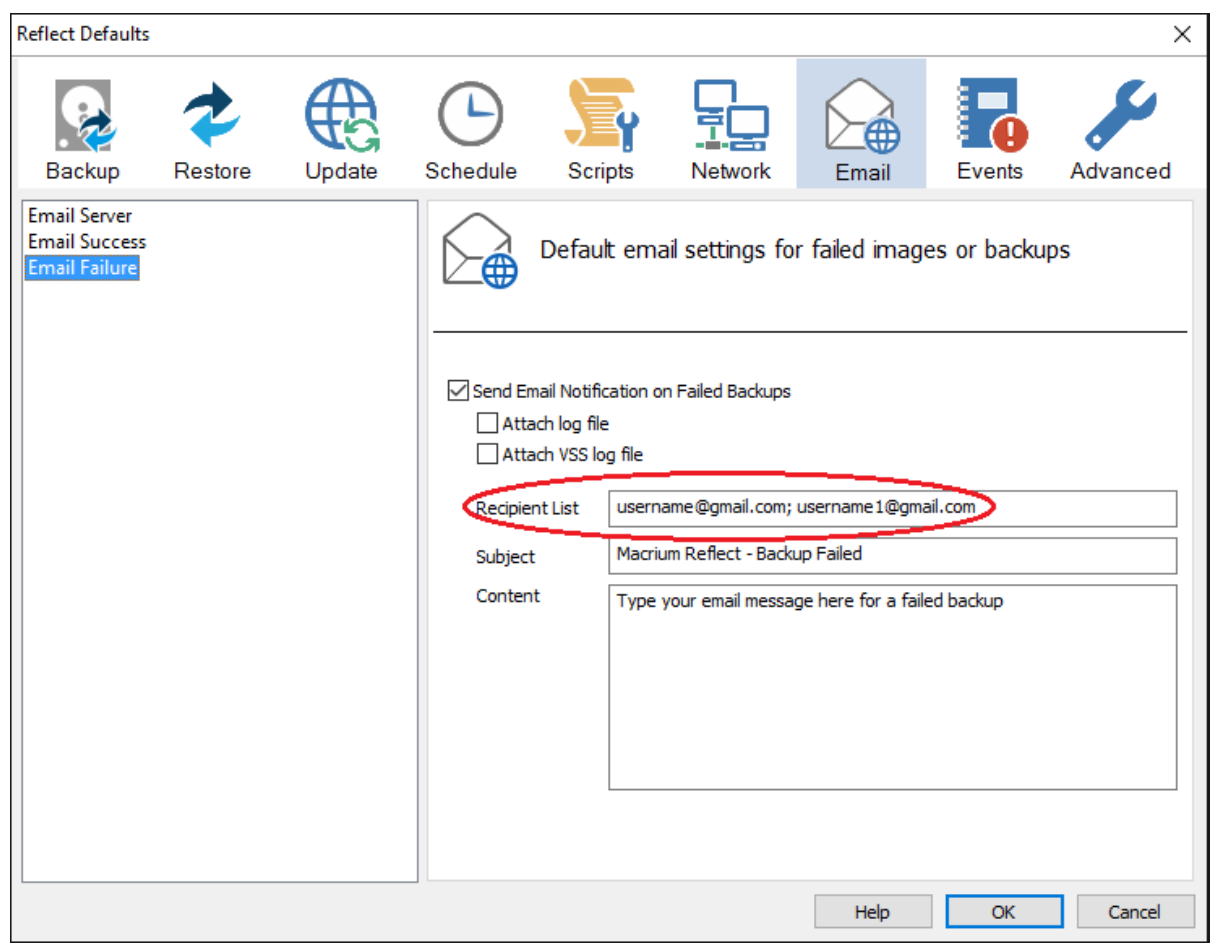

- Enter the subject for the email in **Subject**.
- Enter a message to be sent regarding the email in **Content**, include the PC that generated the success is identified.

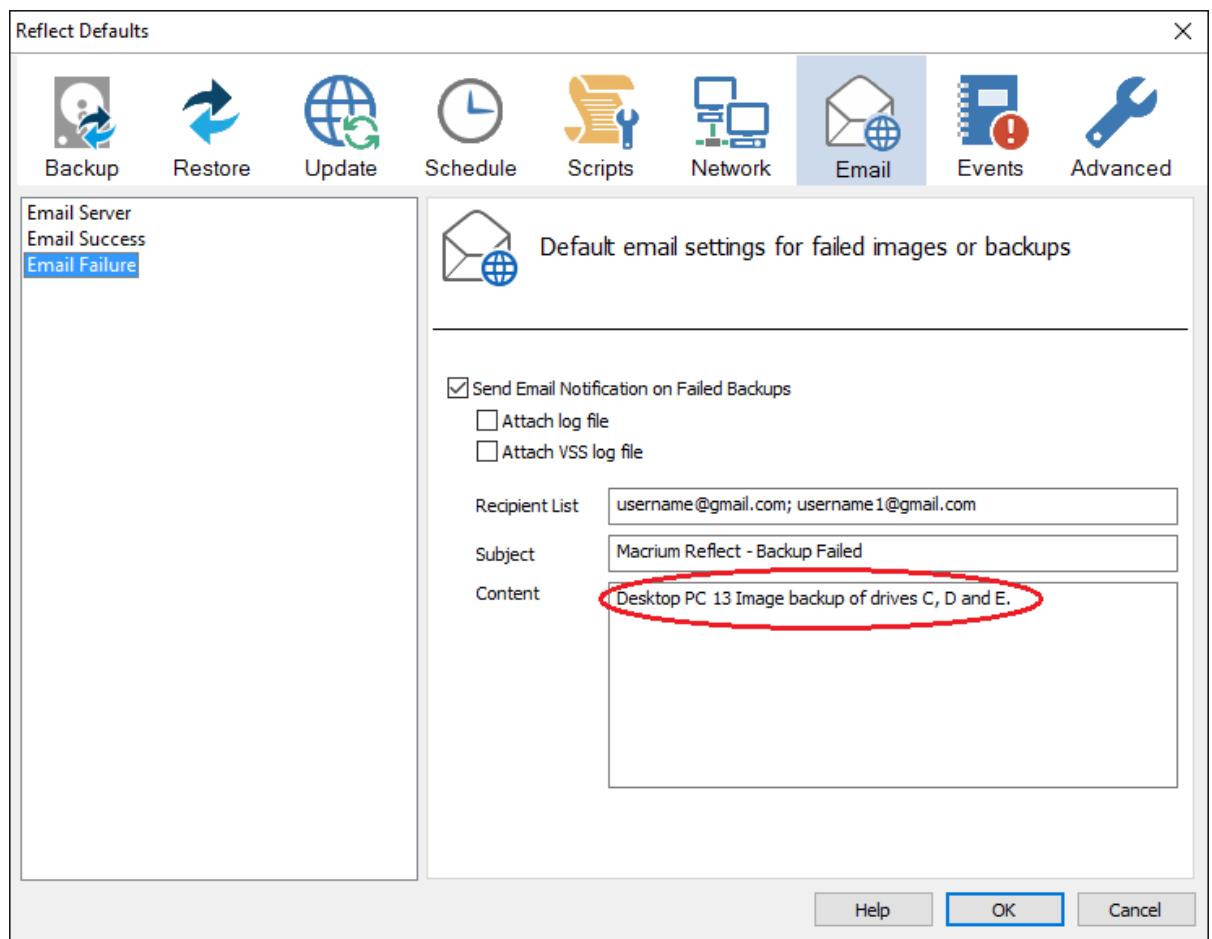

Click **OK**.

### <span id="page-50-0"></span>Events

Enable or disable Windows Events generated by Macrium Reflect.

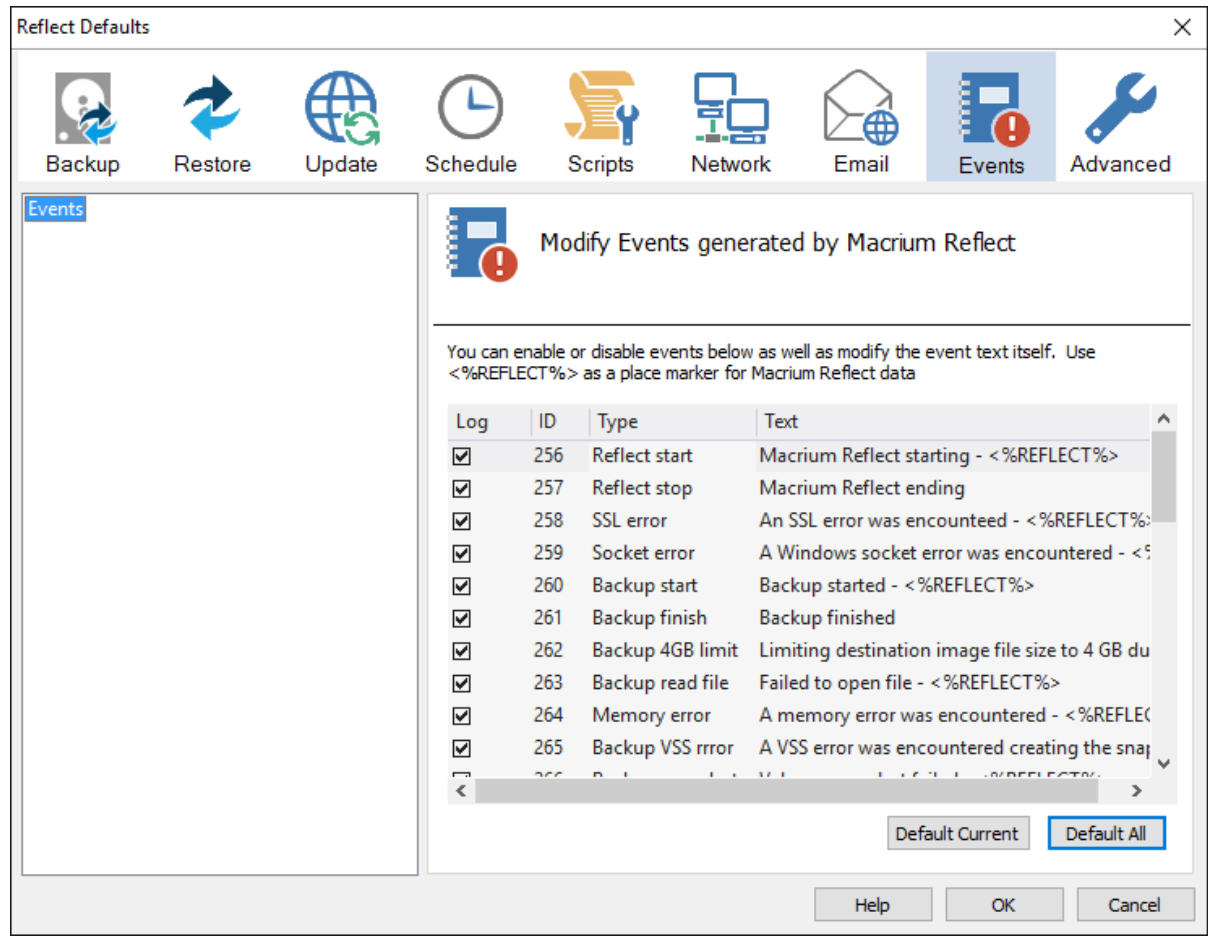

### <span id="page-51-0"></span>Advanced

**Editor settings** are used to amend the default editor settings for; VBScript files, Powershell script files, MS-DOS batch and XML.

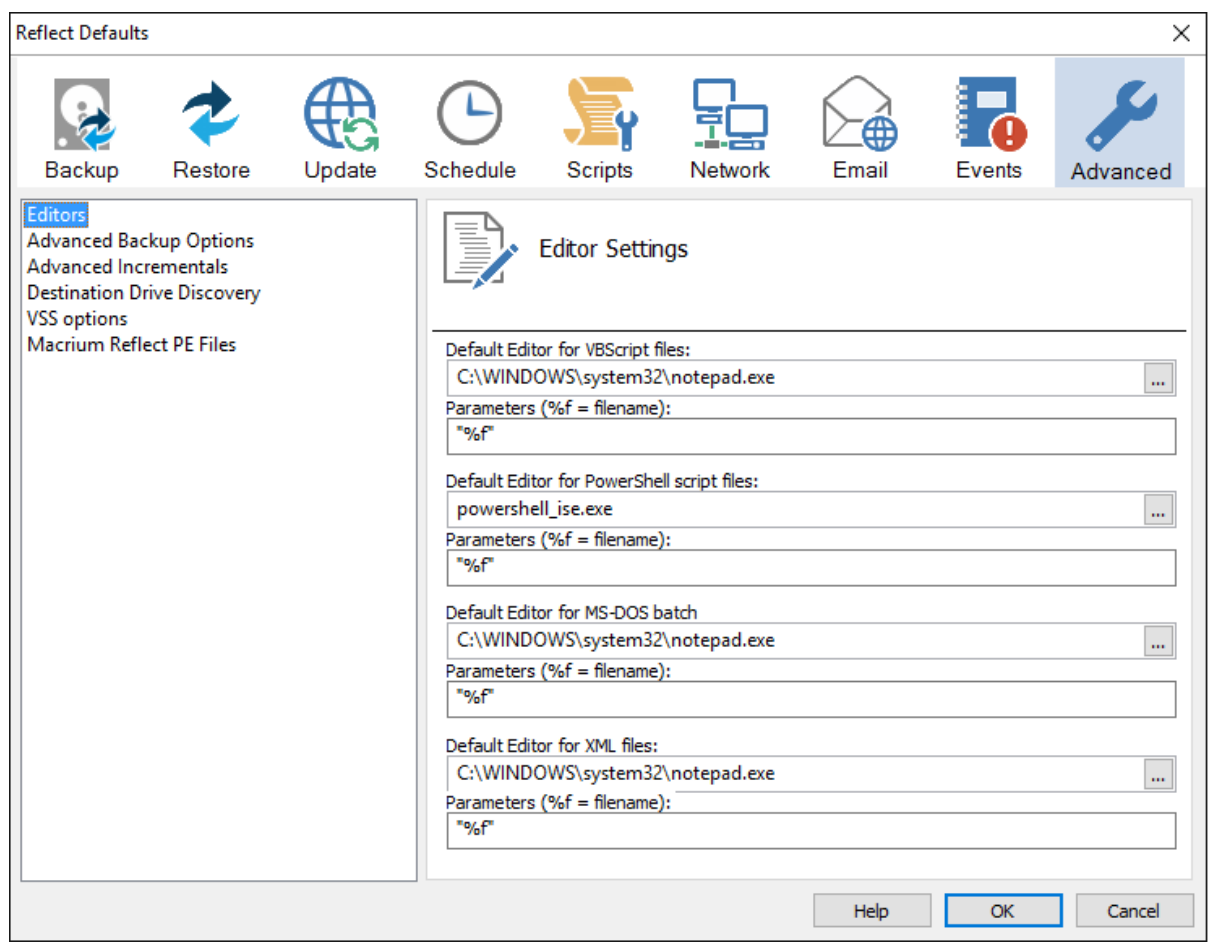

**Advanced Backup Options** are used to modify your backup options.

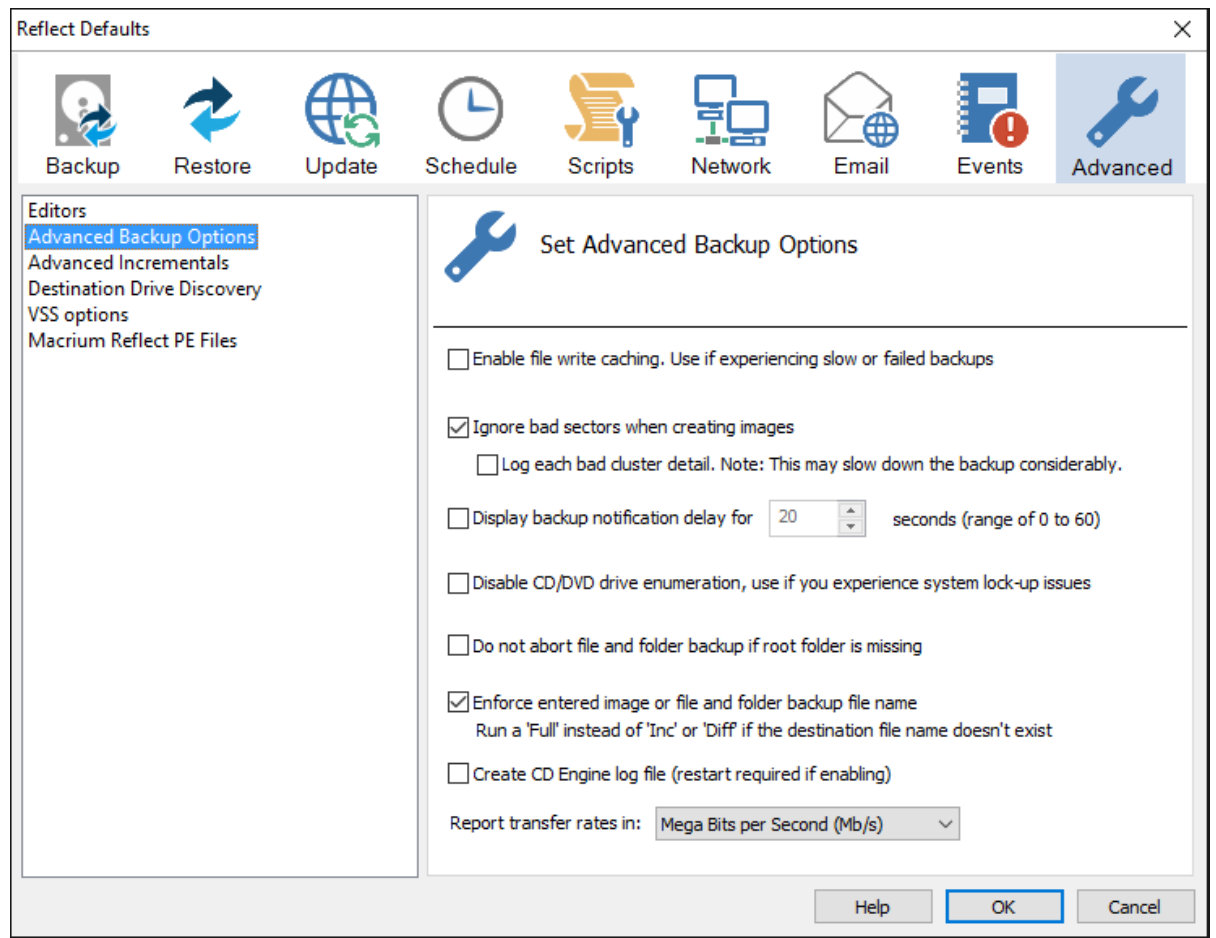

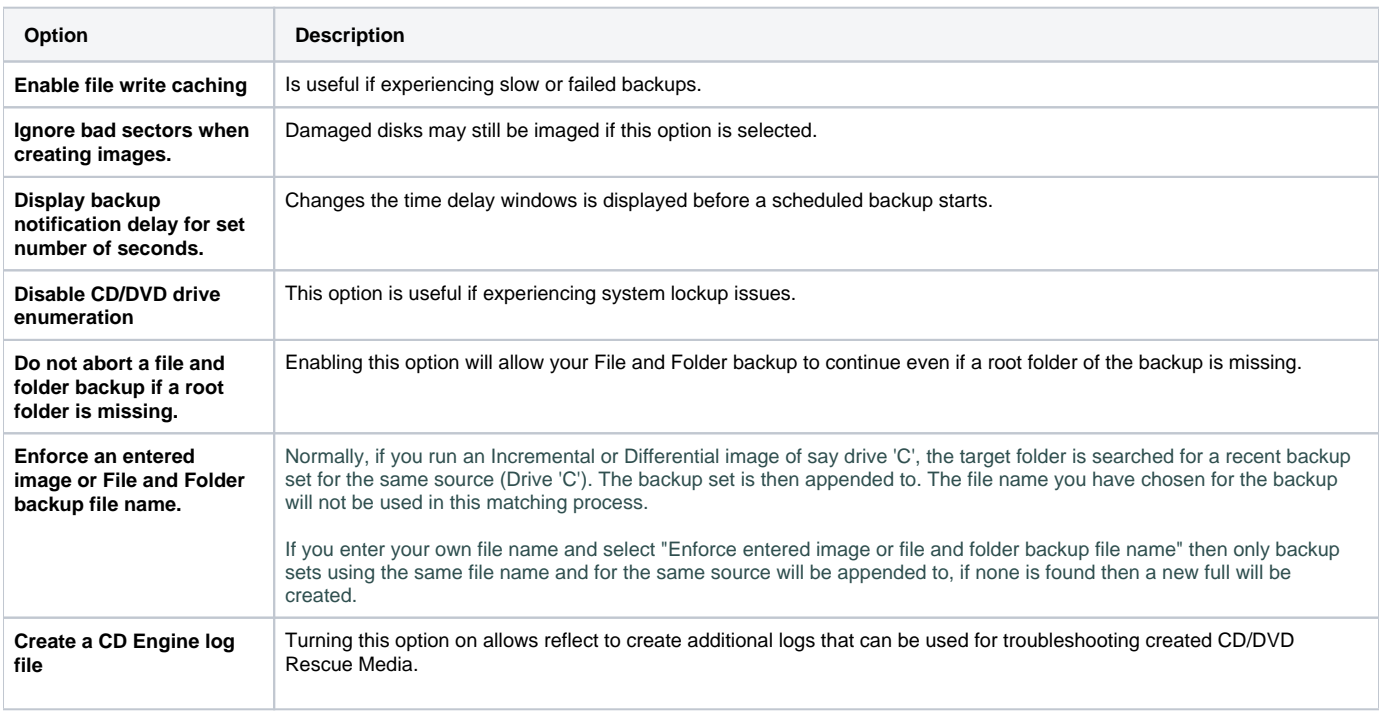

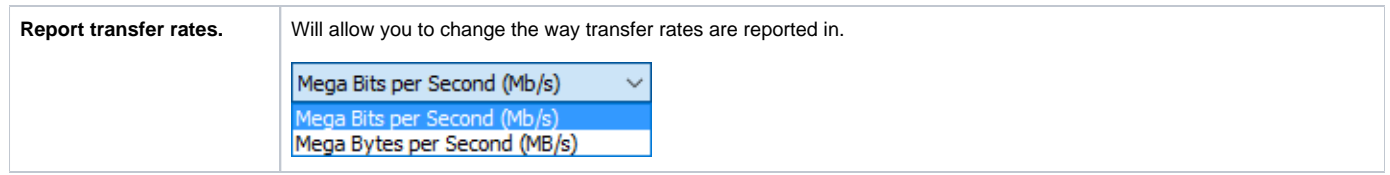

#### **Advanced Incremental options** are used for enabling Delta Indexes for Incremental backups

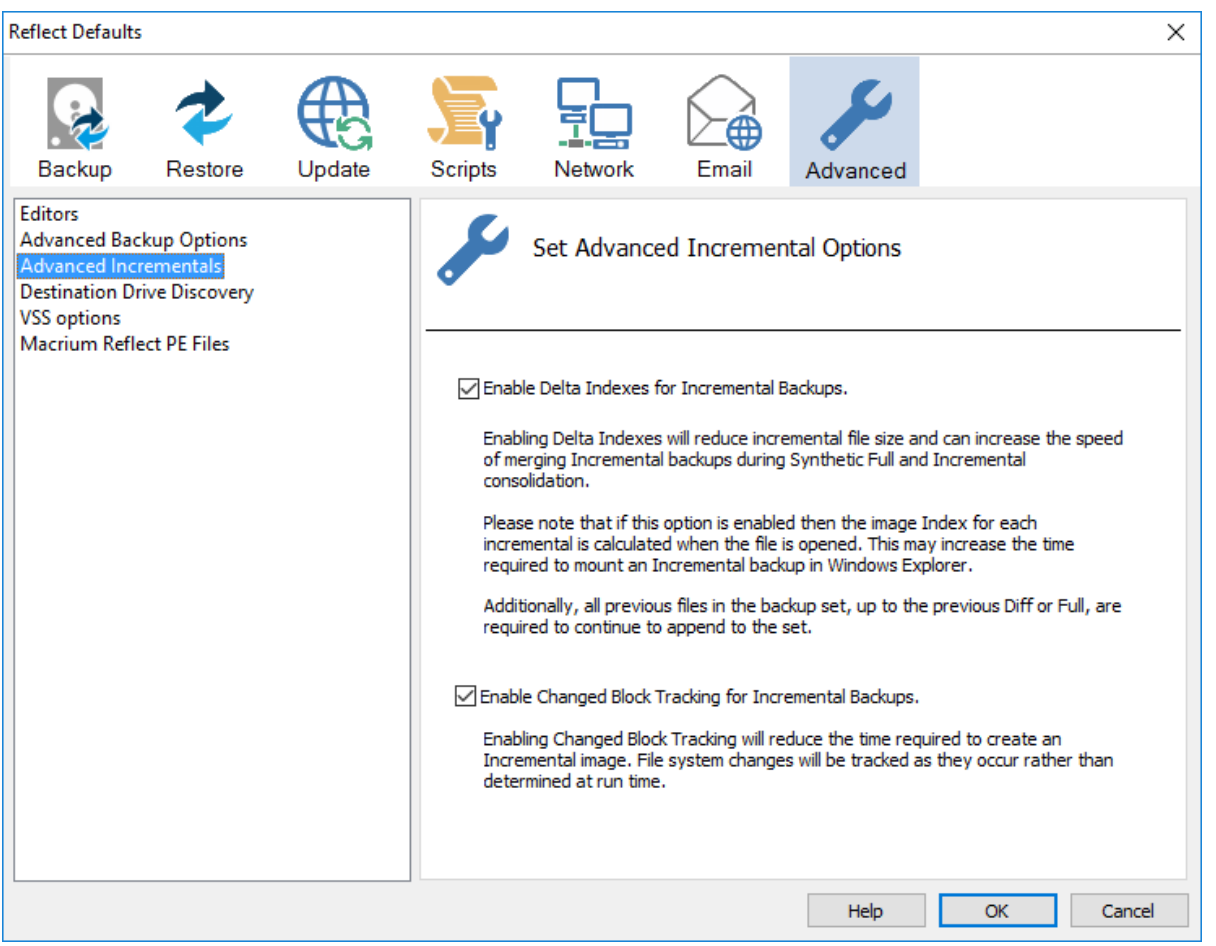

Enabling **Delta indexes** will reduce incremental file size and can increase the speed of merging Incremental backups during Synthetic Full and Incremental consolidation.

Additionally, all previous files in the backup set, up to the previous Diff or Full, are required to continue to append to the set.

If this option enabled then the image Index for each incremental is calculated when the file is opened. This may increase the time required to mount an Incremental backup in Windows Explorer.

For information on Changed Block Tracker [please see here](https://knowledgebase.macrium.com/display/KNOW7/Macrium+Changed+Block+Tracker)

**Destination Drive Discovery** options change the way your destination drive is being discovered if the destination is a local drive.

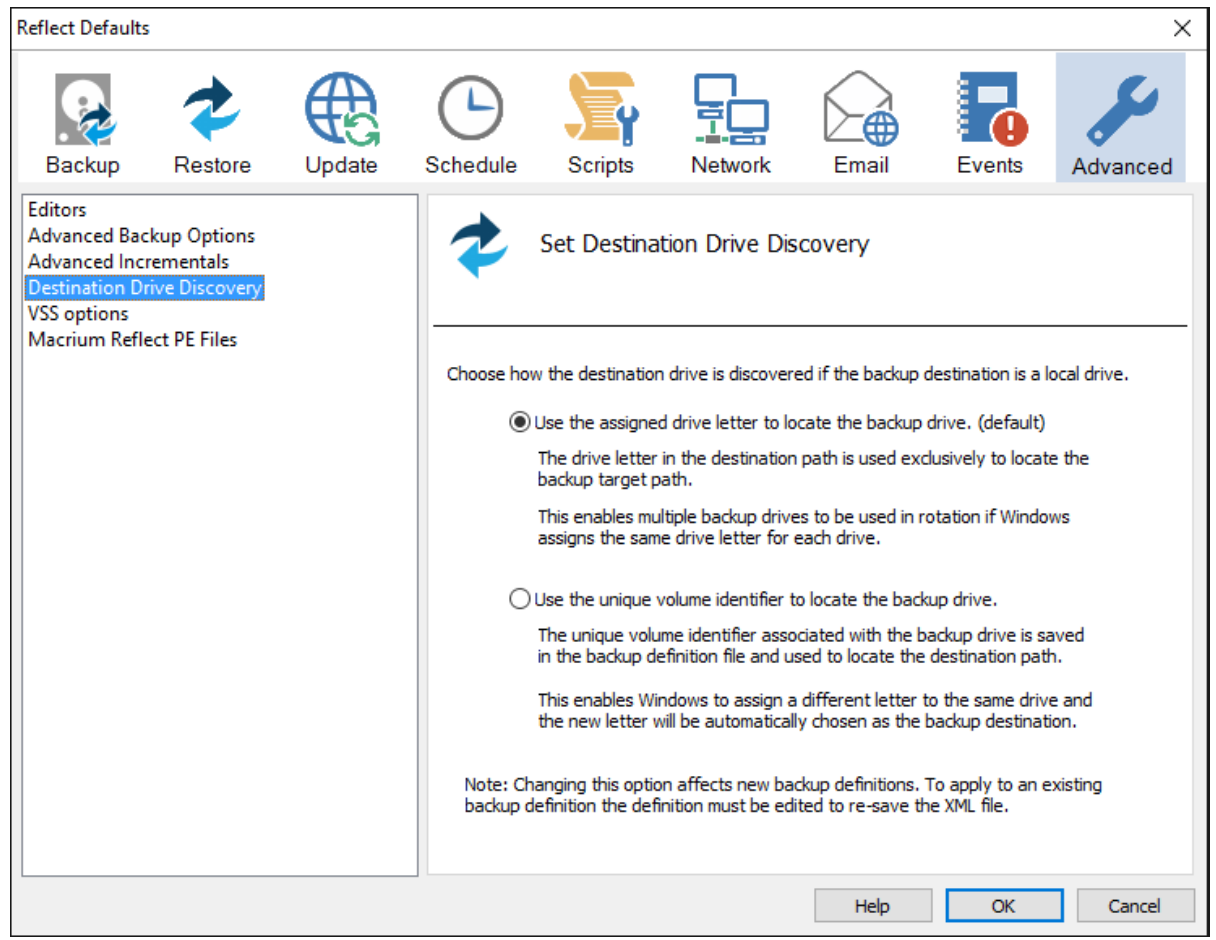

Changing the option affects new backup definitions. To apply to an existing backup definition, the definition XML file needs to be opened and re-saved by cli<mark>ckin</mark>g 'Finish'.

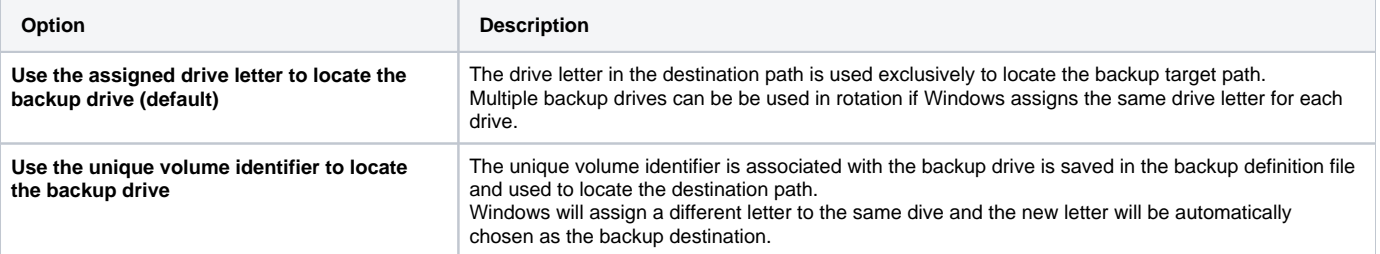

**VSS Options** are used to set options for VSS

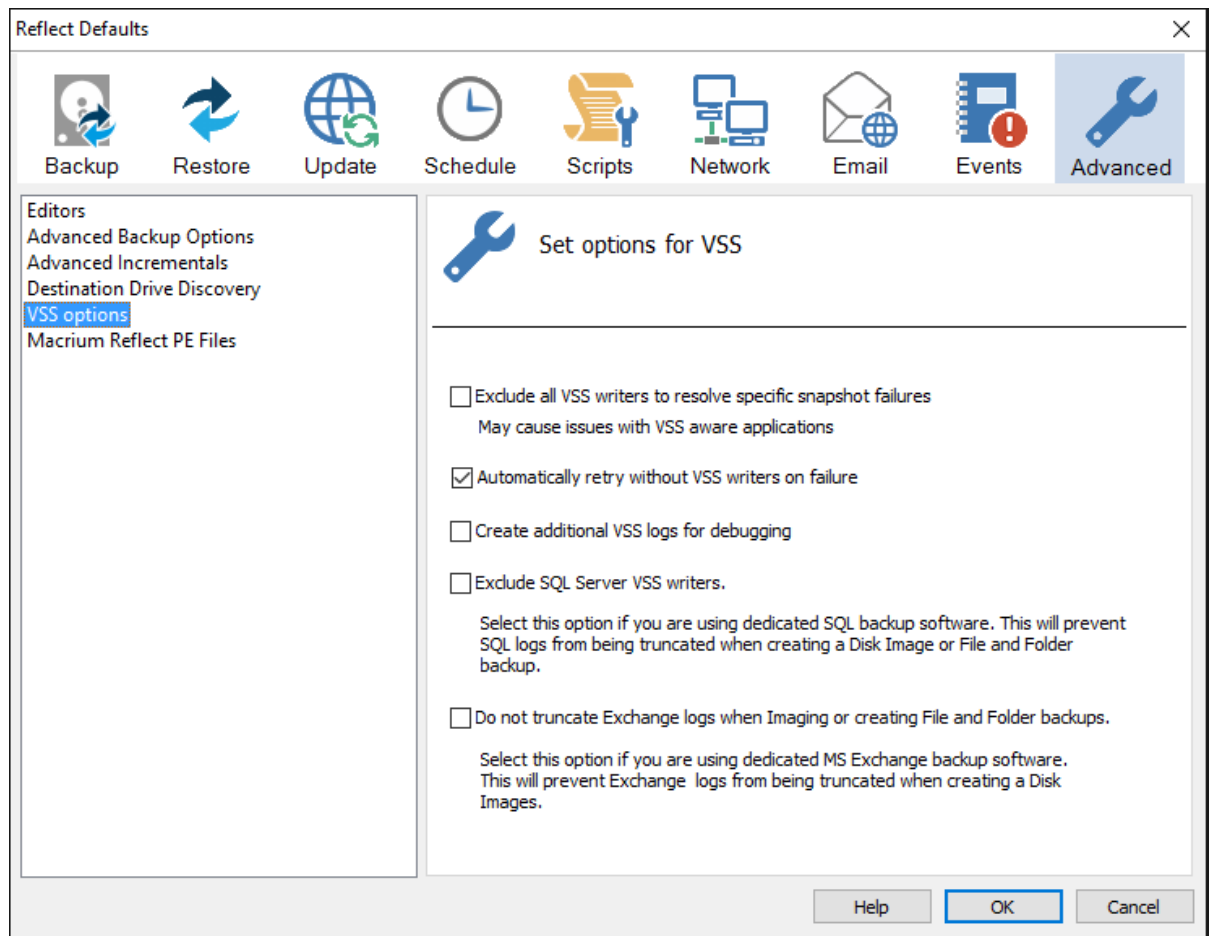

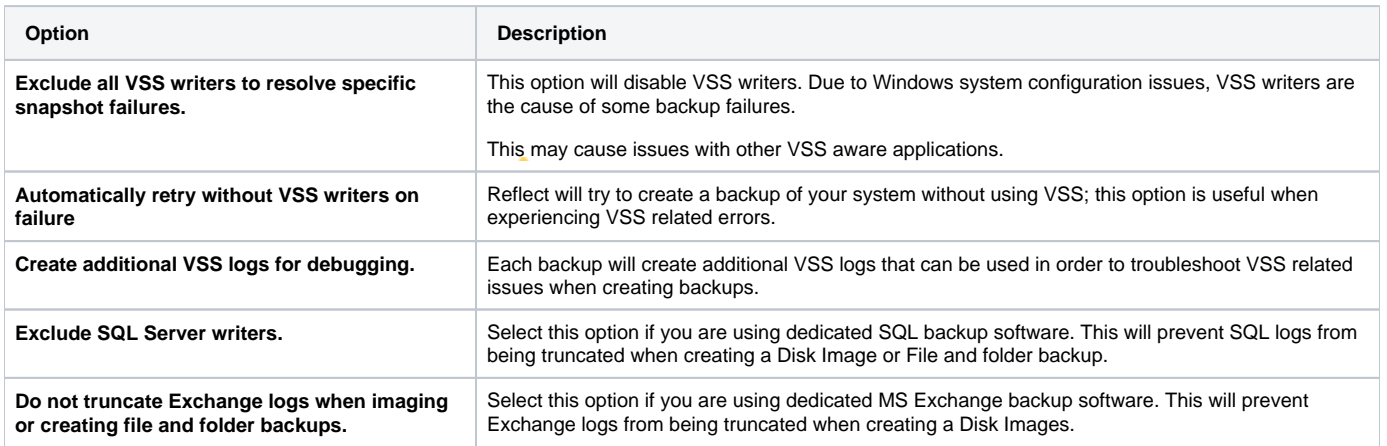

**Macrium Reflect PE Files** options are used to select the drive where Macrium Reflect PE files will be stored.

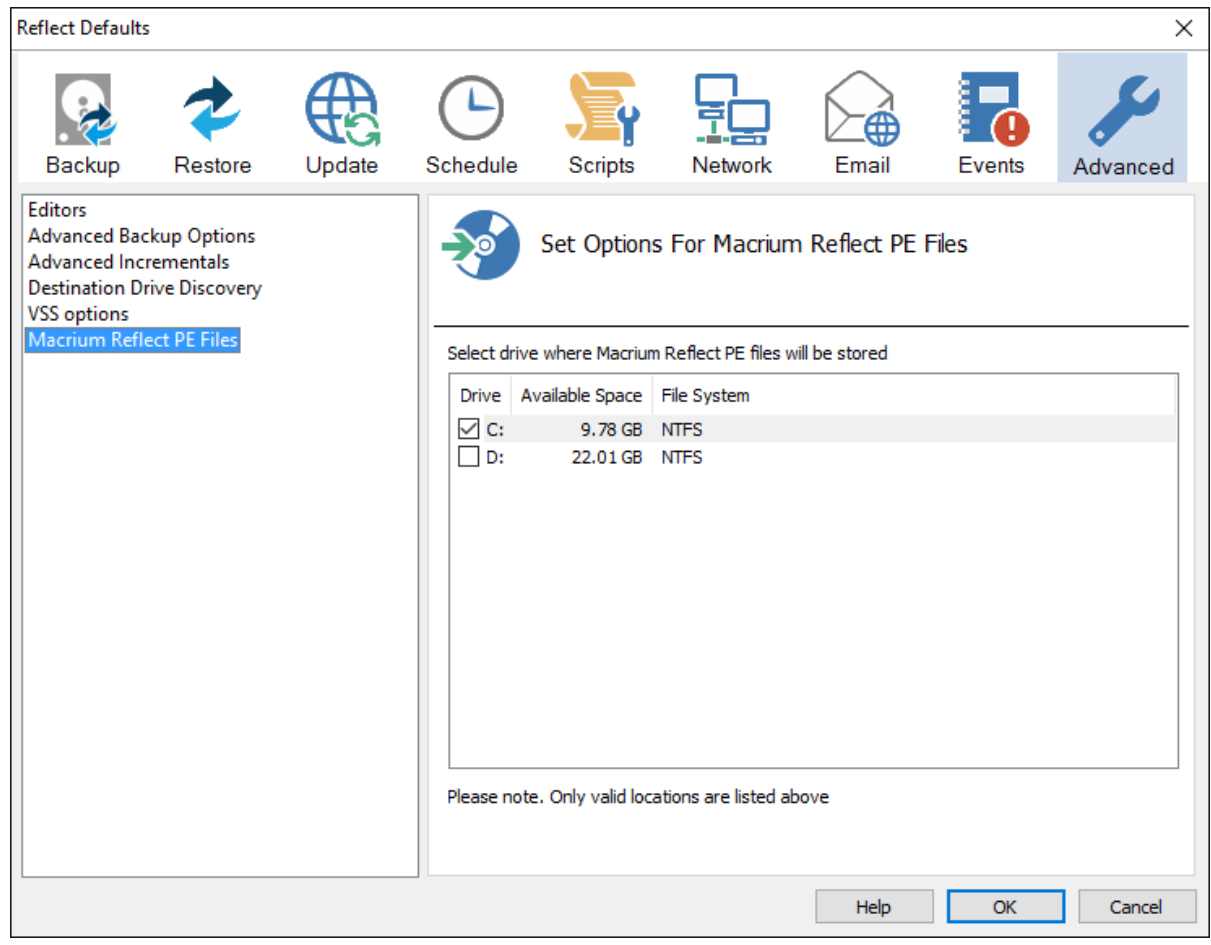

If your system contains multiple drives you can choose on what Drive Macrium Reflect PE files are saved.